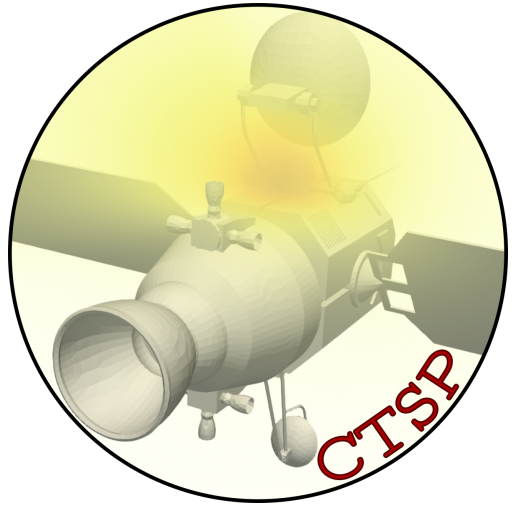

**User's Guide**

# **Contamination Transport Simulation Program (CTSP)**

**Version 1.5 (beta)**

**July 27th, 2020**

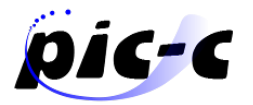

Particle In Cell Consulting LLC

particleincell.com info@particleincell.com

# **Contents**

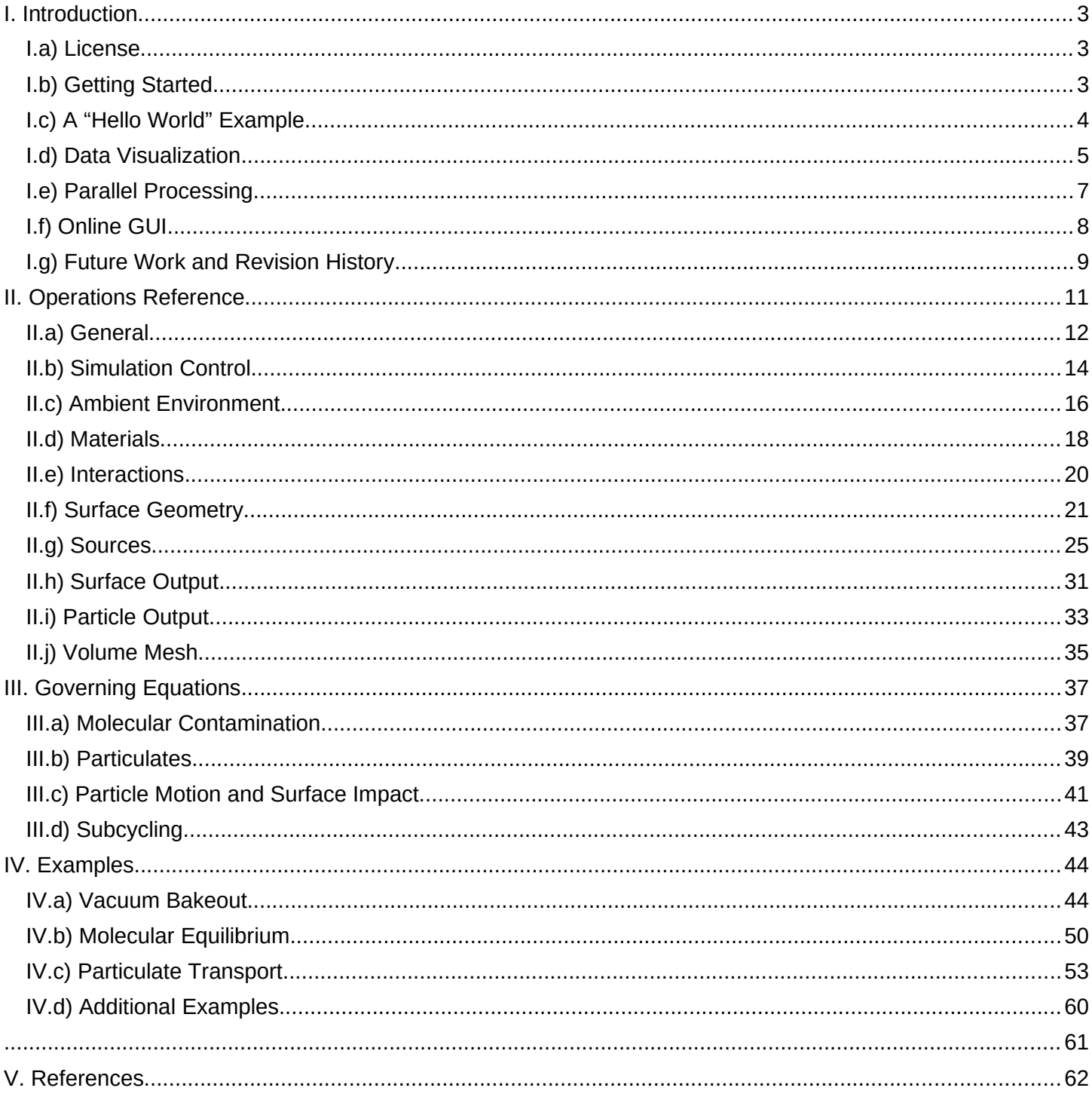

# <span id="page-2-2"></span>**I. Introduction**

Contamination Transport Simulation Program (CTSP) is a Particle in Cell Consulting LLC (PIC-C) developed computer program for simulating transport of molecular and particulate contaminants [1]. These contaminants include hydrocarbons that diffuse out of materials exposed to vacuum as well as dust particles shaken off by vibrational loads. The code supports two simulation approaches. First, utilizing principles from the Particle in Cell (PIC) [2] and Direct Simulation Monte Carlo (DSMC) [3] techniques used by the plasma and rarefied gas community, contaminants can be represented by simulation *macroparticles,* with each macroparticle corresponding to some (typically) large number of real molecules. This scaling assures that the correct mass transport is simulated regardless of the actual number of particles in the simulation. Particle positions and velocities are advanced through small simulation time steps. Velocities change according to specified spatially and time-varying gravitational, electrostatic, or aerodynamic drag forces. On surface impact, the particles bounce off based on surface physics models, or are adsorbed to the target element surface layer. The code concurrently simulates the entire contaminant population, giving it the ability to consider inter-particle interactions (collisions) that may be of importance during events such as chamber repressurization. The concurrent simulation also allows the user to visualize densities (and other macroscopic properties) of the contaminant plume. The model is described in more detail in Section III. In addition, as of version 1.5, it is also possible to use the particles to compute black-body view factors from selected source element groups. These view factors can then be used to simulate mass transport over an extended period of time during which surface properties such as temperature or coefficient of restitution vary.

### <span id="page-2-1"></span>**I.a) License**

Please review **LICENSE.txt** included with the code. Your use of the code implies consent to the license agreement.

# <span id="page-2-0"></span>**I.b) Getting Started**

CTSP is a command line code available for Microsoft Windows and Linux (Ubuntu and CentOS) platforms. To use the code, navigate to the directory containing the simulation input file, **ctsp.in**. To run the program, launch the **ctsp** executable. For example, on Microsoft Windows:

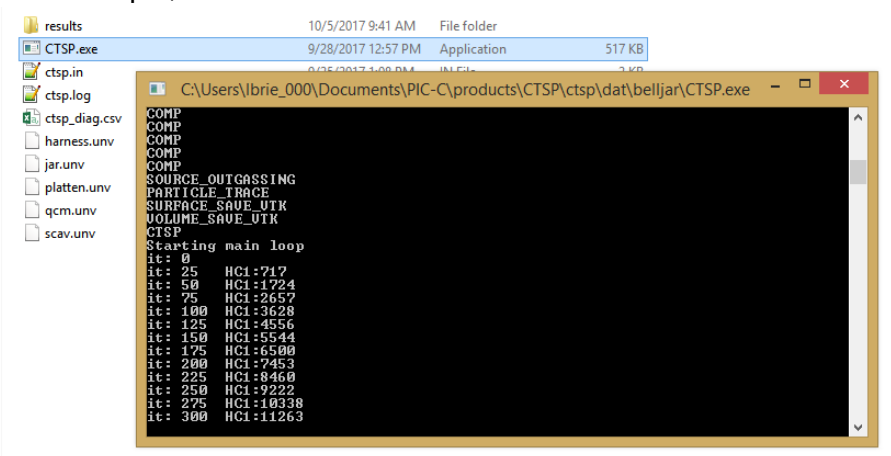

*Figure 1. CTSP running on Microsoft Windows 8.1*

In the Unix shell environment, we first navigate to the folder using **"cd".** The code is launched using **"./ctsp"** assuming the executable is placed in the same directory.

CTSP requires that a valid license file, typically called **ctsp.lic**, is found. The following locations are checked:

- 1. Path (including the file name) specified by command line option **-l** (lowercase L)
- 2. Path (including the file name) specified by **options{license\_file}** value.
- 3. "ctsp.lic" file in the current directory
- 4. "ctsp.lic" file in user's home directory. On Unix, this correspond to the \$HOME environmental variable, and on Windows this is the combination of \$HOMEDRIVE and \$HOMEPATH.

Simulation results are saved in a sub-folder called **"results/"**. This directory will be created automatically if it does not exist.

# <span id="page-3-0"></span>**I.c) A "Hello World" Example**

Let's consider a simple case of computing molecular contamination due to outgassing on a generic satellite<sup>[1](#page-3-2)</sup> as shown in [Figure 2.](#page-3-1)

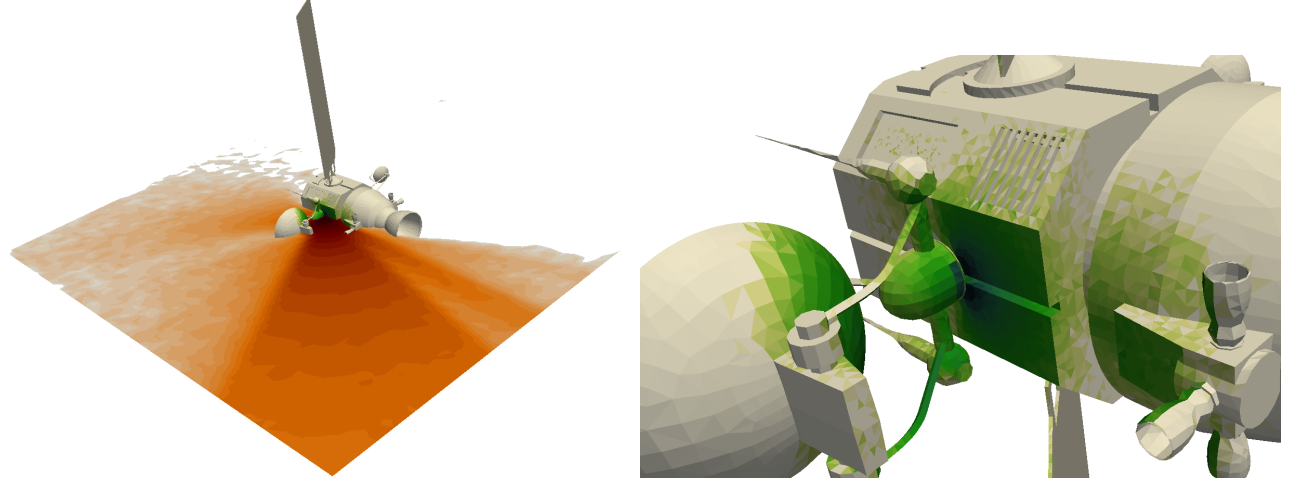

*Figure 2. Contaminant plume and surface deposition on a generic satellite*

<span id="page-3-1"></span>Running this simulation consists of the following steps:

- 1. Loading the surface mesh(es). The satellite geometry is stored in a "satellite.unv" Universal file. The geometry could optionally be split into multiple files, with transformations such as translation, rotation, or scaling applied to each.
- 2. Specifying an optional Cartesian volume mesh. If present, the mesh is used to compute volumetric flow data such as the contaminant plume density which was used to produced the visualization in the first plot above. This mesh \*is not\* used during the particle push, except for bounds checking. Particles leaving the volume mesh are removed from the simulation.
- 3. Specifying material and material-interaction properties. The code does not contain a materials database and all solid and flying materials and their interactions need to be defined.
- 4. Specifying surface properties. This assignment is done on a "component" level, where components are groups of surface triangles and/or quads specified in the meshing program and stored in the mesh file. These groups typically correspond to physical objects such as radiators, solar panels, vents, and so on. We can assign material composition and time-dependent surface temperature.
- 5. Enabling material sources, such as outgassing. Outgassing is modeled by loading an initial concentration of molecules in the substrate and on the surface and specifying a desorption model. The code includes other source models specific to loading particulates or simulating prescribed flux vents.
- 6. Enabling output diagnostics, such as surface and volume plots, particle traces, and surface concentration histograms. The code supports the VTK (for Visit and Paraview) and Tecplot formats.
- 7. Running the simulation, and analyzing the results

<span id="page-3-2"></span><sup>&</sup>lt;sup>1</sup>Pointwise, Inc. provided the mesh. CAD drawing from https://grabcad.com/library/satellite-11

An example **ctsp.in** input file is included below.

```
#load surface mesh
surface_load_unv{file_name:"satellite.unv"}
#define volume mesh for computing contaminant plume
volume_mesh{dx:0.02,dy:0.02,dz:0.02,expand:[0.5,0.5,0.5]}
#specify materials
solid mat{name:blanketing, density: 2000}
solid_mat{name:sink, density: 2000}
molecular_mat{name:hc1, weight: 54, mpw: 1e10, r:2.776e-10}
molecular_mat{name:hc2, weight: 98, mpw: 1e9, r:4.0e-10}
#material interactions
material_interaction{source:hc1, target:*, Ea_des:12, C_pow:100}
material_interaction{source:hc2, target:*, Ea_des:10, C_pow:80}
#specify surface properties
surface_props{comps:/.*/, mats:blanketing, temp:260, c_stick:0.3}
surface_props{comps:source, temp:1000}
#enable outgassing
load_molecules{comps:source, trapped_mass:1e-10, trapped_mats:hc1, surf_mats:hc2, surf_h:1e-10}
source outgassing{model:"power"}
#run simulation, perform screen/log file output every 5 time steps
run_sim{dt:1e-5,num_ts:500, log_skip:5}
#save results
volume_save_vtk{file_name:field,vars:[nd.hc1, nd.hc2]}
surface_save_vtk{file_name:surf, vars:[surf_height.hc1, surf_height.hc2, cv_surf_height.hc1, 
temperature]}
```
### <span id="page-4-0"></span>**I.d) Data Visualization**

CTSP supports saving simulation results in VTK and Tecplot file formats. The Tecplot support is mainly retained for legacy is quite limited. Therefore, it is recommended to use the VTK format. These files can be opened in Paraview (www.paraview.org) or VisIt (visit.llnl.gov), both of which are free programs. Below we demonstrate how to perform a typical visualization in Paraview. After the simulation finishes,

ts: 495 HC1:128 HC2:2681 ts: 500 HC1:128 HC2:2622 Simulation of real 0.005010s took 0.139622 minutes VOLUME\_SAVE\_VTK SURFACE\_SAVE\_VTK WARNING: Coefficient of variation is undefined for serial runs Done!

folder called "results" will contain several files including "surf.vtp" and "field.vti". The former contains surfacebased results, such as the height of the deposited contaminants. The latter file contains volumetric data such as the number density of the contaminant plume. Open these two files in Paraview. If not done so already, it is recommended to enable "Auto Apply" under Edit->Settings->General and change the background and text colors under Color Palette to white and black, respectively. You should obtain a view similar to what is shown below.

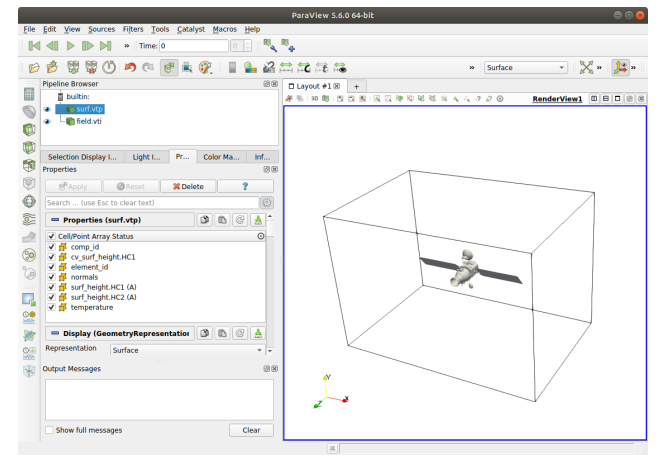

*Figure 3. Initial view of results in Paraview*

The Visualization Toolkit (VTK), which the Paraview is built on top of, uses the concept of a "visualization pipeline" to produce plots. The pipeline begins with the data, and is then transformed via multiple filters. The output of one filter can serve as an input to another. These outputs can also be plotted in one of several ways, such as "surface with edges". Next, with "surf.vtp" selected in the Pipeline Browser, change "Coloring" on the "Properties" tab from "Solid Color" to "surf height.HC2". On "Color Map Editor" (enable under View menu if not visible), use the "folder with a heart" icon in the vertical toolbar to pick a different color scheme, such as "Black, Orange, White". Next click the "white/black circle" icon to invert the colormap to make white correspond to the low values and black to high values. Next use the "Rescale to Custom Range" button in this same vertical stack to set the range to 1e-4 to 0.1. Next click the "colorbar with an e" icon to adjust legend properties. Click the "gear" icon next to the Search bar, and uncheck "Add Range Labels". This will make the number consistent as by default the colorbar range is printed using different precision. Also, on the Color Map Editor tab, enable "Use log scale when mapping data". Next interact with the geometry using the mouse. Holding down the right button while moving the mouse zooms. The middle button pans, while the left button rotates. You should obtain a view as shown below.

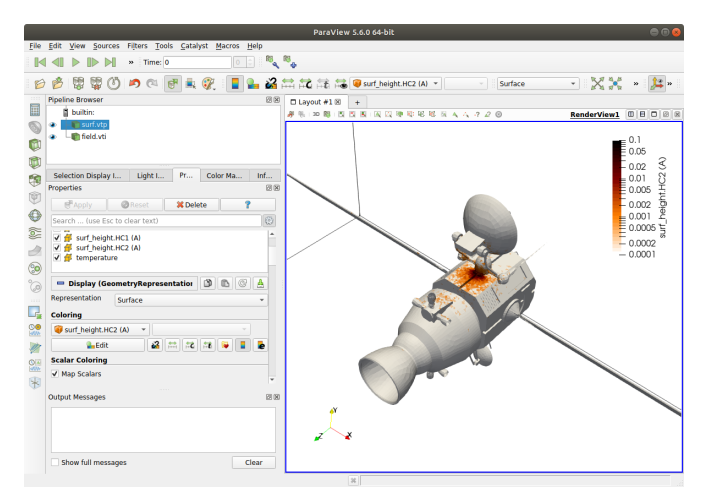

<span id="page-5-0"></span>*Figure 4. Visualization of surface data*

Next, pressing "s" enables us to enter an interactive selection mode of cell data. Other selections can be enabled by clicking the small icons just above the blue border of the render view. Then, under "Selection Display Inspector" (enable under View menu), you can assign a specific variable for "Cell Labels". Here you

can also change the color of the selection border, and the font, color, and number format (using the C printf syntax) of the displayed number (%.2g means to show a floating point number with two significant digits).

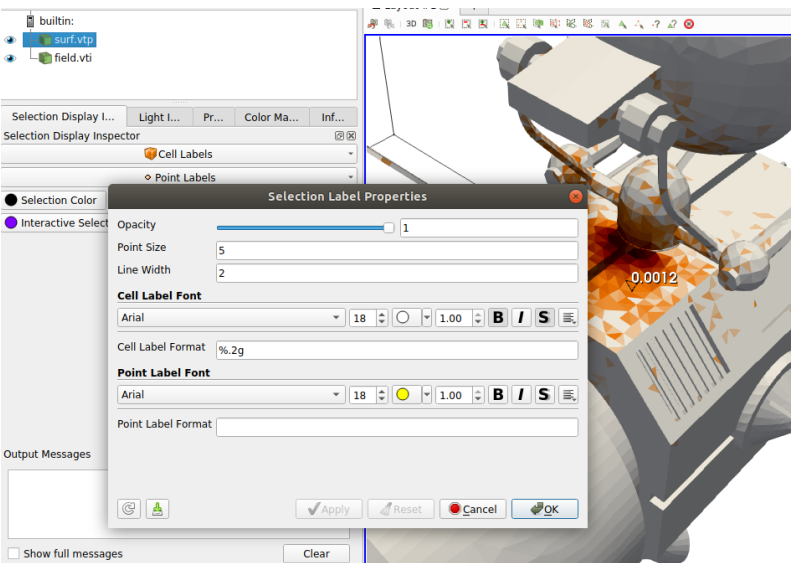

*Figure 5. Use of selection inspector to visualize deposition on a surface element*

Next, we select "field.vti" in the pipeline and use the "Slice" button to add a filter to plot data on a single 2D slice. Next selecting "field.vti" again, another slice can be added, with a different orientation. We can use the Color Map Editor to further change the data range, or to "enable opacity mapping for surfaces" to make data below the minimum color map value transparent. The "Mapping Data" window can be used to interactively set the opacity transfer function. We generate a view as shown below.

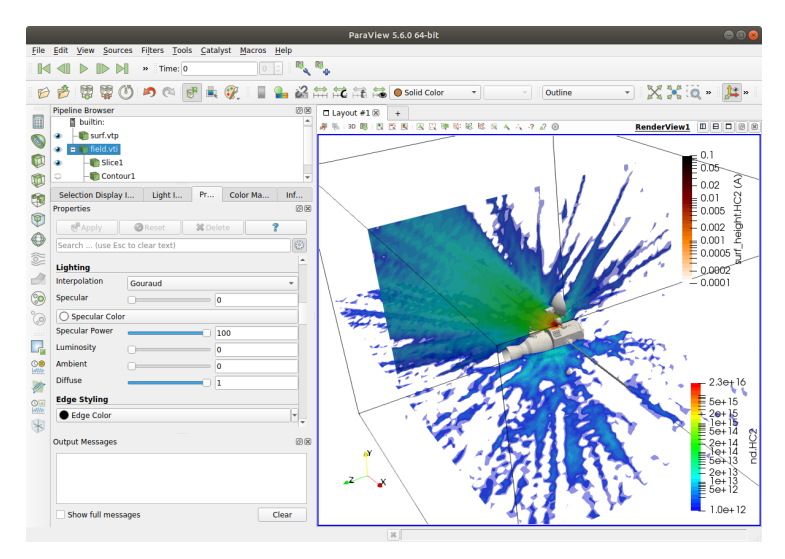

*Figure 6. Use of selection inspector to visualize deposition on a surface element*

### <span id="page-6-0"></span>**I.e) Parallel Processing**

CTSP supports parallel processing via multithreading and MPI. CUDA support (for running on NVIDIA GPUs) is currently in development. CTSP implements two parallelization schemes. Bulk of the total computational effort involves advancing particle positions through time step  $\Delta t$ . This particle push is locally parallelized by assigning a subset of all particles to each CPU thread. The remaining parts of the code continue to run in serial. By default, if not run through MPI, the code utilizes the maximum number of concurrent threads supported by the CPU. On modern CPUs supporting hyperthreading, this will generally be twice the number of physical cores. Therefore, there may not be a noticeable speed up compared to using half this number. The number of threads to use is controlled via **options{num\_threads:xxx}** command.

The code can also be run in parallel on multiple machines using "mpirun" (or mpiexec): **>mpirun -np 4 ./ctsp-ubuntu-mpi**

Currently, only the Ubuntu version is shipped with MPI support enabled, but versions for other architectures can be provided on request. The MPI behavior differs from the multithreaded case described above. Instead of attempting to distribute the workload among processors, each MPI process runs the full simulation serially. The individual results are then ensemble-averaged for output. Running a parallel simulation on 10 cores is identical to running a single processor case with 10x as many numerical particles (the number of particles shown on the screen or in the log file will reflect the total particle count over the MPI domain). Parallel treatment for cases involving DSMC is in development. An example output from a parallel run is shown in [Figure 4.](#page-5-0) We can clearly see that the low concentration (green) region is resolved in greater detail with more processors. Furthermore, since each processor essentially runs a serial simulation with a different initial random number seed, we can use the local results to compute the coefficient of variation (normalized standard deviation) of the results on each surface element. Visualizing this data (by prepending "cv\_" to a surface variable of interest, such as surf height) allows us to determine in which regions the results can be truested, and where we are looking mainly at numerical noise. A "cv" value of 0.1 indicates confidence within 0.1 standard deviations.

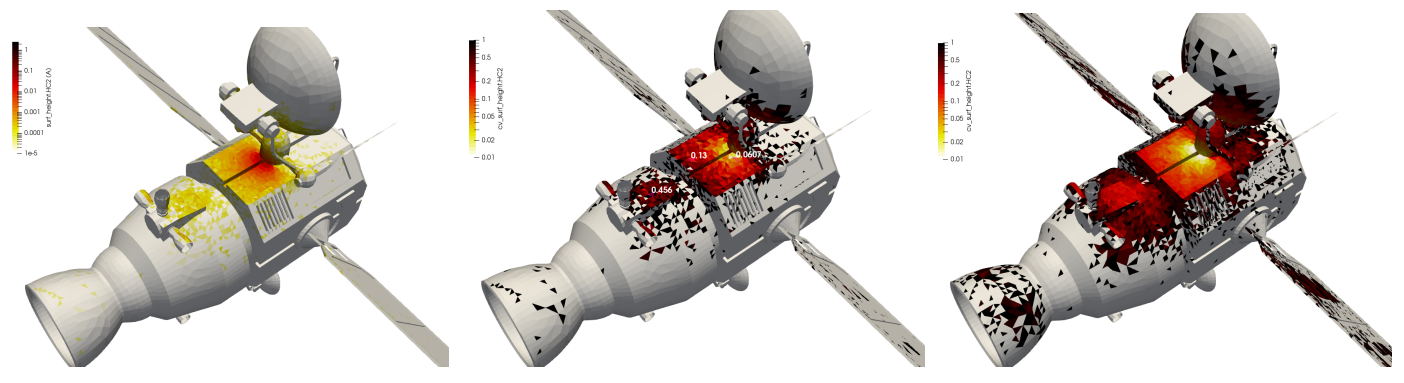

*Figure 7. Plot of coefficient of variation from 6 and 48 CPU run*

# <span id="page-7-0"></span>**I.f) Online GUI**

While an actual GUI is still in development, the simulation input files can be generated with the help of a browser-based interface. The GUI has been tested with Firefox and Chrome. You can run the GUI either locally or from the code website **https://www.particleincell.com/ctsp/.** Note that even when accessing the on-line version, the GUI runs locally on your machine and no information is transmitted to our server.

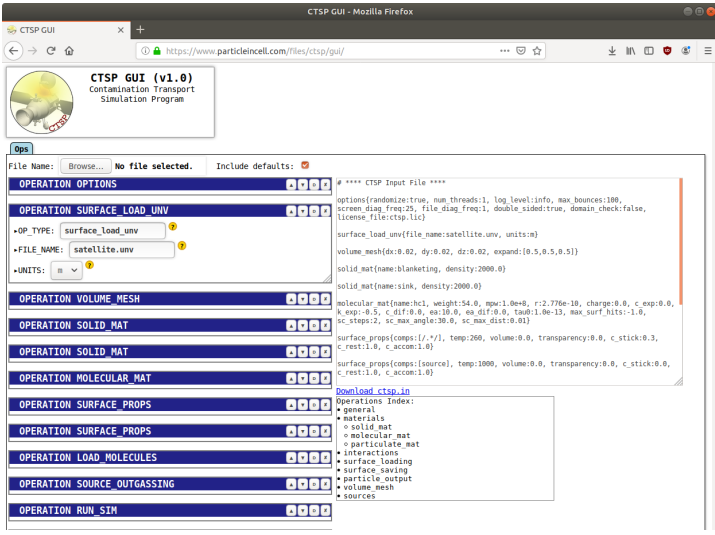

*Figure 8. CTSP web-based GUI*

The GUI consists of three sections: a list of operations showing all available options, a dynamic and automatically updated ctsp.in file, and an index of all available operations. Note that modifying the "OP\_TYPE" field also brings up a drop down list of matching operations, see Figure 4.

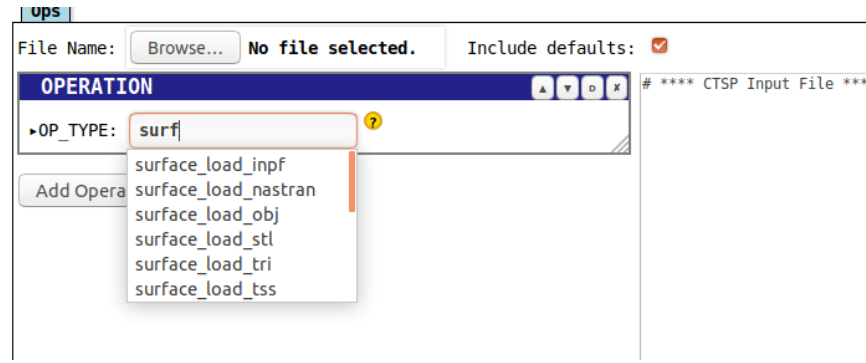

*Figure 9. List of matching operations* 

To save the file, click the "download ctps.in" link or simply copy and paste from the output window.

# <span id="page-8-0"></span>**I.g) Future Work and Revision History**

Current work includes the following:

- 1. More robust particle surface adhesion model based on the DEM method
- 2. Adding support of particulate mat-mat interactions and time-dependent c\_stick
- 3. GUI
- 4. Additional code parallelization and port to GPU
- 5. Implementation of ionization and triboelectric models to simulate electrostatic effects

#### **Revision History**

1.5 Major update introducing mat-mat interactions (no longer specified by surface props) allowing timedependent coefficients and desorption models. New support for splitting the input into multiple files, include variables, add loops, integrate results, and save element-id averaged restart data to support simulating systems with time-varying surface models. SurfaceSaveVTK operation now takes a list of variables to output and supports outputting coefficient of variation from parallel runs. The octree used for storing data has been revamped, although optimization is ongoing. In addition, the TSS loader has been improved to handle assembly transformations, and surface temperature data loader has been added to load SINDA results. Initial work on computing black body viewfactors.

- 1.00 Major rewrite of the code base to reduce reliance on pointers, split of particulate sources into loading and generation, support for tape lift data, selection of particle integrator schemes, component-level surface deposition histograms, external world force, periodic and symmetric flow data, web-based GUI, time step subcycling, better memory management
- 0.29 Fixes to particle surface handling, MPI, automatic creation of results directory, material density range
- 0.28.2 Addition of ISO-14644 source
- 0.28.1 Search for license file in user home directory

Please report any bugs or feature requests to [info@particleincell.com.](mailto:info@particleincell.com)

# <span id="page-10-0"></span>**II. Operations Reference**

CTSP simulations run according to commands specified in an input file. By default, the code searches for a file called **ctsp.in** in the current directory, but an alternative path can be specified as a command line argument. For instance:

### **> ./ctsp ../simulations/case2.in**

The input file consists of multiple lines with the following format: **#comment**

### **operation{key1:value2, key2:value2, …}**

Any line starting with a **#** is ignored. Each operation generally requires user inputs consisting of a "key" (the field name) and the corresponding values. The table below summarizes the value types.

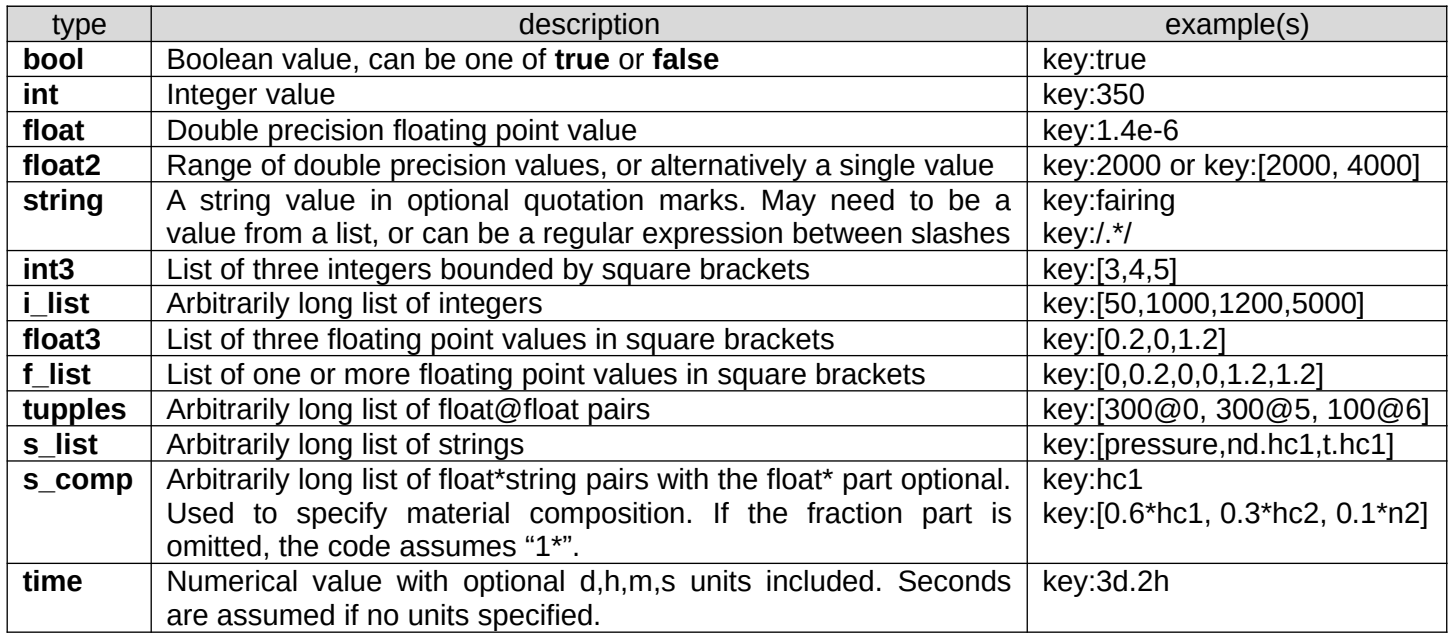

In additions, string variables can be substituted within dollar signs (\$...\$) and mathematical expressions can be included within a percent sign pair (%...%). The available operations are listed below. They are grouped by the operation type.

# <span id="page-11-0"></span>**II.a) General**

These operations provide support for "general" tasks such as setting program options or setting the global "world" environment. Items highlighted in yellow are new in CTPS v.1.5

# **II.a.1) SET\_VARIABLE**

Adds a new variable that can be used in subsequent parts of the code within expressions wrapped by dollar (for direct substitution) or percent (to evaluate a simple mathematical relationship) signs. Variables are evaluated during the operation parsing.

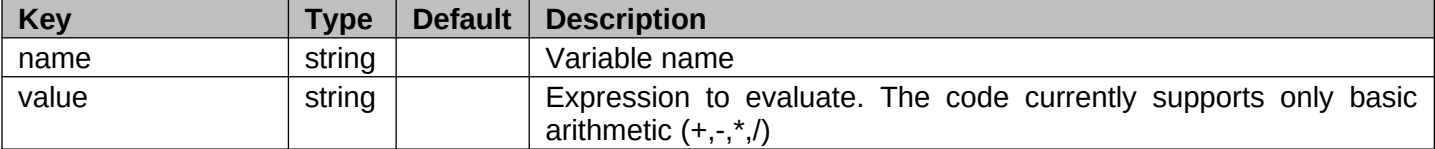

#### **Example**

set\_variable{name:T\_substrate, value:273} set\_variable{name:rads, value:rad\_} # set rad\_1, rad\_2, rad\_XYZ, etc... to 298K surface\_props{comps:/\$rads\$.\*/, temp:%T\_substrate+25%}

### **II.a.2) INCLUDE**

Inserts contents of the specified file at the current location. Can be used to split the simulation inputs into multiple physical files to reduce duplication.

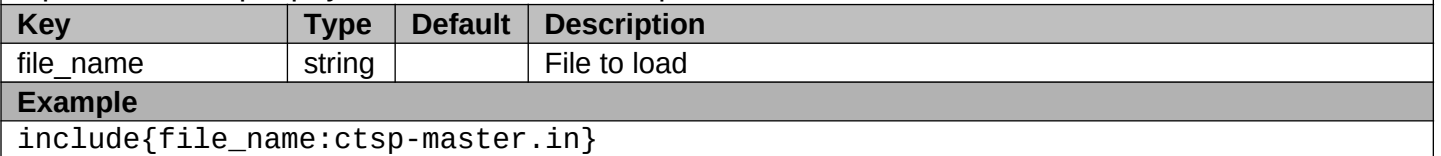

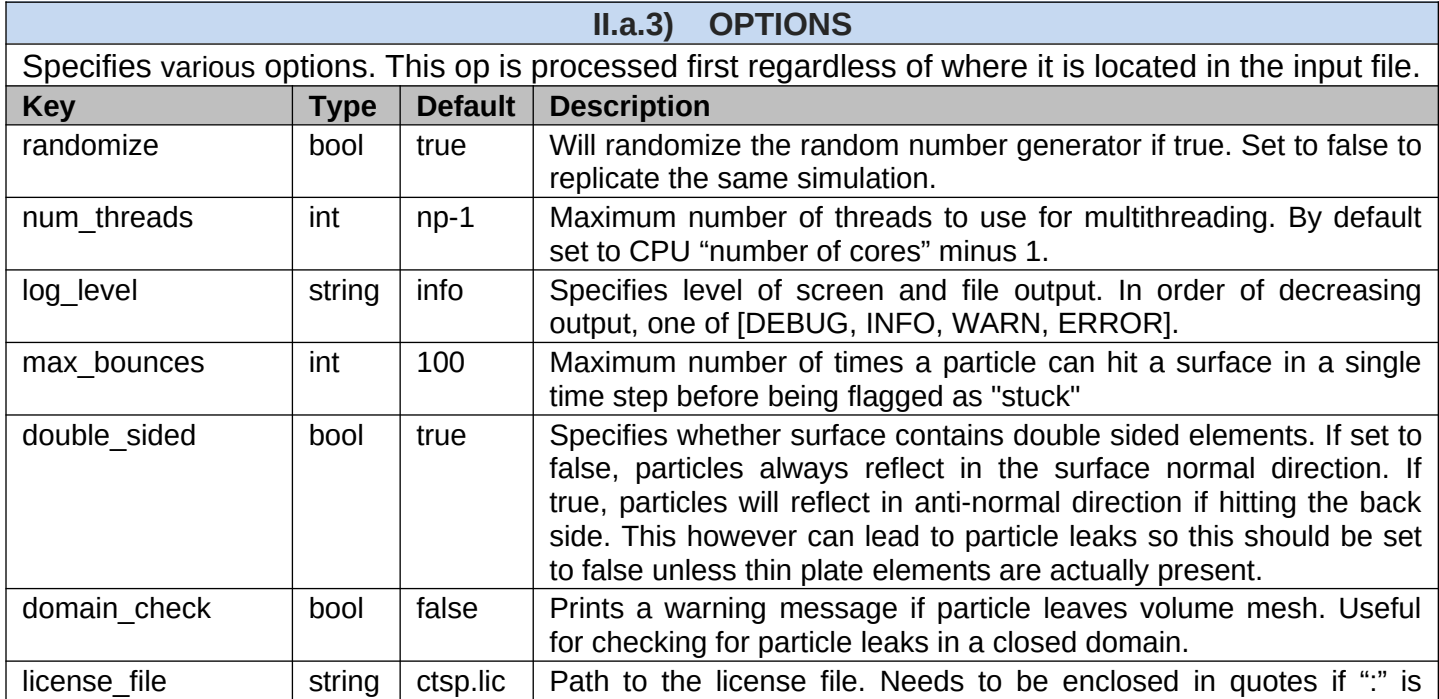

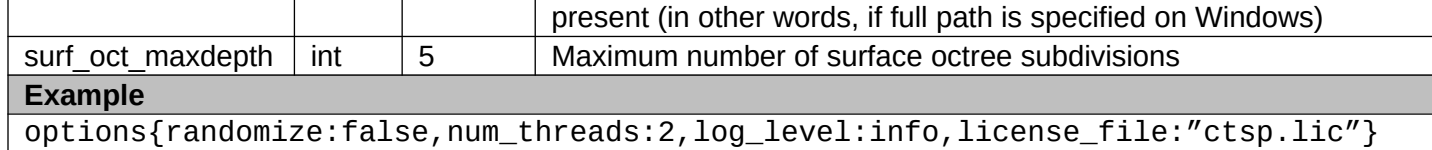

### **II.a.4) RESTART\_SAVE**

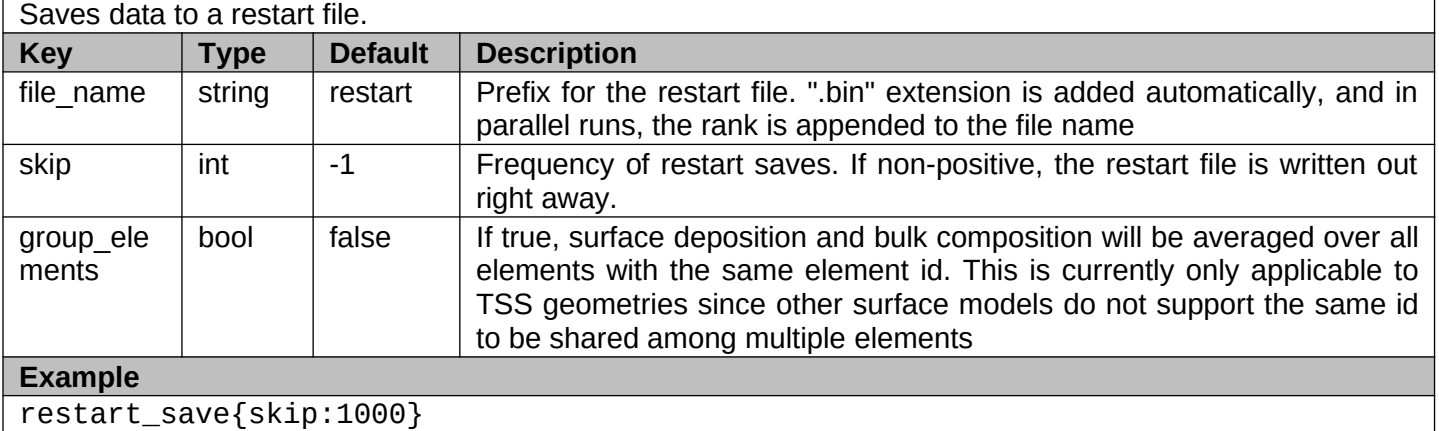

### **II.a.5) RESTART\_LOAD**

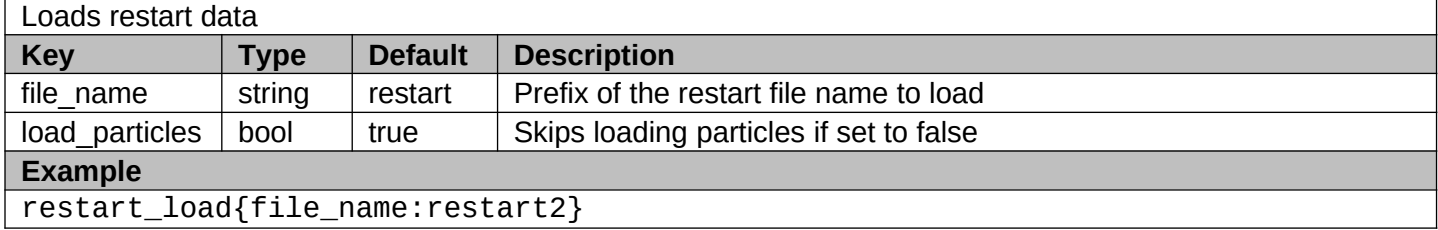

# <span id="page-13-0"></span>**II.b) Simulation Control**

These operations provide support for running the simulation. The simulation can be executed using either the "run\_sim", which starts simulating particles, or by using "compute\_viewfactors" to generate black body viewfactors which will then be used in a matrix-based gray body calculation (this functionality is still in development).

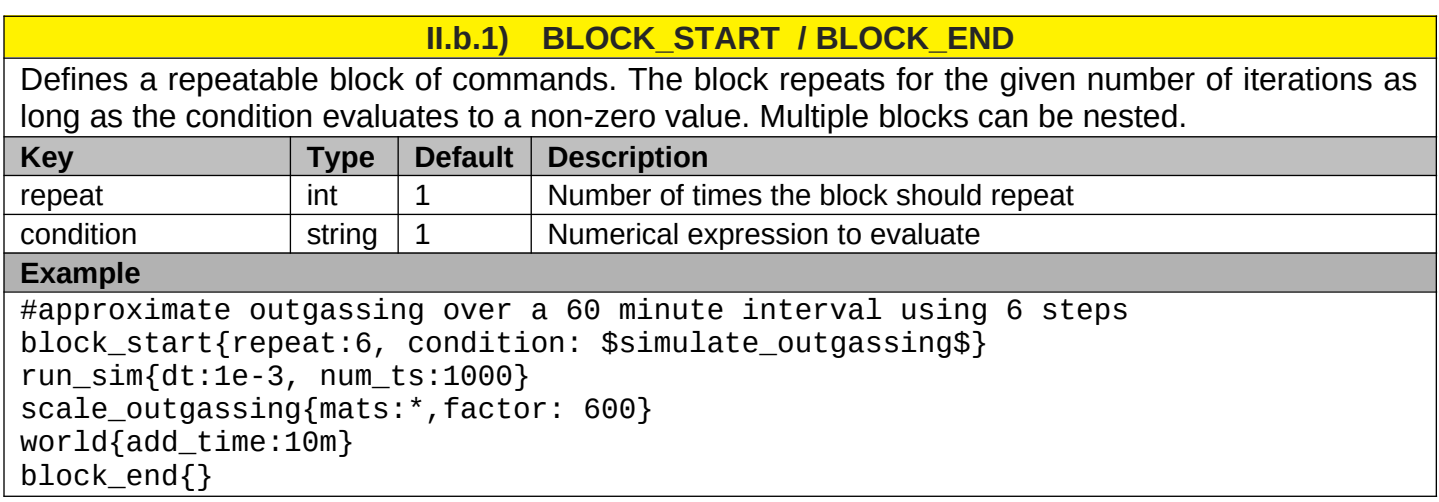

### **II.b.2) COMPUTE\_VIEWFACTORS**

Uses a specified material type to compute black body viewfactors for all elements of a given zone. Specifically, a user specified number of particles is launched from each element using a cosine source. These particles are propagated until hitting a surface or leaving the domain. Particles stick on the first surface impact. Since the same algorithm is used to push particles as during a regular simulation, it is possible to include the effect of charge, drag, or even collisions. The computed viewfactor can be visualized using "vf.el\_id" surface variable.

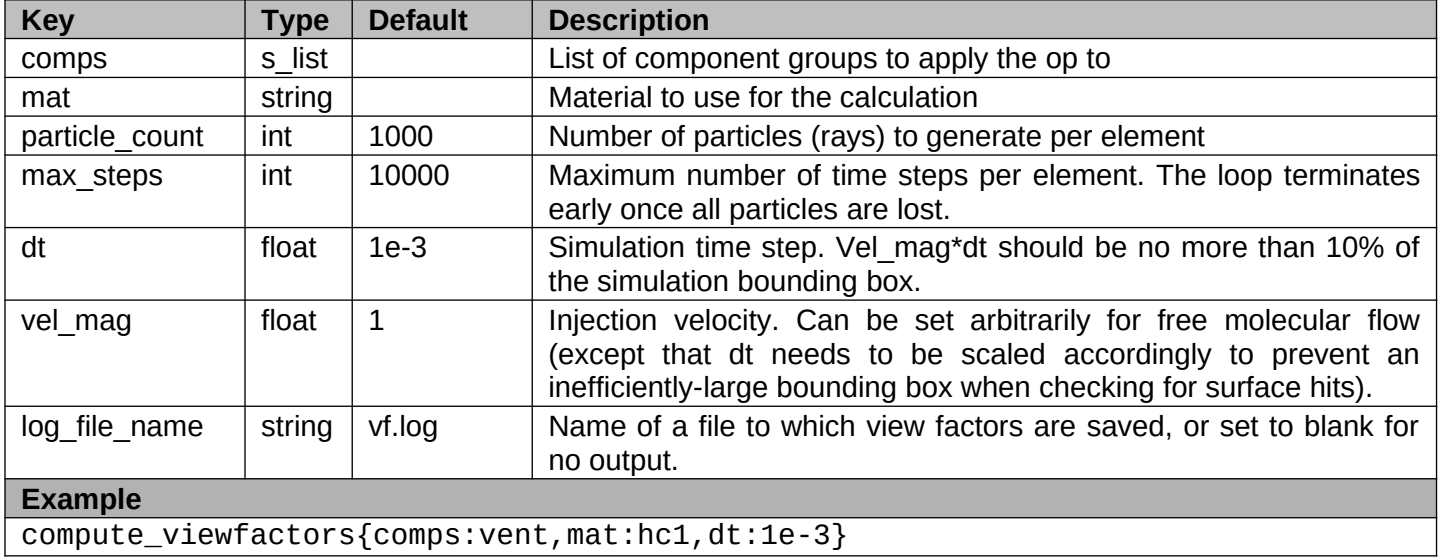

П

 $\blacksquare$ 

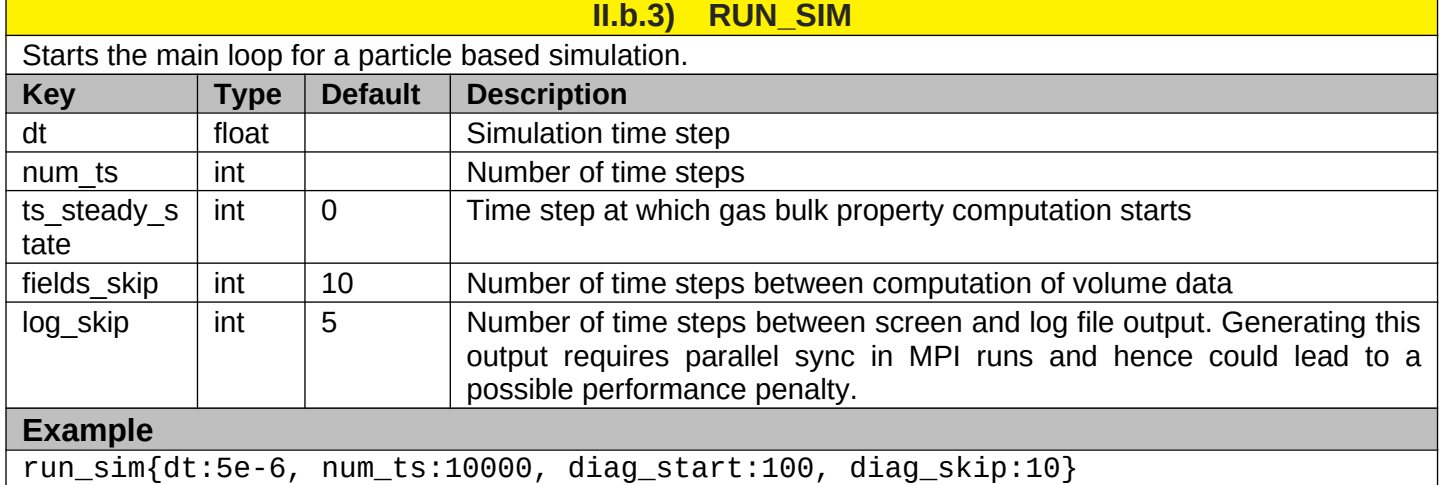

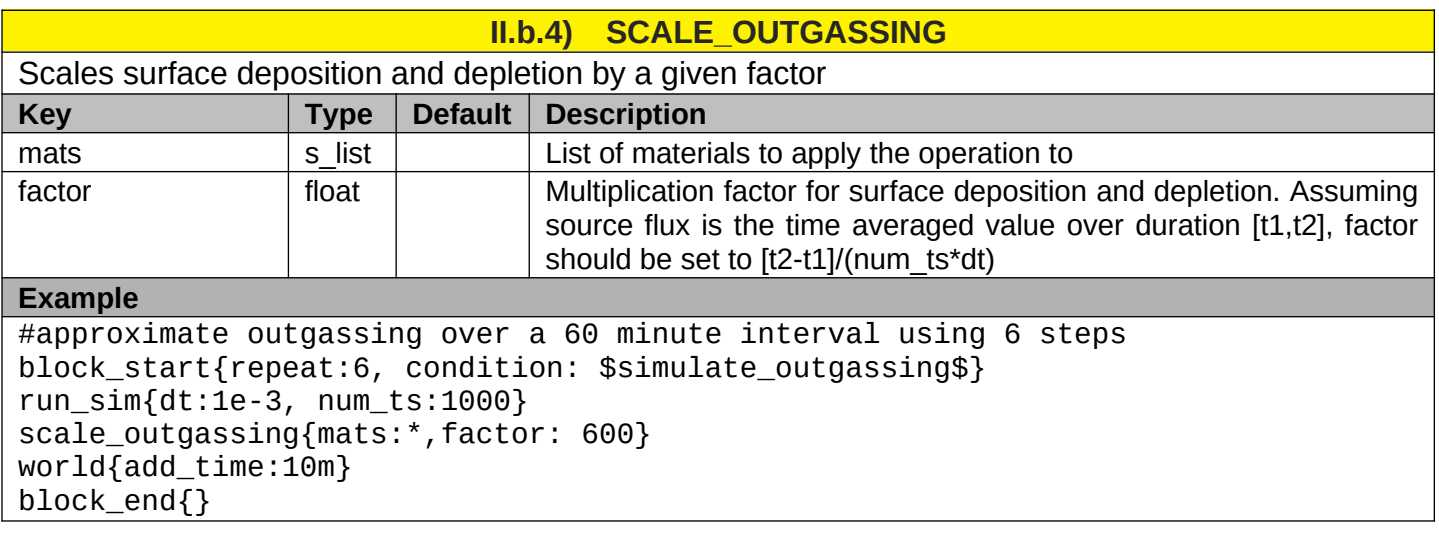

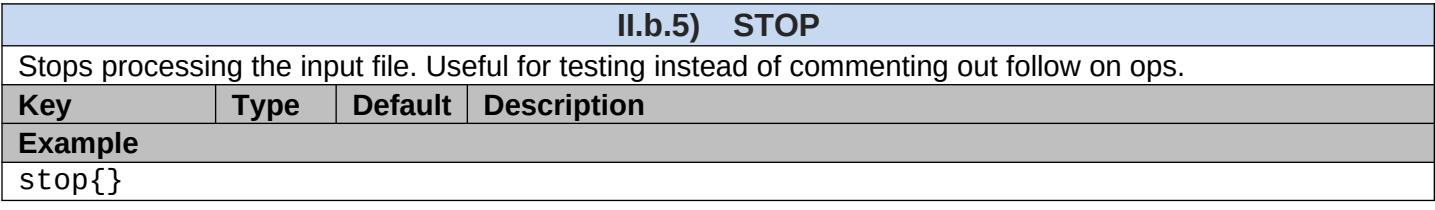

### <span id="page-15-0"></span>**II.c) Ambient Environment**

This section includes operations for setting the ambient environment

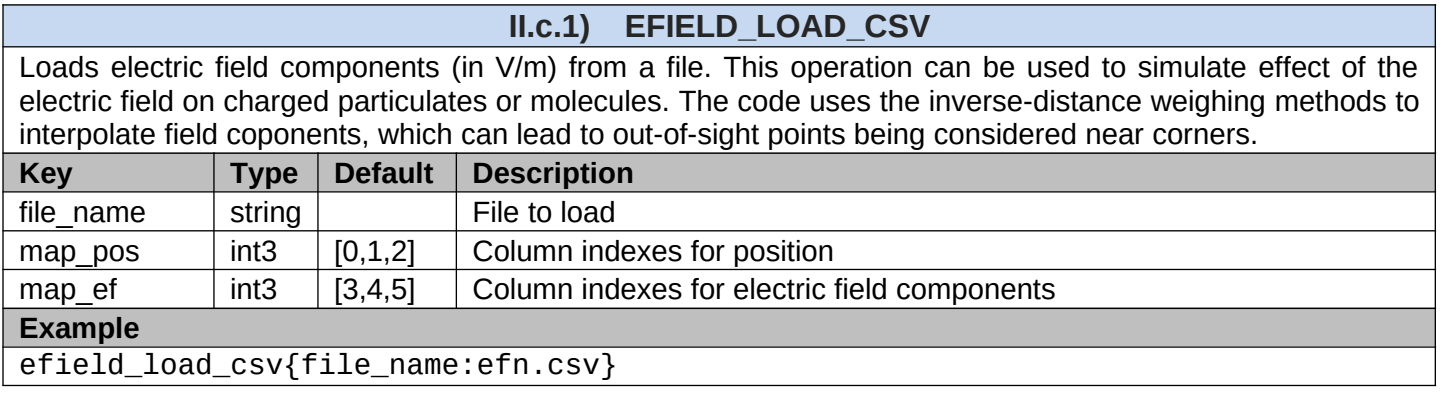

### **II.c.2) FLOW\_LOAD\_CSV**

Loads flow data from a CSV file containing a point cloud of positions (in meters), velocities (m/s), and densities (kg/m<sup>3</sup>/s). Instead of density, pressures (Pa) and temperature (K) can be included. Multiple files can be loaded to correspond to different simulation times with linear interpolation used for intermediate values. The code uses the inverse-distance weighing methods to interpolate velocities, which can lead to out-of-sight points being considered near corners.

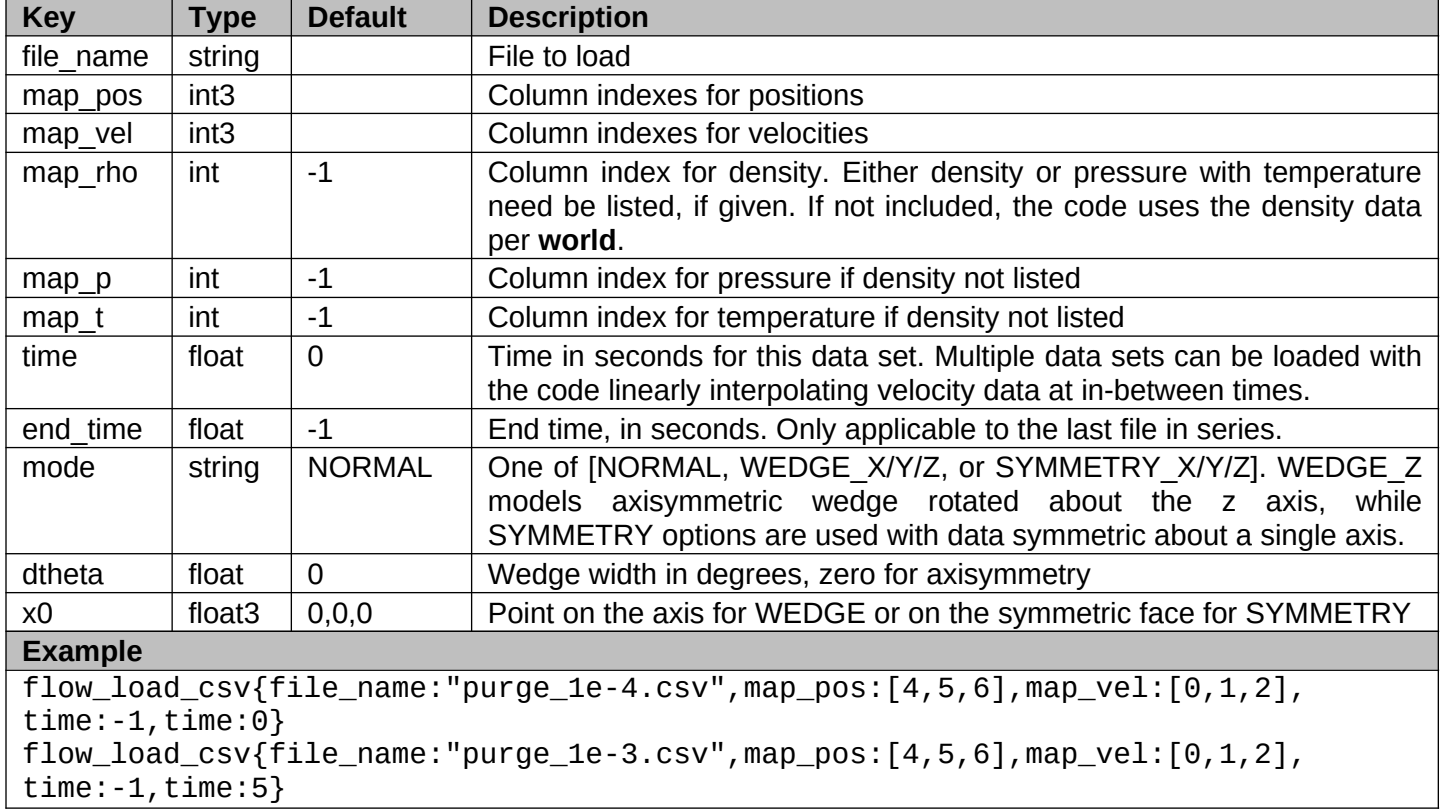

**II.c.3) WORLD**

Specifies the ambient environment. Multiple commands can be included to simulate transient events.

Alternatively, a .csv file containing temporal data can be provided. The world command can also be used to set or advance the simulation time. This is useful for setting initial time to correspond to transient surface temperature data, or to advance the solution in conjunction with "scale outgassing" op.

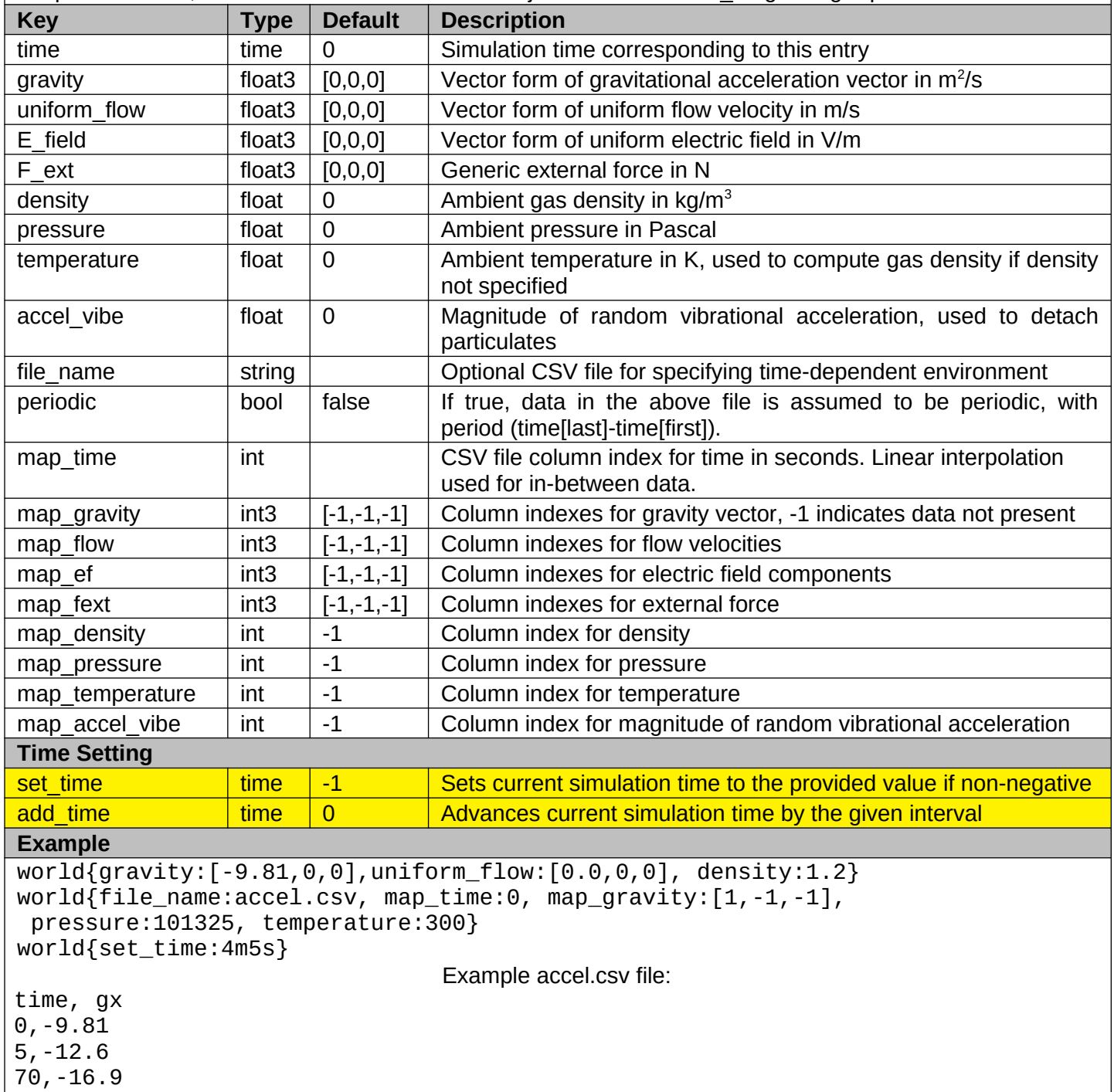

# <span id="page-17-0"></span>**II.d) Materials**

These ops are used to define simulation materials.

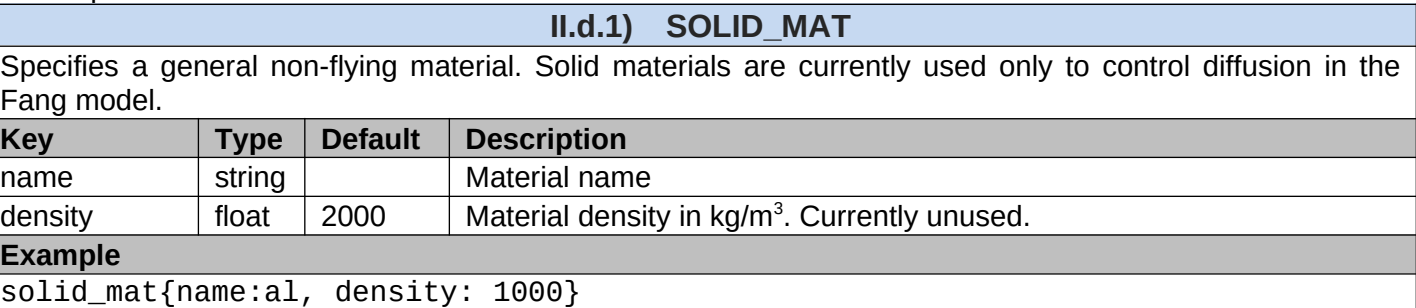

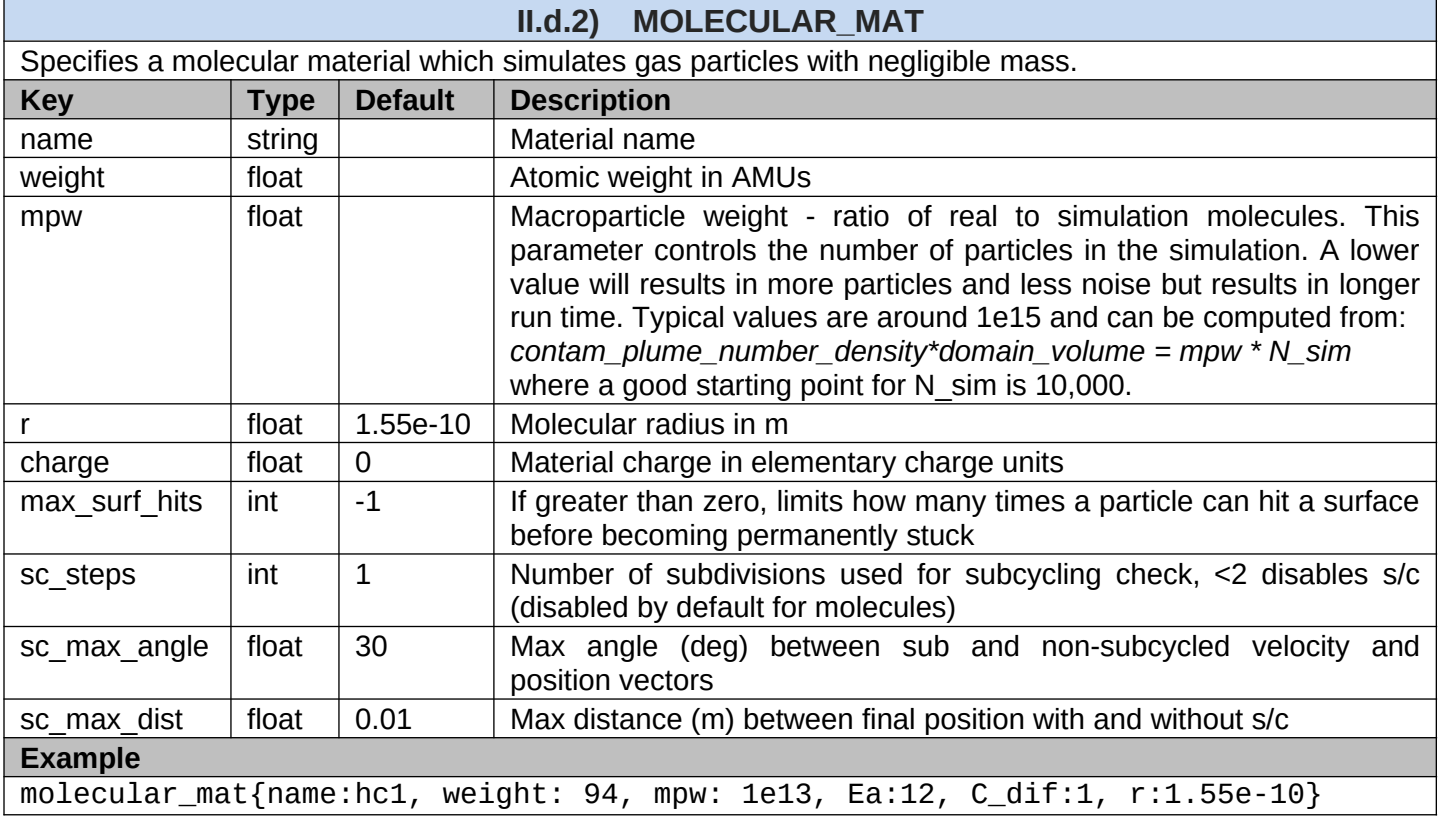

# **II.d.3) PARTICULATE\_MAT**

Specifies a particulate material. These are much larger than molecules and are affected by drag and gravity.

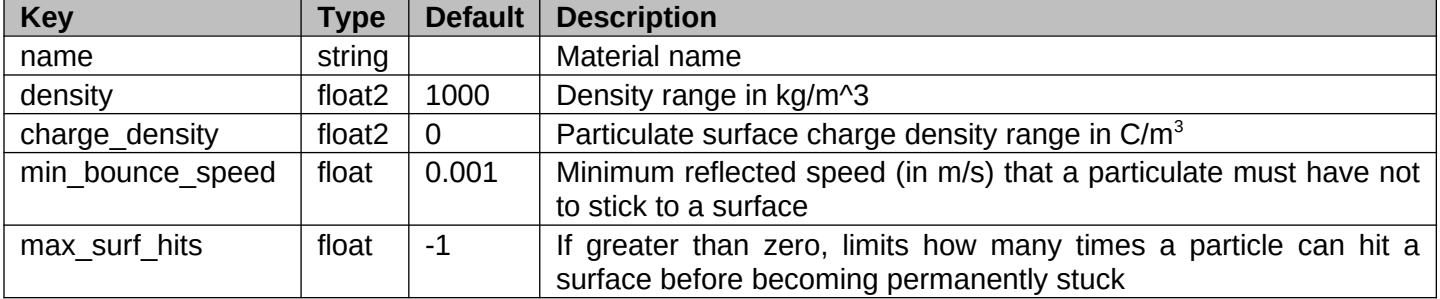

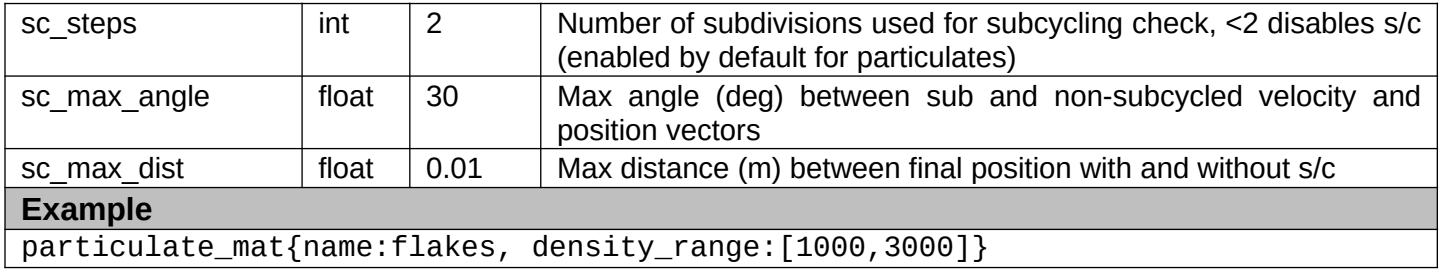

# <span id="page-19-0"></span>**II.e) Interactions**

This section covers operations that specify how materials interact with each other.

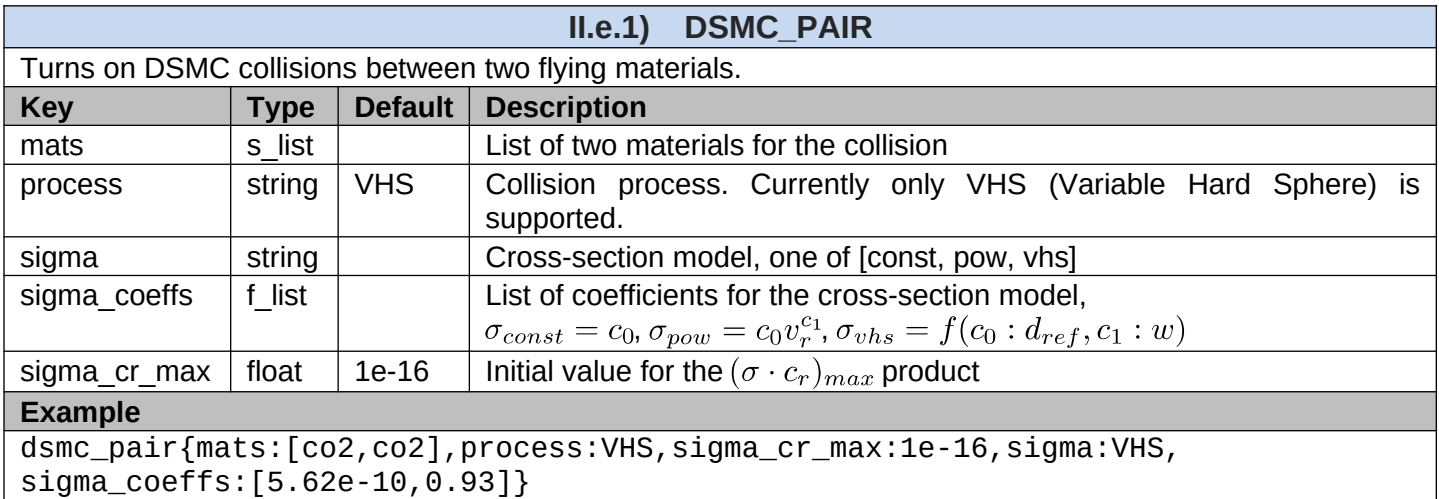

### **II.e.2) MATERIAL\_INTERACTION**

Specifies interaction properties between material pairs. All properties can be specified as constant values or as value@time tupples to model transient behavior.

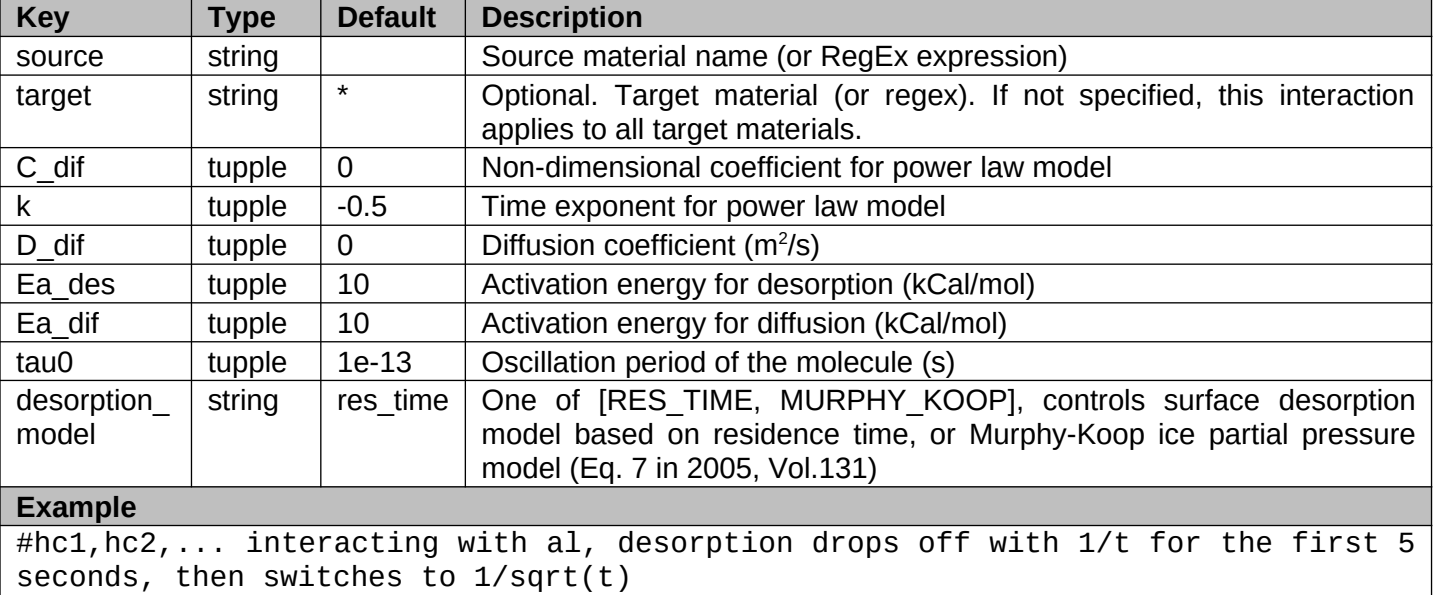

material\_interaction{source:/hc.\*/,target:al,Ea\_des:15,k:[-1@0,-1@5,-0.5@5.1]}

# <span id="page-20-0"></span>**II.f) Surface Geometry**

The following operations are used to import surfaces and to set surface component properties. Components are logical groups of surface triangles or quadrangles mapping physical regions of interest.

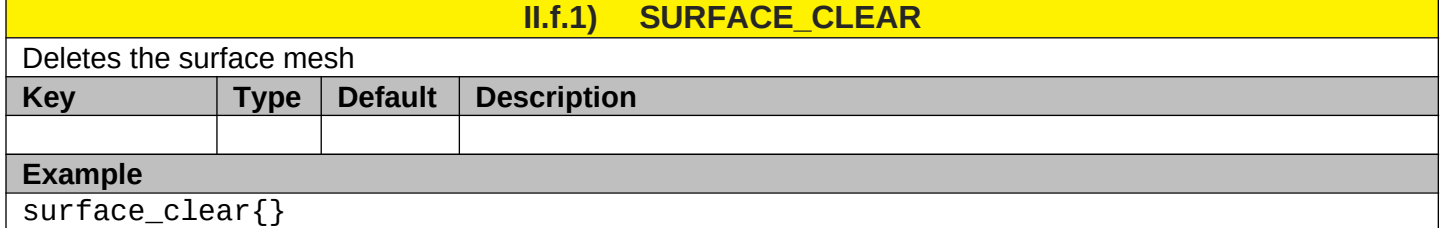

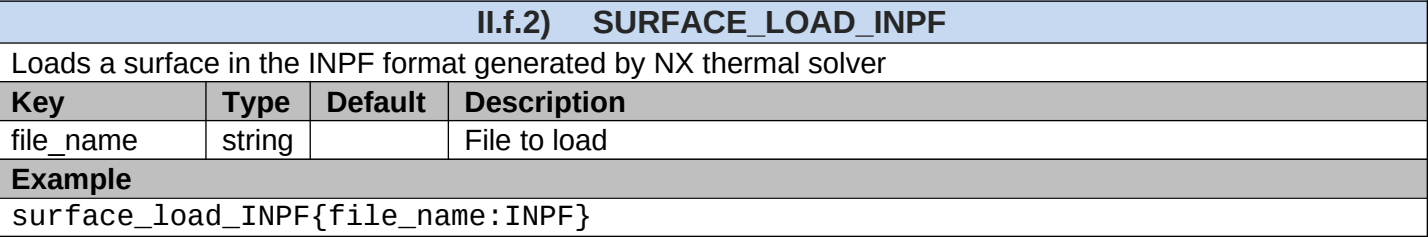

### **II.f.3) SURFACE\_LOAD\_NASTRAN**

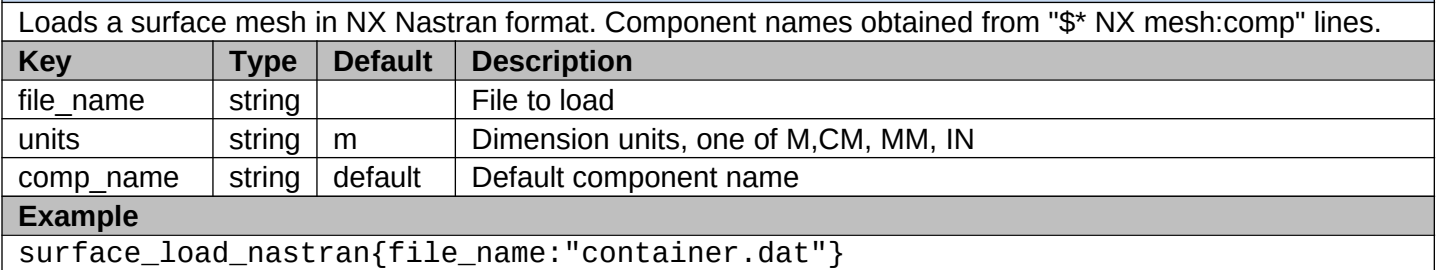

### **II.f.4) SURFACE\_LOAD\_OBJ**

Loads a surface mesh in the OBJ format. This format can be used to export directly from CAD programs without needing to mesh the geometry first. Component names are obtained from "g" or "o" tags.

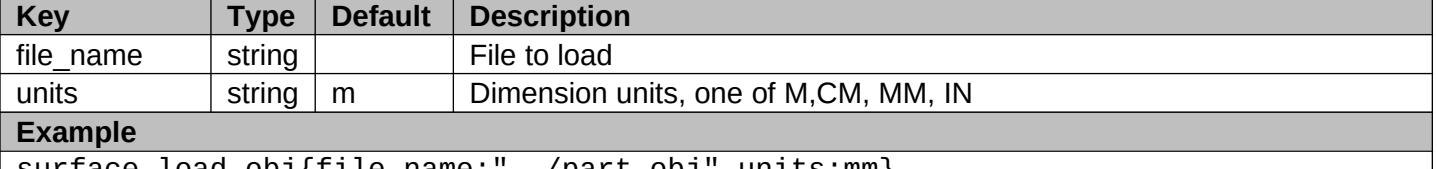

surface\_load\_obj{file\_name:"../part.obj",units:mm}

### **II.f.5) SURFACE\_LOAD\_STL**

Loads a surface mesh in the STL ASCII format. This format is sometimes used to export directly from CAD. It does not support multiple components.

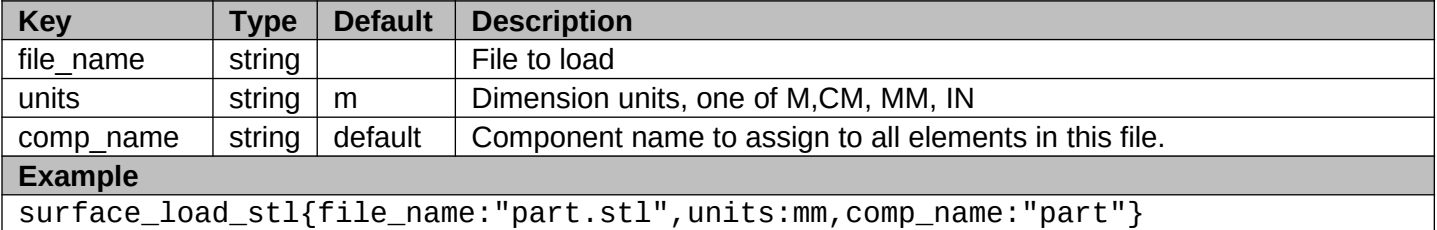

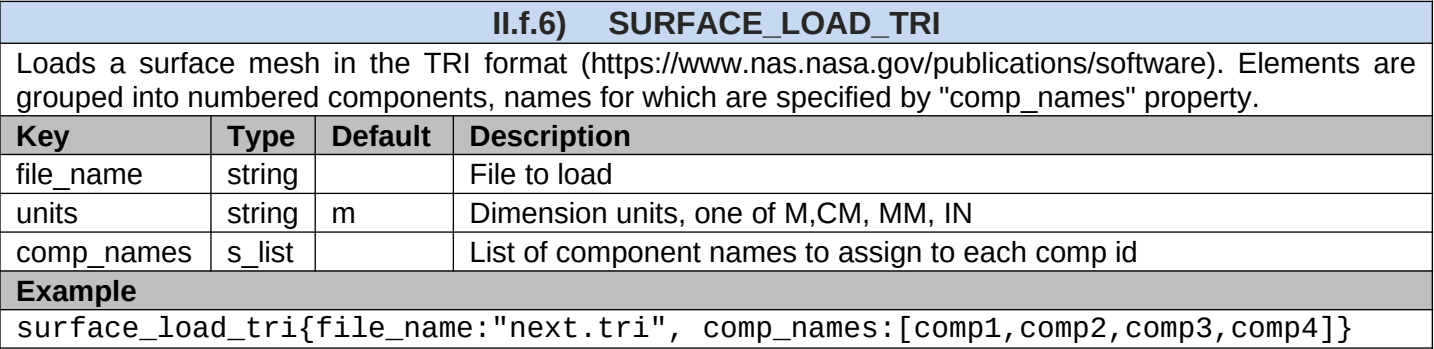

### **II.f.7) SURFACE\_LOAD\_TSS**

Reads a surface file in the thermal TSS file format. This format stores geometry as an assembly of primitive analytical shapes such as cylinders, rectangles, etc. Not all TSS objects are fully implemented. Version 1.5 comprises a major update to the TSS loader.

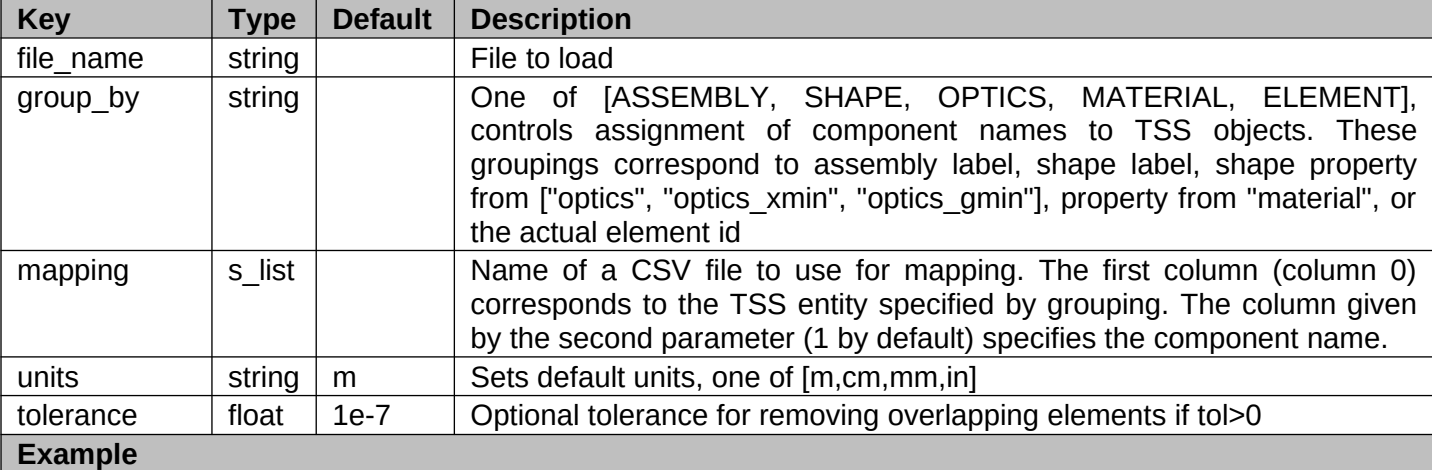

surface\_load\_TSS{file\_name:"model\_stowed.tssgm", group\_by:"element", mapping: ["node\_mat\_mapping.csv",1]} }

#node\_mat\_mapping.csv node,mat 16603,Aluminum 16604,Aluminum 32306,SLI

# **II.f.8) SURFACE\_LOAD\_UNV**

Loads a surface mesh in the Universal format, specifically as exported by Salome. Supports datasets 2411 (nodes), 2412 (elements), and 2467 (groups). **Key Type Default Description**

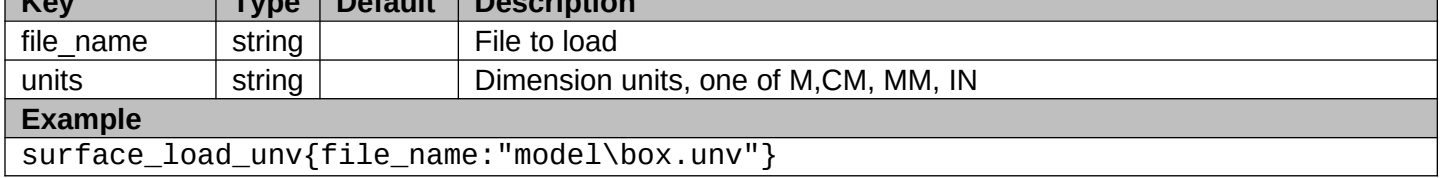

#### **II.f.9) SURFACE\_LOAD\_VTK**

Loads a surface in a VTK .vtp or .vtu XML format. Currently only ASCII uncompressed data containing triangles or quads is supported. "Information" elements need to be manually trimmed out of the points data, if present (they are included when using Paraview Save Data feature).

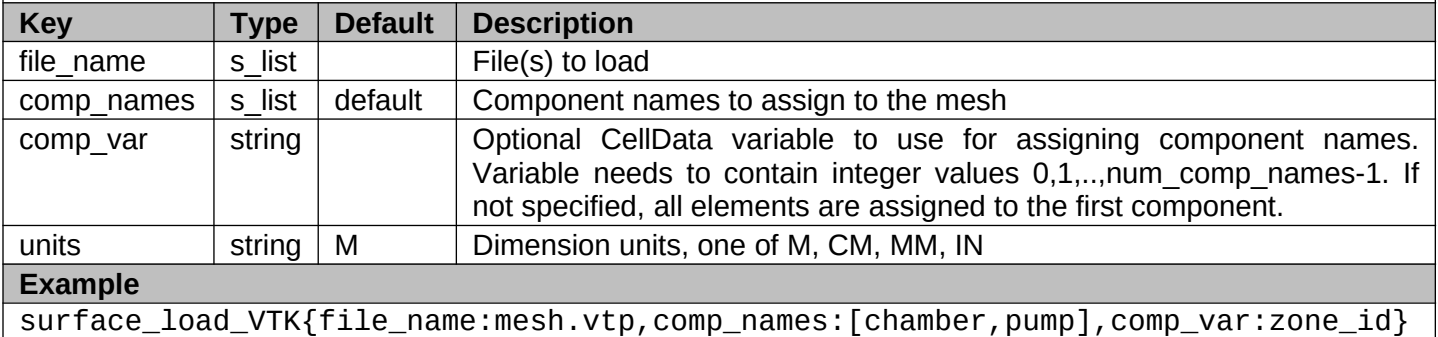

#### **II.f.10) SURFACE\_LOAD\_TEMPERATURE**

Loads time-dependent surface temperature data. Currently supports only Fortran binary format used by SINDA with the following format:

NN: unsigned long number of nodes el\_id[0], el\_id[1], ... el\_id[NN-1]: NN unsigned long element ids frame\_time: double, time in seconds T[0], T[1], ... T[NN-1]: temperatures for nodes <repeat frames until EOF>

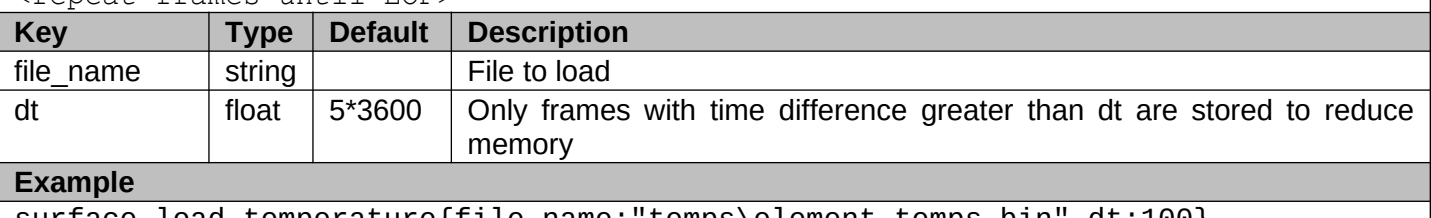

surface\_load\_temperature{file\_name:"temps\element\_temps.bin",dt:100}

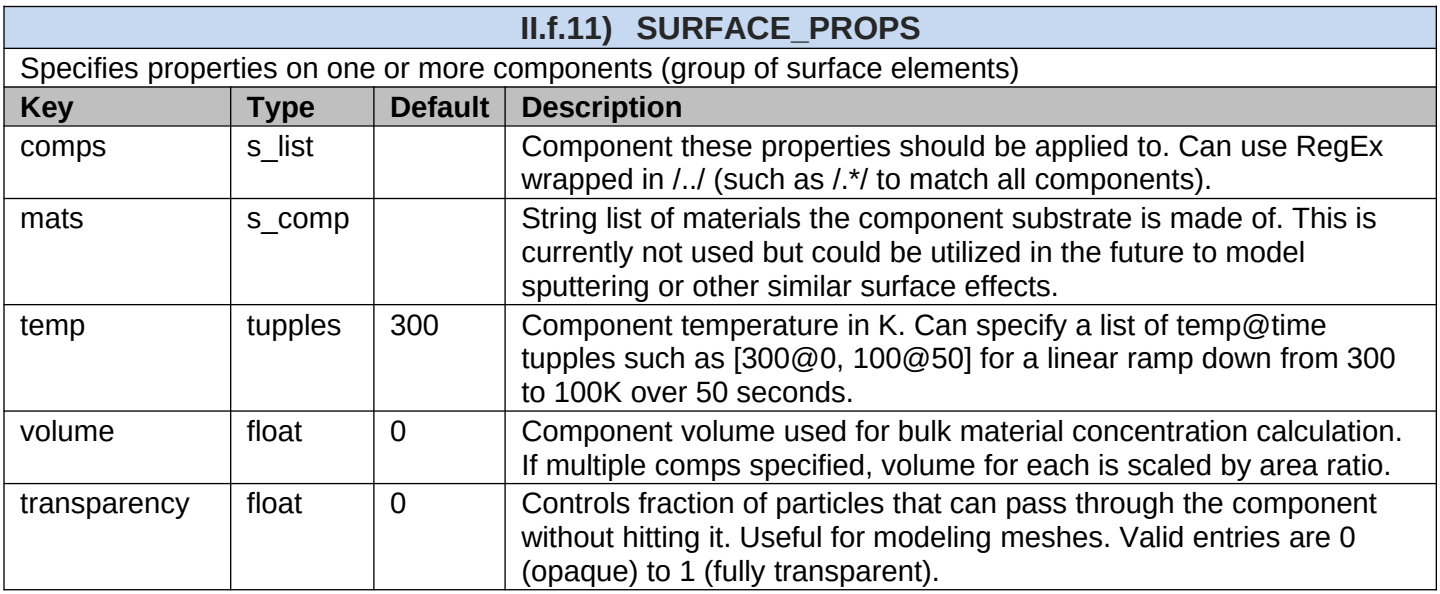

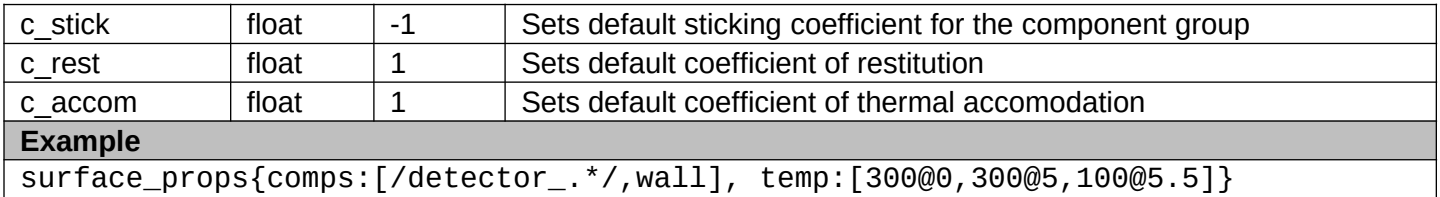

surface\_props{comps:[/detector\_.\*/,wall], temp:[300@0,300@5,100@5.5]}

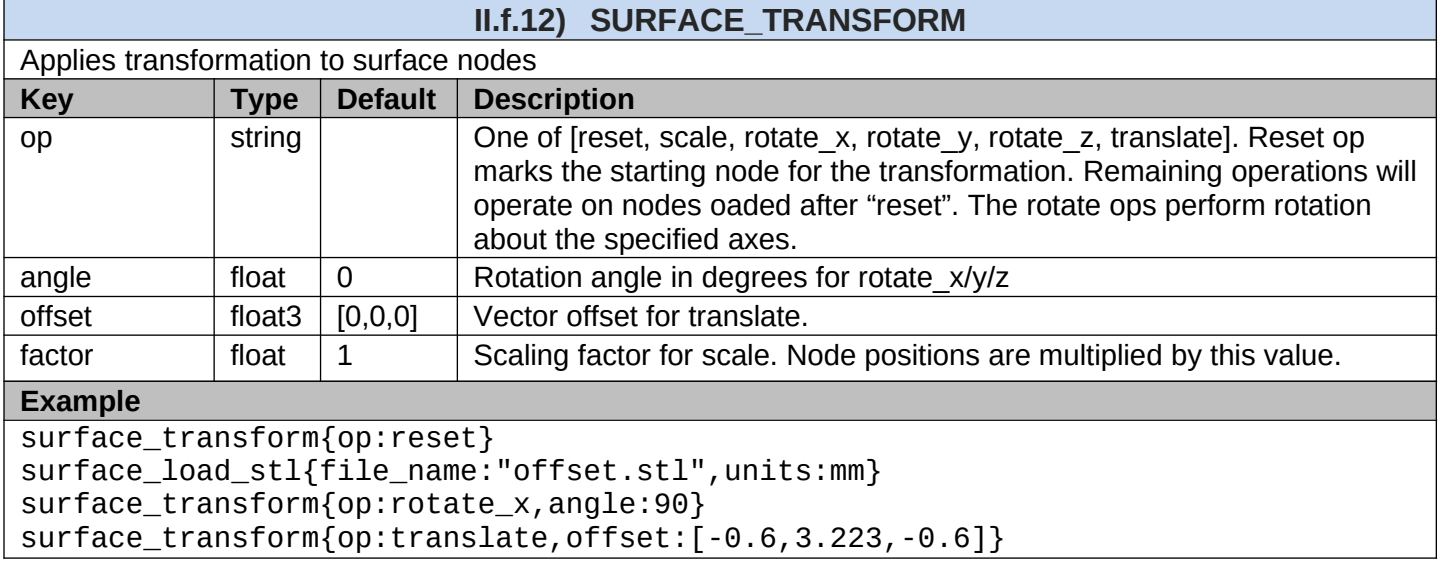

# <span id="page-24-0"></span>**II.g) Sources**

These ops load initial surface molecular and particulate contamination, and also include additional sources that continuously inject material into the domain.

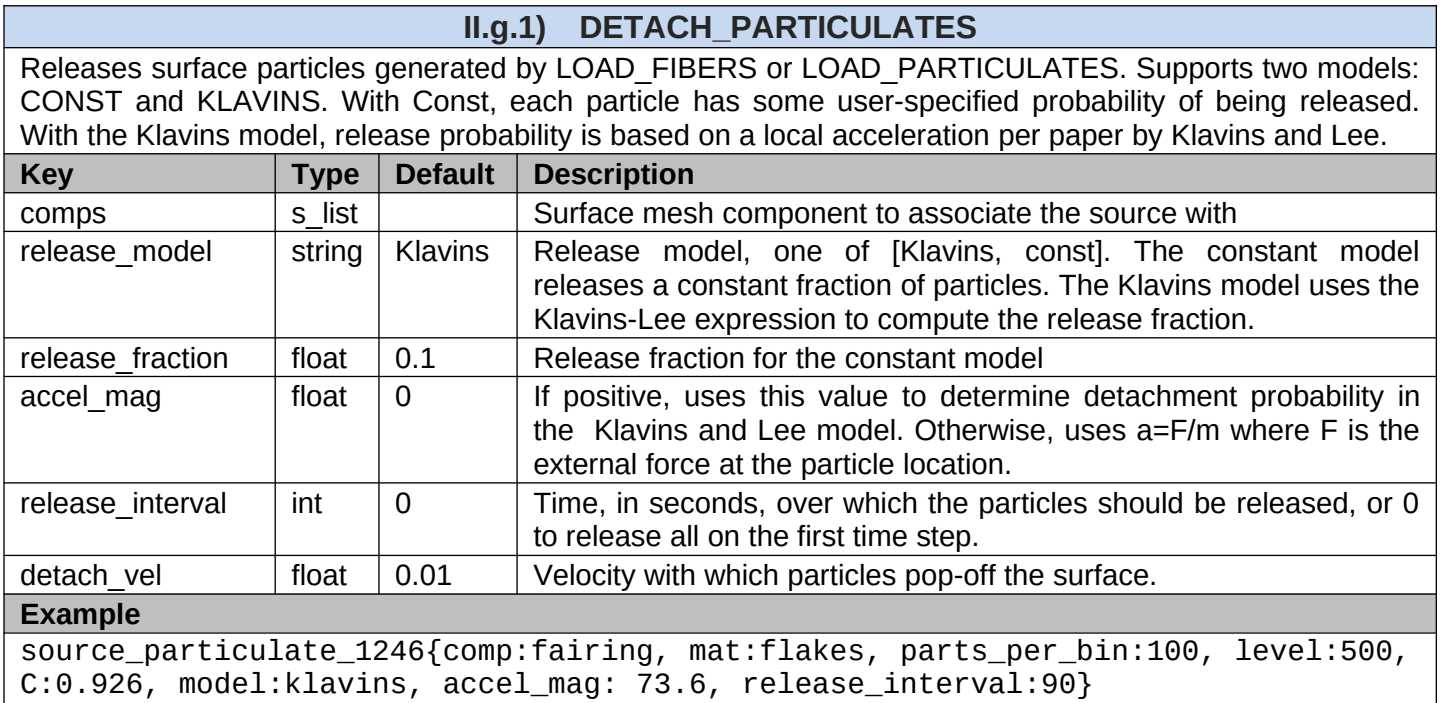

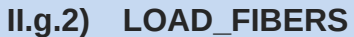

Generates fibers at a prescribed surface density. Fiber sizes are generated by sampling a random length and a random aspect ratio in the given limits.

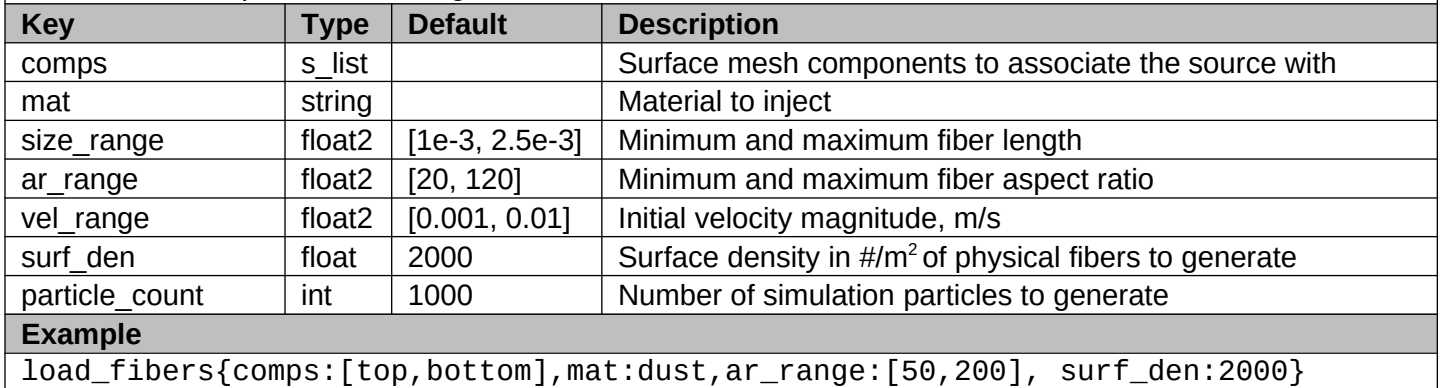

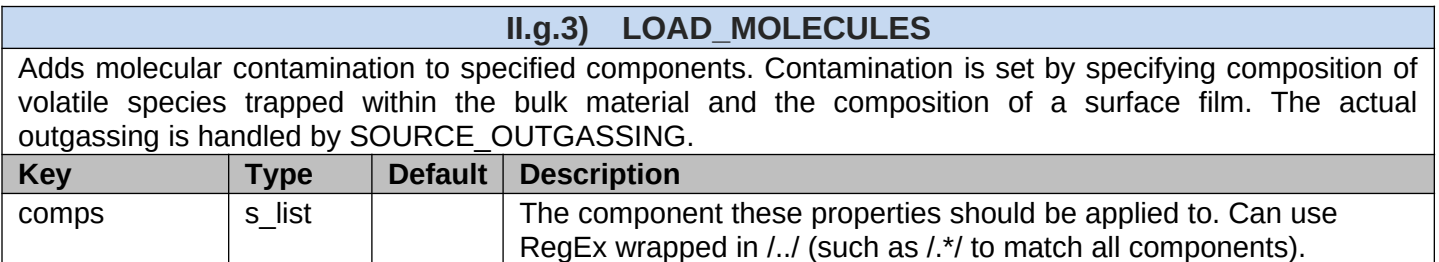

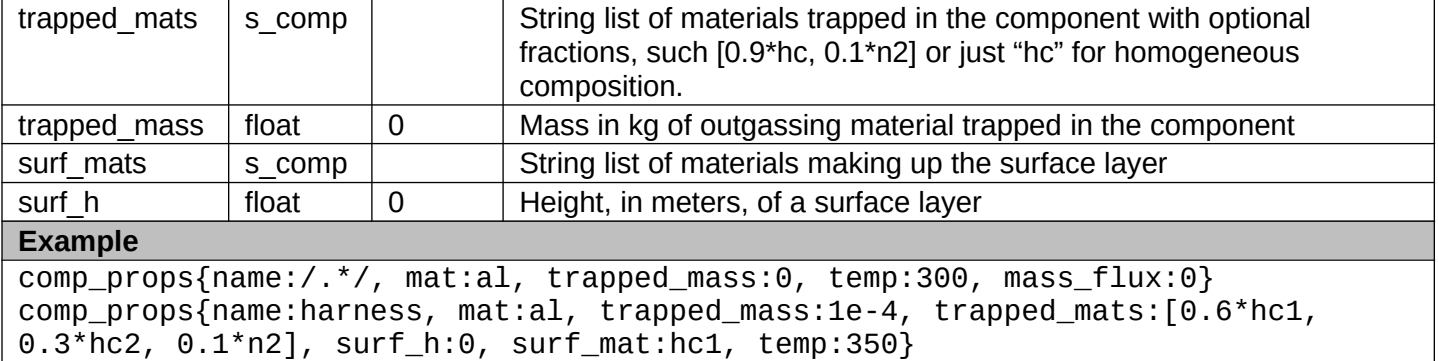

comp{name:scav, mat:al, trapped\_mass:0, temp:[300@0,300@5,100@5.5]}

### **II.g.4) LOAD\_PARTICULATES\_1246**

Generates particles according to the IEST-STD-1246D model. Particles are created by sampling size from uniform distribution in [1,max size]. Macroparticle weight for each particle is then set such that the analytical PAC is recovered. Particles are then randomly redistributed to surface elements according to area ratio. This approach is more noisy than the prior per-element versions but decouples the surface mesh resolution from the particle count.

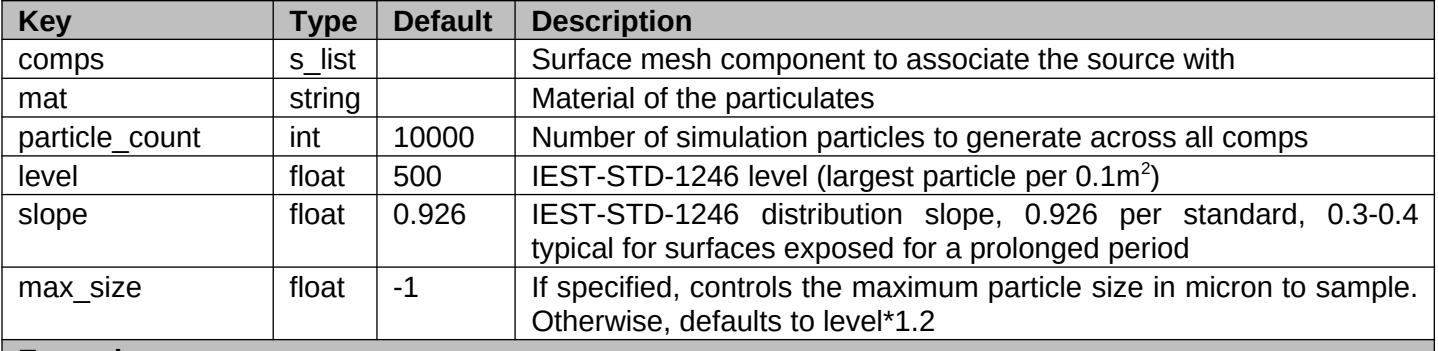

#### **Example**

load\_particulate\_1246{comps:fairing, mat:flakes, particle\_count:20000, level:500, C:0.4}

#### **II.g.5) LOAD\_PARTICULATES\_TAPELIFT**

Generates particles according to tape lift data. The input consists of two vectors. The first one is the particle size in micrometer, and the second is the number of particles in the bin.

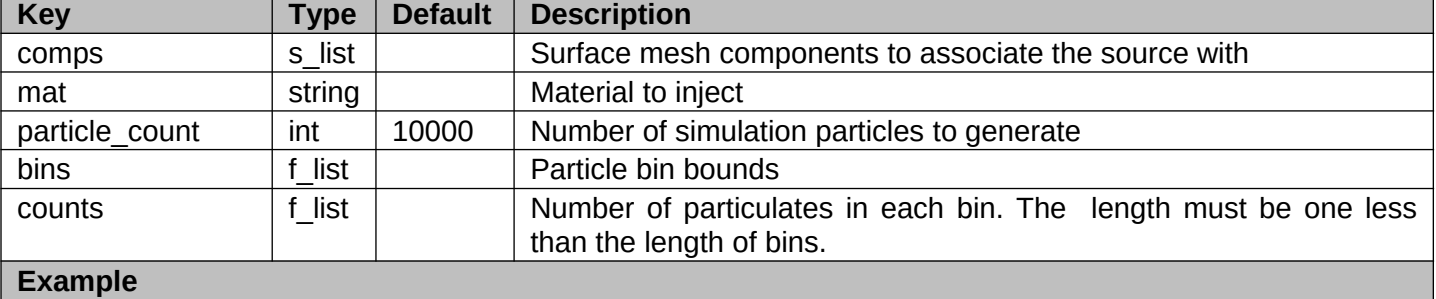

load\_particulates\_tapelift{comp:fairing, mat:flakes, bins:[10,25,100,250,500], counts:[1000,800,100,10]}

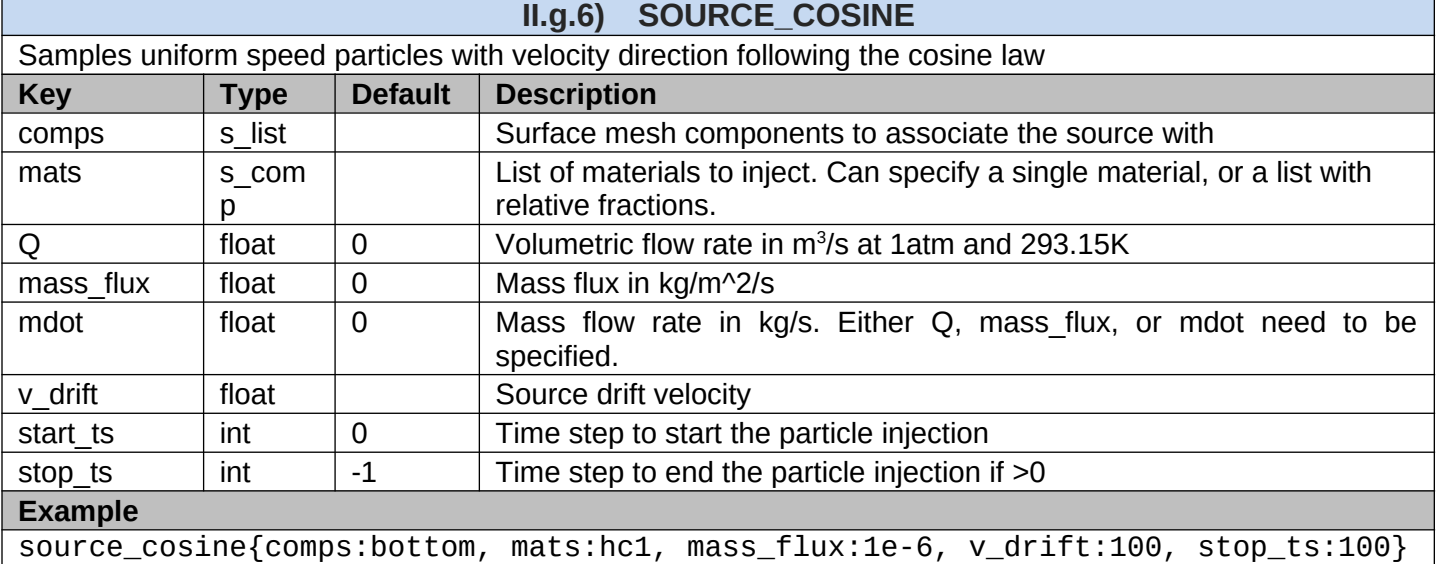

### **II.g.7) SOURCE\_DROPLET**

This source attempts to approximate a liquid droplet jet injected to vacuum. It is a very simplistic model and based on visual observations of such jets. It injects particles with uniform velocity but after some distance from the source, the velocities are perturbed by a small offset to model the jet break up.

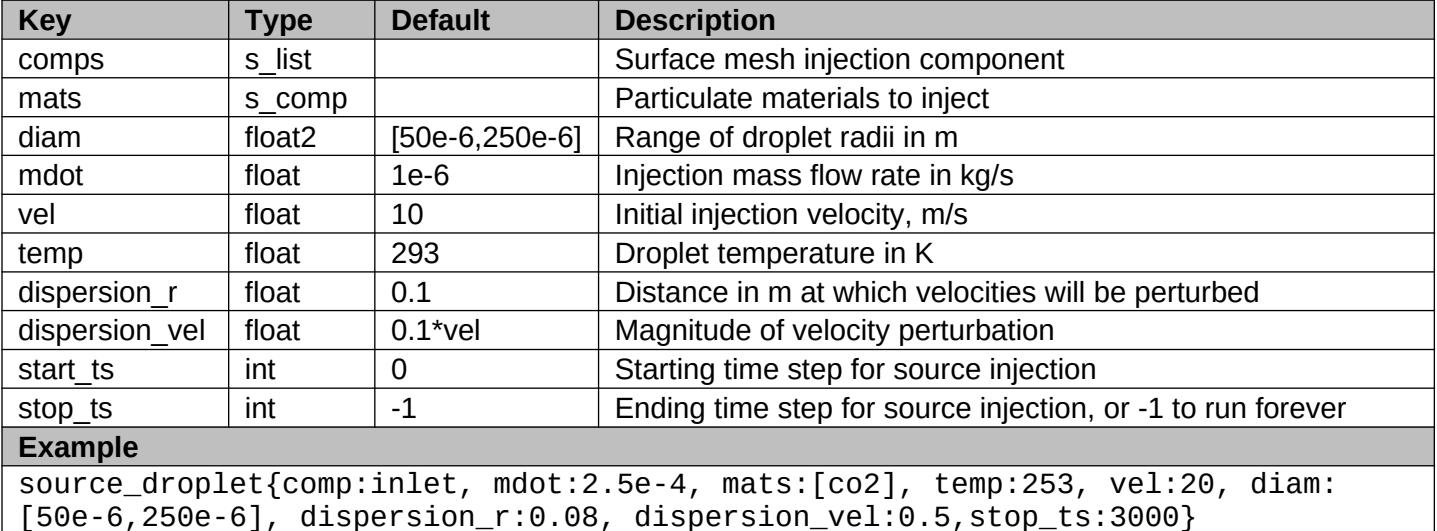

### **II.g.8) SOURCE\_EVAPORATION**

This source can be coupled with the above droplet source to convert liquid droplets to gaseous molecules. It utilizes the Hertz Knudsen model to determine the evaporation rate at a given droplet temperature. It can be optionally coupled with a Shin model to model droplet cooling [4].

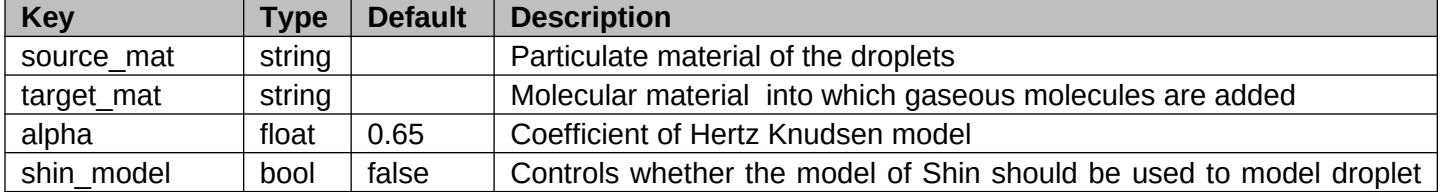

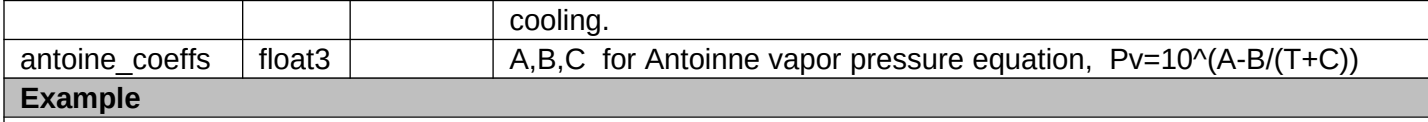

source\_evaporation{mats:n2h4,alpha:0.65,shin\_model:true}

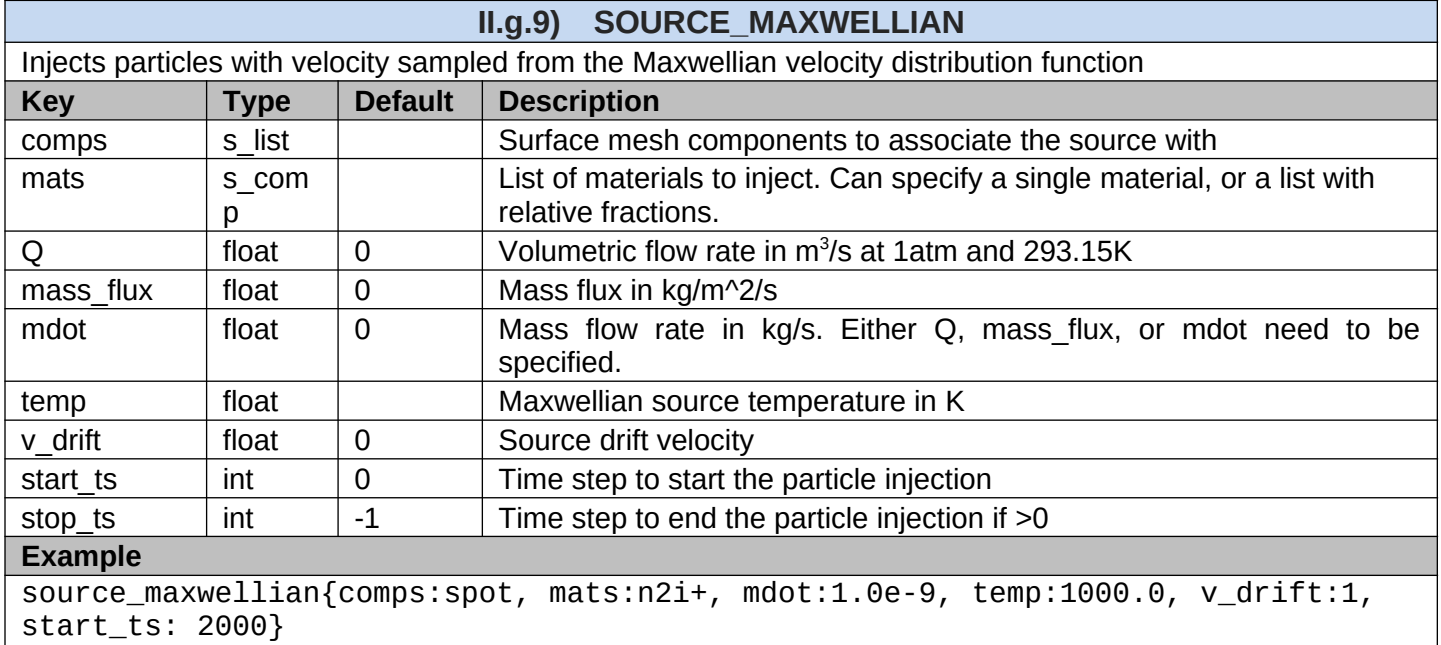

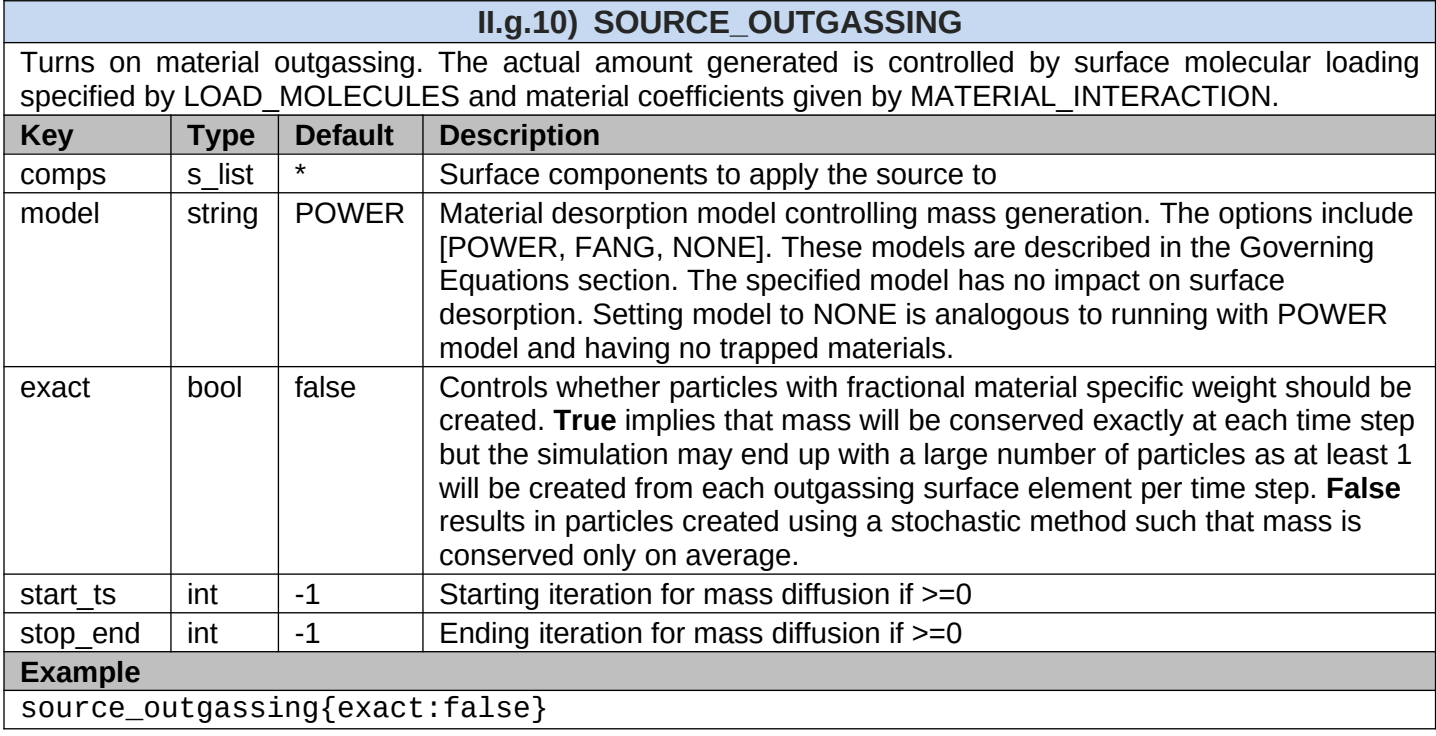

### **II.g.11) SOURCE\_PARTICULATE\_14644**

This source models particulates embedded in a gas flow with following the ISO-14644-1 clean room standard. The maximum concentration of particles (#/m $^3$ ) is given by  $C_N=10^N(0.1/D)^{2.08}$  where  $\ N$  is the "ISO class".

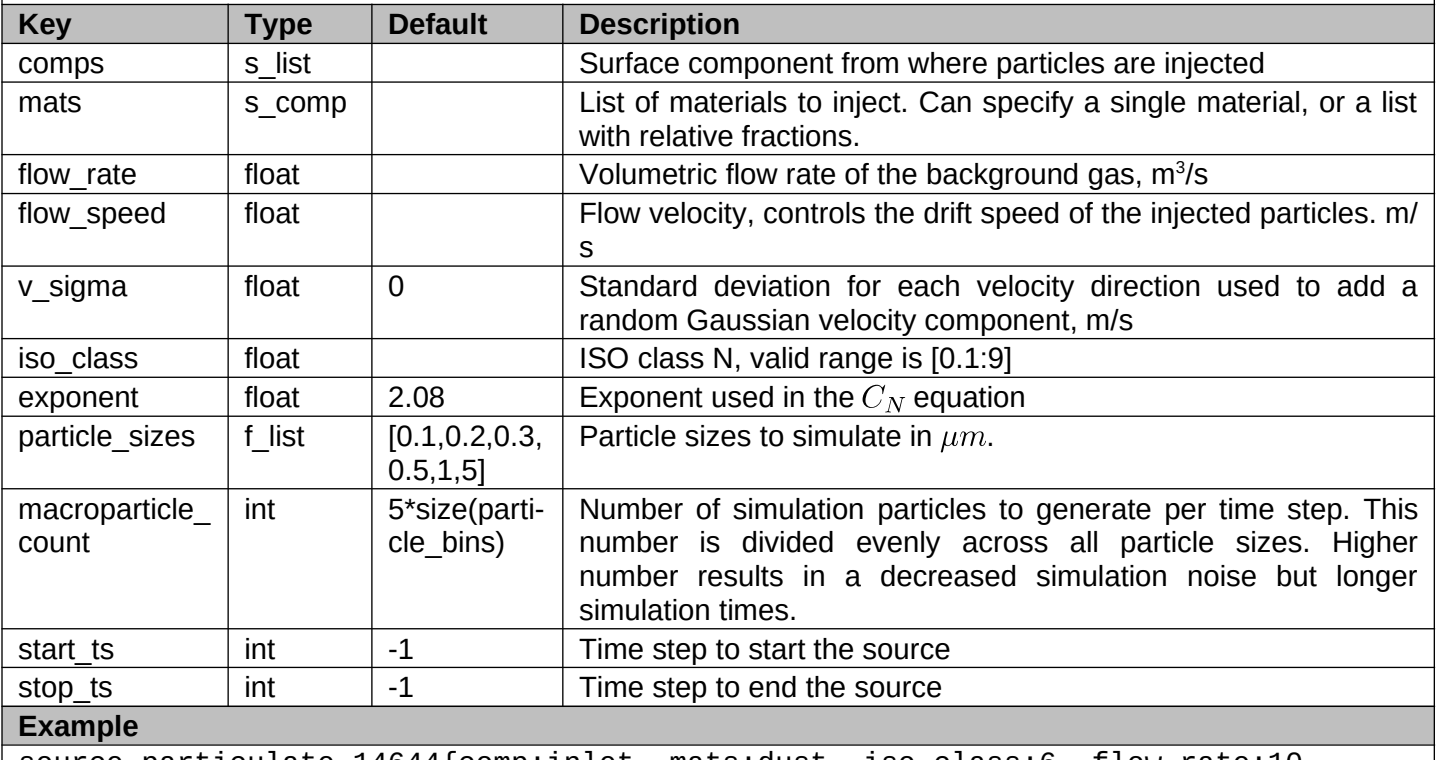

source\_particulate\_14644{comp:inlet, mats:dust, iso\_class:6, flow\_rate:10, flow\_speed:1,v\_sigma:0.1,stop\_it:500}

### **II.g.12) SOURCE\_PARTICULATE\_PPM**

This source models particulates embedded in a background flow, as may be the case with cleanrooms or ECS flow. Particulates are born with random size sampled from a distribution, and initial drift velocity in the surface normal direction. Velocity can also have optional random component sampled from the Gaussian distribution. Injection mass flow rate is obtained from  $\dot{m} = Q_{flow}\rho_{flow}(\text{ppm})_m \cdot 10^{-6}$ . The source samples the specified number of simulation particles per time step per component (the particles are assigned simulation specific weight to satisfy the injection mass).

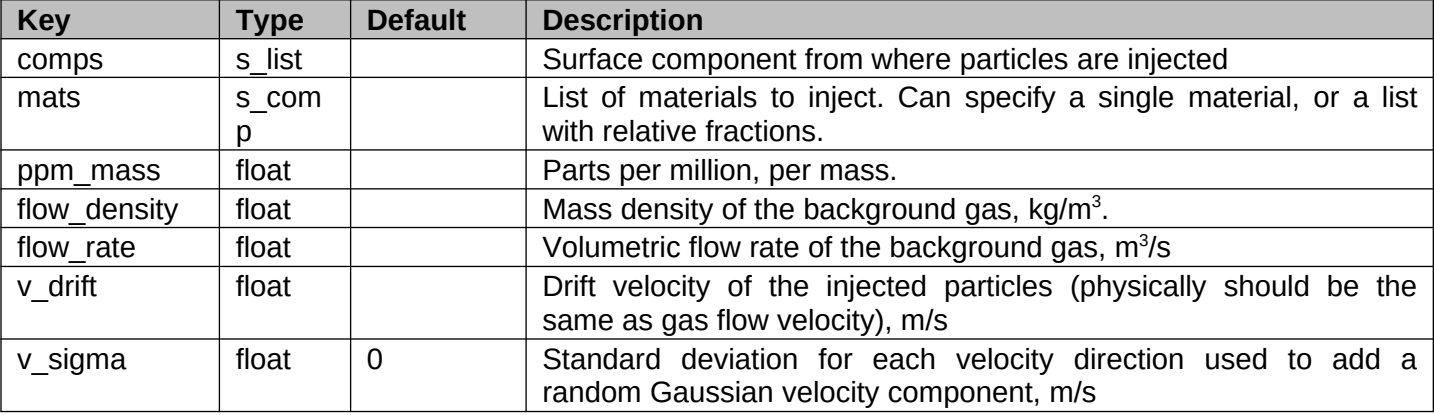

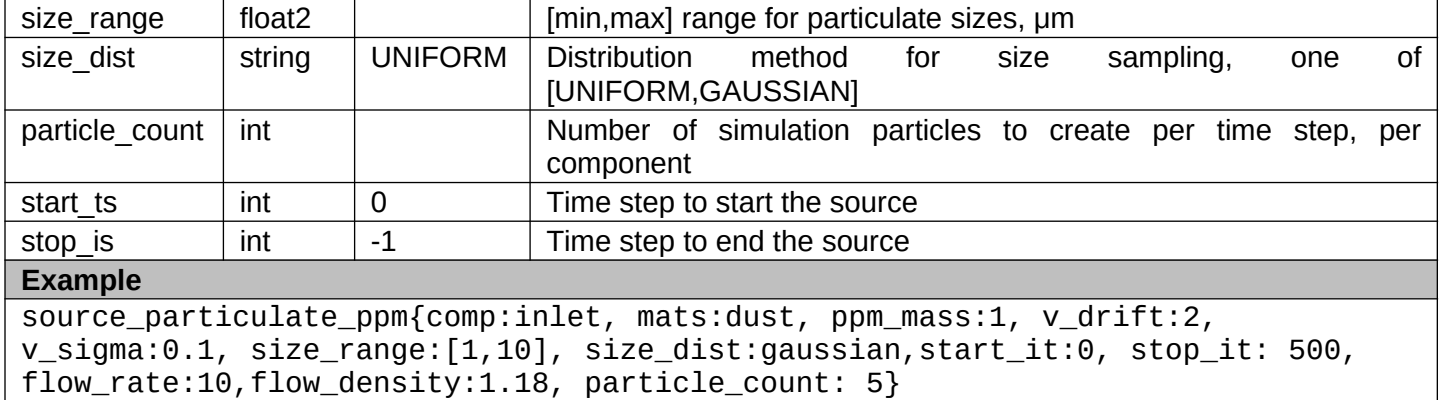

### **II.g.13) SOURCE\_PLUME**

Projects analytical plume per the model of Woronowicz [5]. This source computes surface flux to target components and also sets volume mesh density for visualization. No particles are generated. The source does not consider re-emission and only direct line of sight is considered.

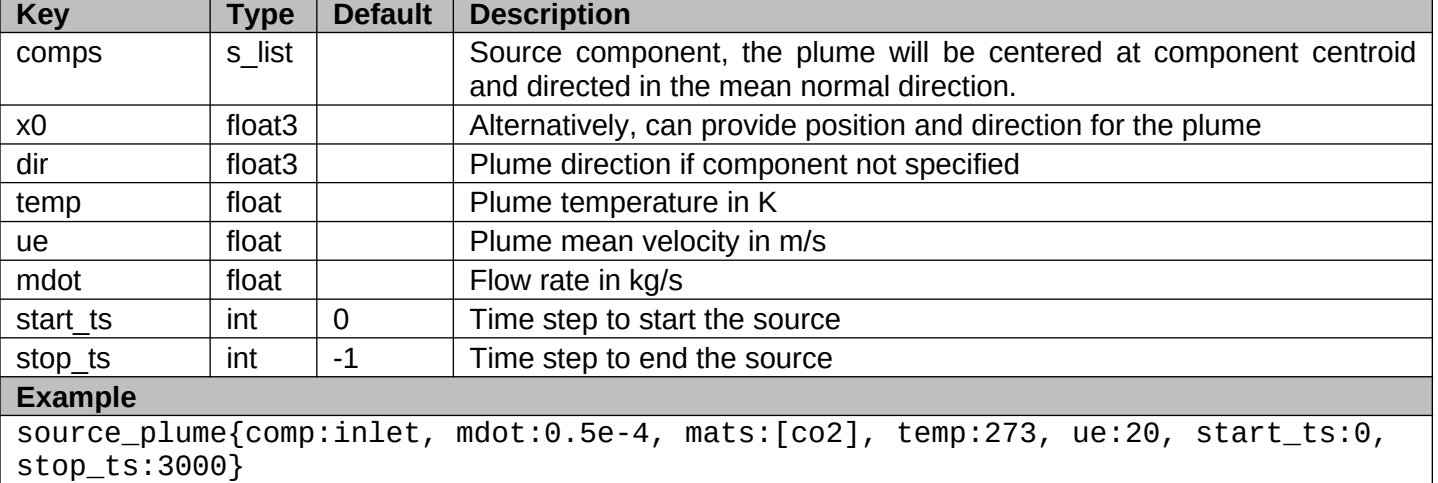

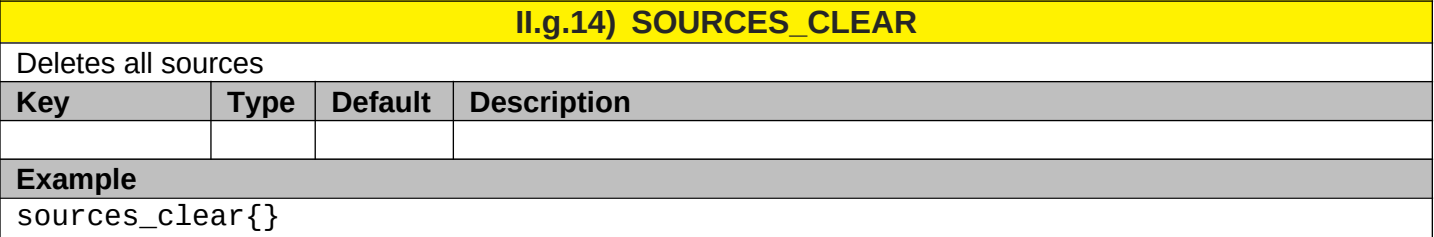

# <span id="page-30-0"></span>**II.h) Surface Output**

The following operations are used to write out the surface mesh. Some formats support only the shape information (STL, UNV, etc.) and hence are primarily useful for file conversion. For instance, a TSS-imported mesh can be exported in the UNV format for additional post-processing in Salome. Other writers (Tecplot, VTK) also include mesh-based simulation results. The Tecplot writer supports only the legacy format and is not as actively updated as the VTK writer. The VTK writer is recommended, with files then visualized in Paraview or VisIt. The table below lists the variables supported by the VTK writer. The Mat column indicates whether the variable is material-specific. Variables listed as M or P can be used to write out material data for molecular or particulate species. If the mat is omitted, the cumulative sum is saved. For example, "surf height.hc1" is the height of molecular film of material "hc1", while "surf height" includes all molecular species.

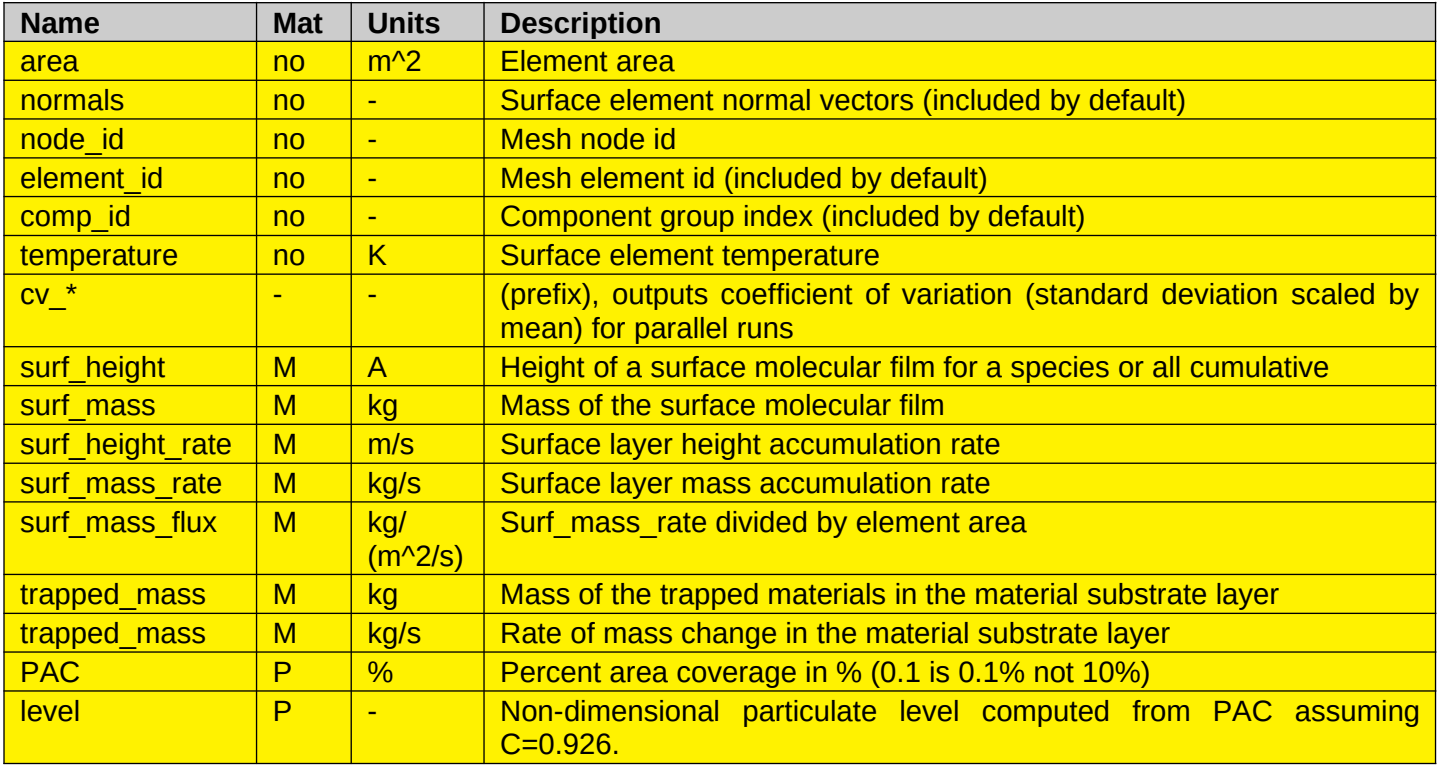

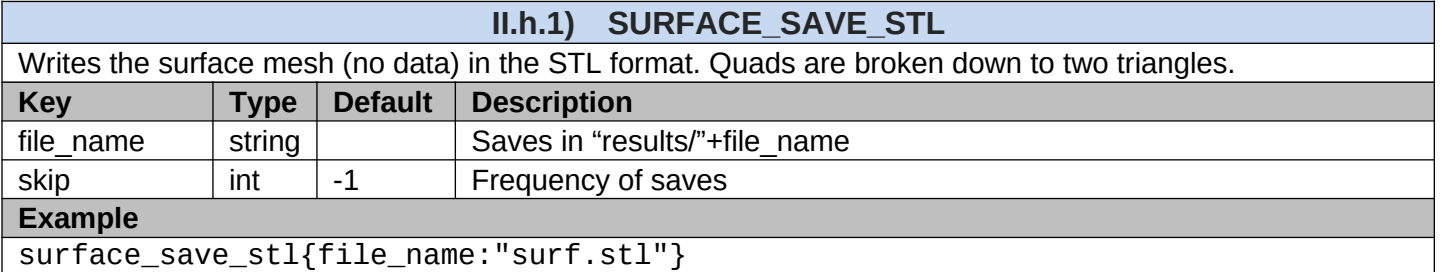

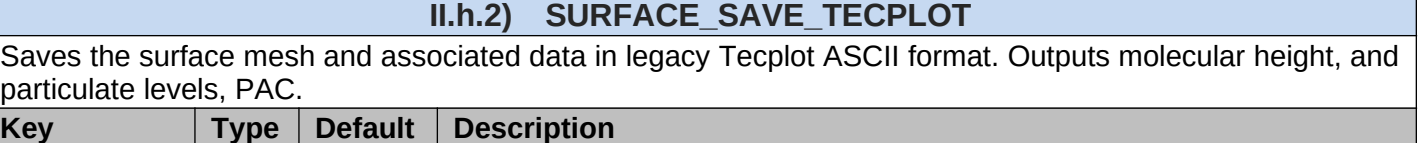

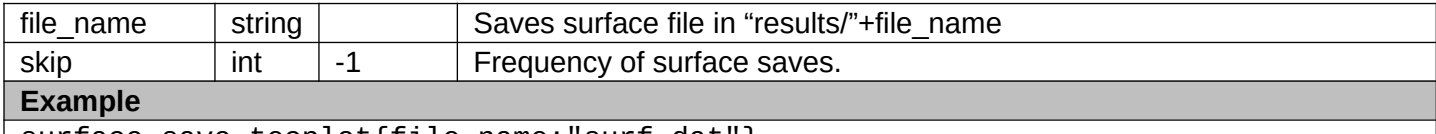

### surface\_save\_tecplot{file\_name:"surf.dat"}

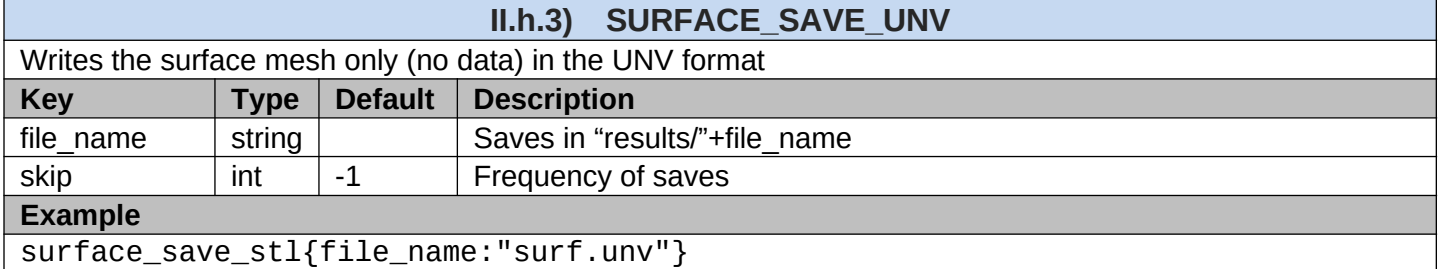

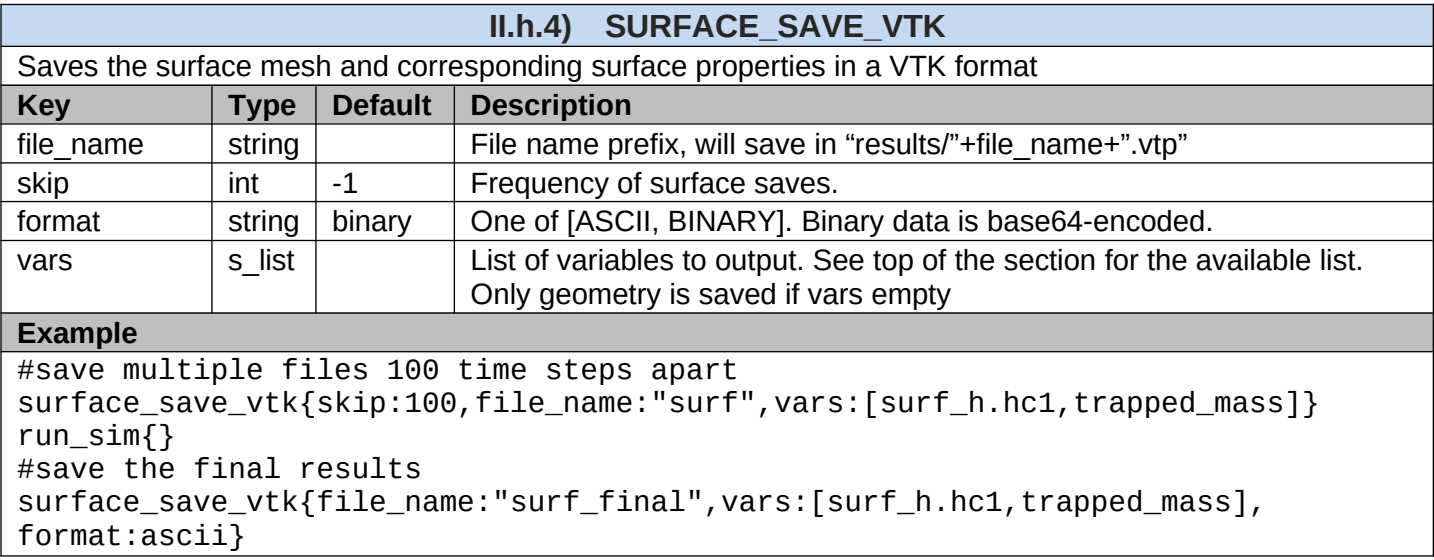

# <span id="page-32-0"></span>**II.i) Particle Output**

These operations are used for saving particle traces and random samples for post processing.

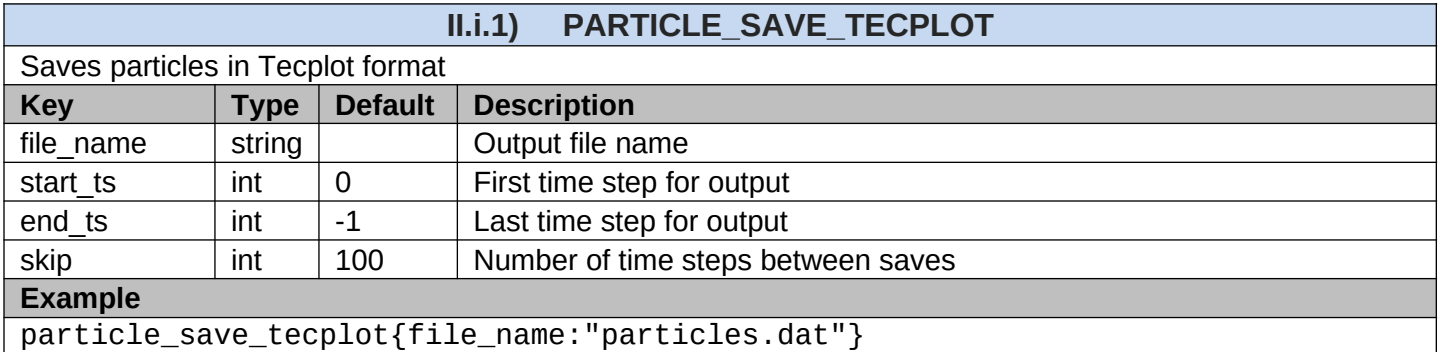

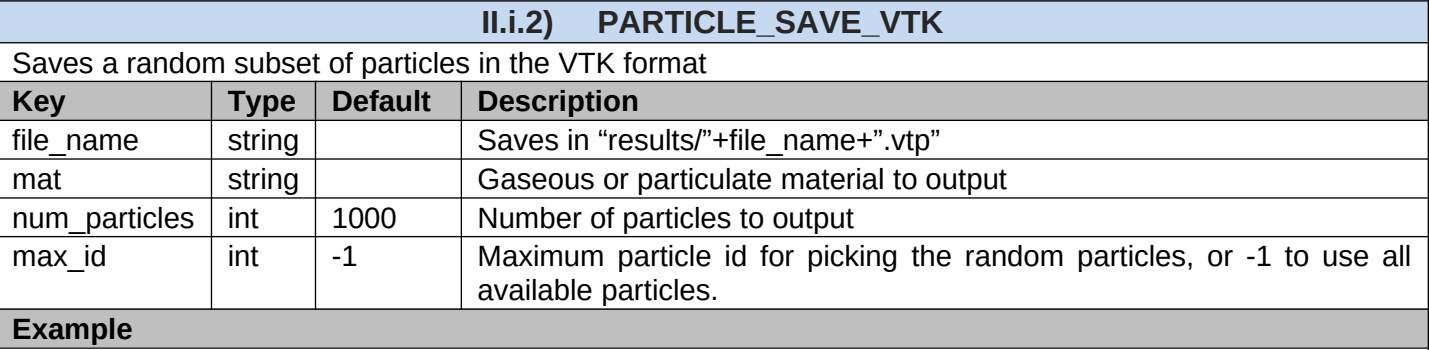

particle\_save\_vtk{file\_name:"particles",mat:flakes,skip:10,num\_particles:2000}

### **II.i.3) PARTICLE\_SAVE\_HISTOGRAM**

Saves a histogram of particles on the specified surface components. Data is stored in .csv format, with the y[i] value corresponding to the number of real particles in the x[i]-x[i+1] bin. Optionally, a species-level breakdown is possible.

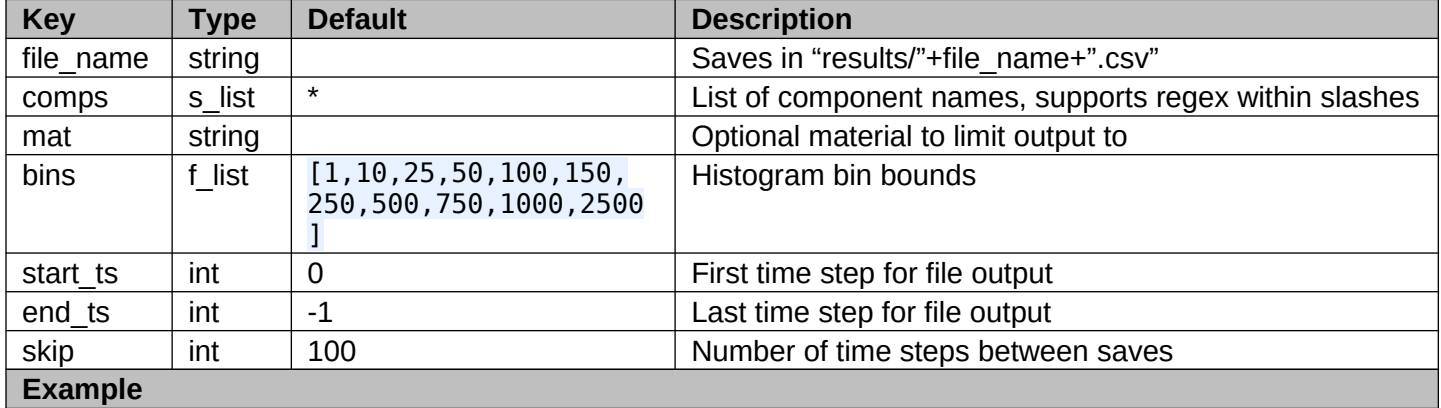

surface\_save\_histogram{file\_name:hist,comps:[fairing,detector],skip:1000}

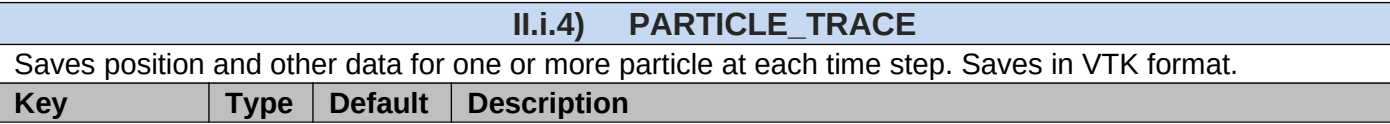

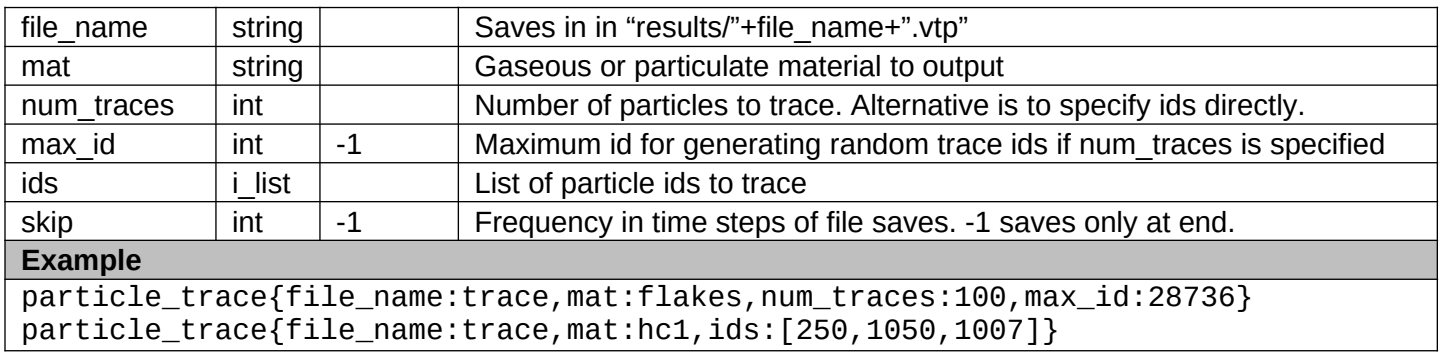

# <span id="page-34-0"></span>**II.j) Volume Mesh**

These operations control the creation and export of an optional volume Cartesian mesh. The following variables are currently supported. Any species variable needs to include the species name separated by a dot, for example, "nd.hc1" for hc1 number density.

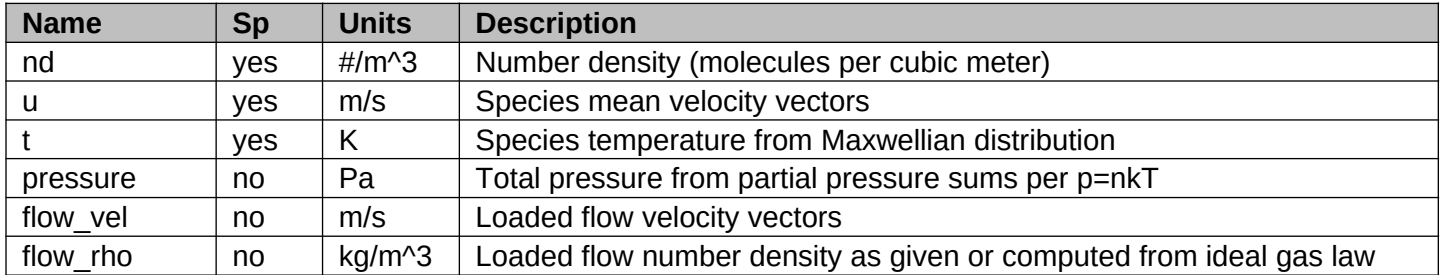

### **II.j.1) VOLUME\_MESH**

Generates an optional volume Cartesian mesh. CTSP will then compute bulk gas properties such as density and pressure. These can useful for visualization of contaminant plumes. Volume mesh also specifies a bounding box for removing particles.

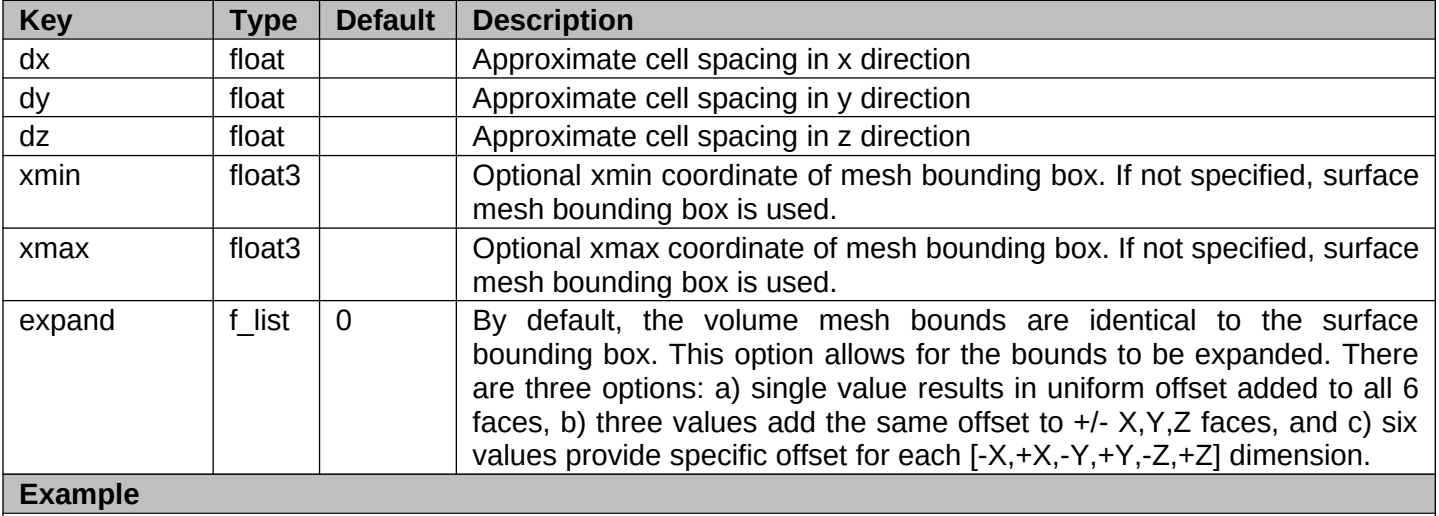

volume\_mesh{dx:0.01,dy:0.02,dz:0.01,expand:0.01} volume\_mesh{dx:0.1,dy:0.1,dz:0.1,expand:[0.0,0.0,0.001]}

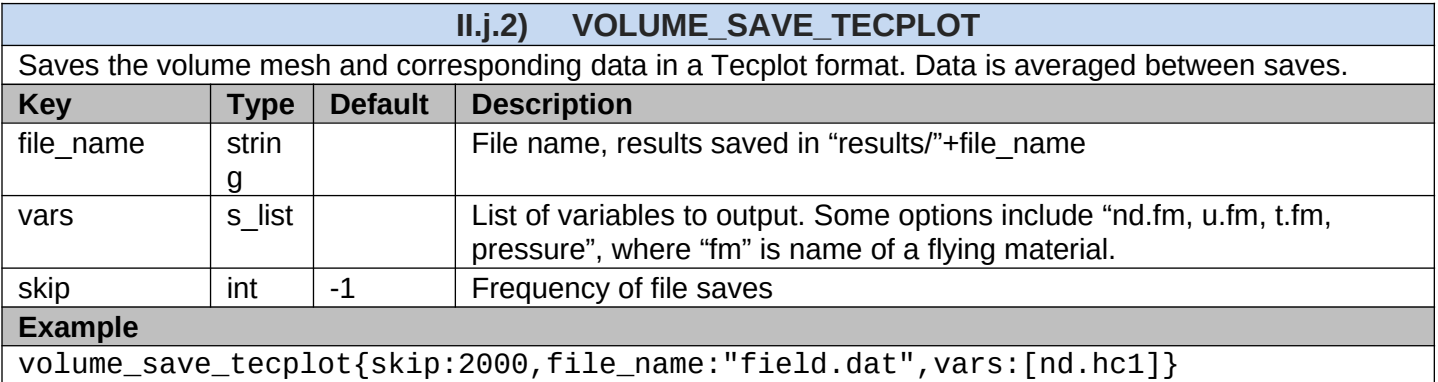

# **II.j.3) VOLUME\_SAVE\_VTK**

Saves the volume mesh and corresponding data in a VTK format. Data is averaged between saves. When generating animations, it is possible to get less noisy data without using more particles by saving less frequently.

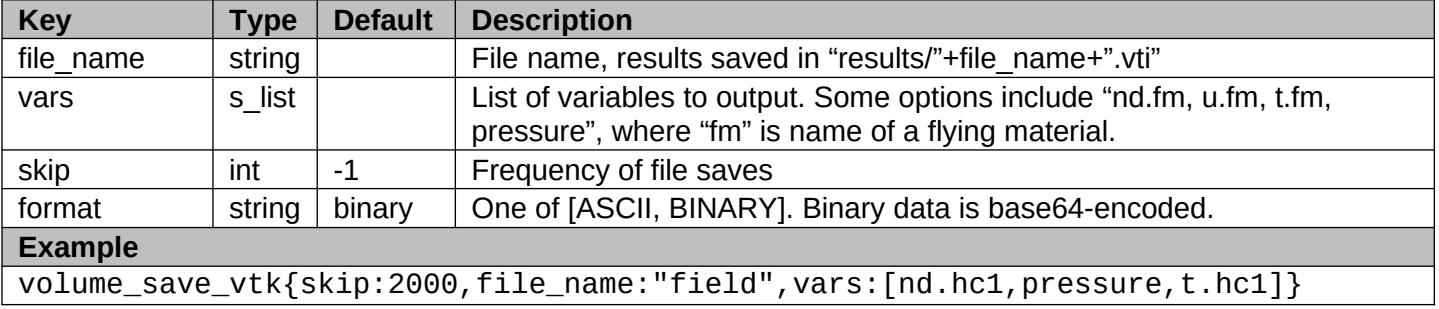

# <span id="page-36-1"></span>**III. Governing Equations**

### <span id="page-36-0"></span>**III.a) Molecular Contamination**

Molecular outgassing arises from volatile gases trapped inside the material diffusing to the surface and desorbing into the gas phase. The diffusion rate between the bulk and the substrate, and the desorption to the gas phase is a function of concentration gradients and surface temperature. The model in CTSP attempts to captures this basic physical process. As plotted in [Figure 10,](#page-36-2) all surface objects are assumed to consist of a native solid substrate containing an arbitrary heterogeneous mixture of trapped gases (region I). At the surface is a thin layer composed of an arbitrary combination of molecular species (region II). The surface layer can also contain particulates. Molecules and particulates can leave the surface layer and enter the gas phase (region III). Material in the gas cavity eventually encounters other geometry components (unless they leave the computational domain through open boundaries) and possibly adsorbs to that component surface layer. Molecules can also migrate from the surface back to the substrate. For generality, we also allow the surface to generate additional material according to some prescribed flux, as is the case with openings venting an internal cavity. This prescribed flux is also useful for representing objects for which a QCM-measured outgassing rate is available.

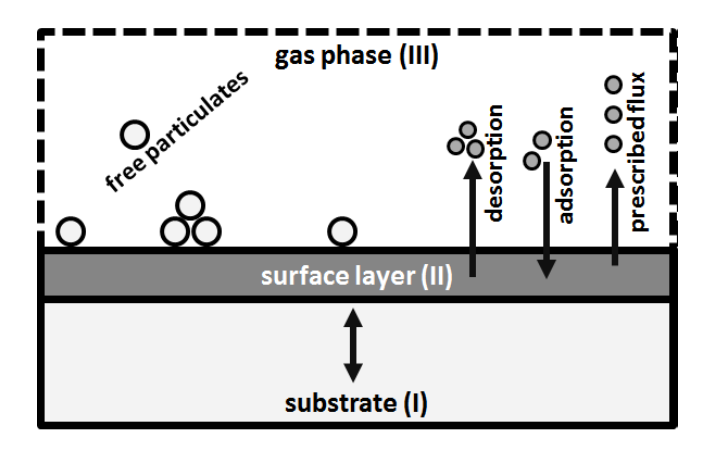

<span id="page-36-2"></span>*Figure 10. Overview of the surface model used by CTSP. All components are assumed to consist of a solid substrate containingsome trapped contaminants and a surface layer in contact with the gas phase.*

The initial composition of the substrate and surface regions is specified in the input file for each geometry component as illustrated below:

```
surface_props{comp:ebox, mats:ti, temp:[250@0,300@2,350@5]}
load_molecules{comp:ebox, trapped_mass: 1e-4, trapped_mats: [0.8*hc1,0.1*water,0.1*n2], 
surf_h:5e-10, surf_mats:water}
```
The first command specifies the composition of the surface substrate (100% Titanium). It also specifies a timevarying component temperature. The next command load molecular contaminants into the substrate and the surface layer. Here the amount of trapped material is specified by providing the total weight of the contaminant population to be distributed across all surface elements of the listed component. The surface contamination is specified by listing the height of the surface layer. Properties for materials such as ``hc1'' and ``water'' need to be specified prior to this step. Migration of mass from the substrate to the surface layer is governed by molecular diffusion. CTSP implements two models. First, the code supports a simple power law commonly used by the contamination community [7],

$$
\frac{dN}{dt} = C_{pow} N \exp\left(-\frac{(E_a)_{dif}}{RT}\right) t^k
$$

where  $C_{pow}$  is a reaction constant, N is the number of molecules left in the substrate,  $(E_a)_{dif}$  is the activation energy for the diffusion process (in kCal/mol), R is the gas constant (in kCal/mol/K), and T is the component temperature (K). The coefficient for the time term *t* is taken to be *k*=−0.5 for a diffusion-limited process. The reaction constant and activation energy can be determined experimentally from the industry standard ASTM-E1559 test [8]. This exponential model does not support mass diffusion from the surface layer back to the solid material.

CTSP also implements a detailed model based on the work of Fang [9]. In their work, the authors put forth an analytical model for outgassing and contamination transport in a domain also consisting of a source solid material, a source layer, a cavity, and a target surface. An advection-diffusion model was used to treat the mass transport in the cavity and analytical model was utilized to capture the adsorption of gas material to the surface. These two processes are handled by the kinetic particles in CTSP. The concentration gradient in the solid region I is given by the diffusion equation

$$
\frac{\partial n_c}{\partial t} = \nabla \cdot (D \nabla n_c) + f_1
$$

Here  $n_c$  is the contaminant number density (m<sup>-3</sup>) inside the region I and  $D$  is the diffusion coefficient (m<sup>2</sup>/s). It is important to realize that computing the concentration gradient requires knowing the *volume* of the component, which is not available from the surface mesh data. Therefore, it is critical that component volumes are set appropriately using the SURFACE PROPS command.  $f_1$  is a source term allowing for additional contaminant generation. In our formulation, we set  $f_1 = 0$ . Integrating through a volume of the solid region, we have  $dN/dt = (\partial n_c/\partial n)A$ . Here Nis the total number of contaminant molecules inside the solid region I,

 $a_nN=\int_M n_c dV$ and A is the area of interface between regions I and II. The divergence theorem was used here,

and we assumed that  $(\partial C/\partial n)$  is spatially uniform across the interface. All other boundaries are impermeable. This equation describes the number of molecules lost by the solid region. To satisfy mass conservation, it also governs the number of molecules gained by the surface layer. The surface layer is also incremented by adsorption of molecules from the gas phase and is similarly depleted by desorption of surface film into the gas phase. We label these two terms  $\Gamma_a$  and  $\Gamma_d$ . The time evolution of the surface number density  $\theta$ (m<sup>-2</sup>) is thus given by

$$
\frac{\partial \theta}{\partial t} = -D\left(\frac{\partial n_c}{\partial n}\right) + \Gamma_a - \Gamma_d
$$

We next assume that the concentration gradient  $-(\partial n_c/\partial n)$  is proportional to the amount of material inside and on the surface of the object. We define a sorption function  $H(n_c, \theta)$  such as

$$
-\frac{\partial n_c}{\partial n} = H(n_c, \theta) = n_c - \gamma \theta
$$

Here  $\gamma$  (m<sup>-1</sup>) is an ``equilibrium partition coefficient" such that at equilibrium  $n_c = \gamma \theta$ . We thus have . From this expression we see that at equilibrium we also require  $\Gamma_a=\Gamma_{d}$ . Satisfying this requirement is demonstrated in Example 1. The desorption flux is given by  $\Gamma_d=\theta_1/\tau_r$  where

$$
\tau_r = \tau_0 \exp\left(\frac{(E_a)_{des}}{RT}\right)
$$

is the molecular residence time. The parameter  $\tau_0$  is the vibrational period of the molecule with typical values around  $10^{13}$  s [7] and  $(E_a)_{des}$  is the activation energy for the desorption process. The parameter , where  $\eta_0/(\pi r^2)$  is the maximum number of molecules per unit area. Here r is the molecular radius and  $\eta_0$  is a scaling ``packing'' factor. Both of these values are user parameters. This formulation limits the desorption rate to that corresponding to a fully occupied monolayer if surface film thickness exceeds a single monolayer. The adsorption flux  $\tilde{\Gamma}_a$  term is described in a subsequent section on particle impact.

The above algorithm is implemented numerically as follows. We loop through all surface elements. On each, we first use the exponential or the detailed model to compute the total number of molecules diffusing to (or from) the surface layer. Here the code takes into account the relative molar composition of materials in the substrate and the surface layer. Next, the appropriate number of molecules is transferred to (or from) the surface layer. Note, with the "power" model, there is no transfer from the surface to the bulk. We next compute the number of real molecules to desorb,  $N_d = (N_{surf}/\tau_r)\Delta t$ . The corresponding number of simulation particles is  $M = N_d/w_{mp}$ . Generally,  $N_d$  will not be evenly divisible by the macroparticle weight  $w_{mp}$ . The code supports two injection schemes. In the exact scheme, as many particles as possible will be created with the default  $w_{mn}$  and then an additional particle will be created with some fractional weight. The second stochastic approach does not create fractional weight particles but instead uses random numbers to create full weight particles with probability  $N_d/w_{mp}$ . This second approach is mass conserving only on average at steady state but avoids the excessive number of simulation particles that may result with the first exact model.

### <span id="page-38-0"></span>**III.b) Particulates**

Just as with molecular contaminants, simulating particulate redistribution requires models for generation, transport, and deposition. Particulate contamination is traditionally divided into two categories: ``standard'' particulates and fibers. Fibers are particulates with aspect ratio  $AR \equiv l/d > 10$  [10]. Fibers can be characterized by specifying their count per unit area along with the observed size ranges. CTSP implements a source for fibers which generates the user specified surface concentration with lengths and aspect ratios sampled from the uniform distribution within the user specified limits. The model for the standard particulates is more involved, and is described next.

The contamination control community often uses the IEST-STD-1246D standard to describe the size variation of particulates on a surface [11]. This standard provides a cumulative distribution function for particle counts given by

$$
\log_{10}(N_{cum}) = C\left(\log_{10}^{2}(L) - \log_{10}^{2}(l)\right)
$$

is the total number of particulates with sizes greater or equal to  $l$  per 0.1 m<sup>2</sup> (prior versions of this standard used the same model but the count was per  $ft^2$ ). The particulate length  $l$  is given in micrometers. The parameter  $L$  is the surface cleanliness level and is the ``slope" of the distribution. The standard assumes  $C=0.926$  for freshly cleaned surfaces, however real-world tape lifts indicate values closer to 0.4 [7]. Both  $C$ and *L* are user inputs.

We are generally more interested in the actual number of particulates of some size. This value can be approximated by subtracting two cumulative counts offset by 1  $\mu m$ ,

$$
N = 10^{C(\log_{10}^{2}(L) - \log_{10}^{2}(l))} - 10^{C(\log_{10}^{2}(L) - \log_{10}^{2}(l+1))}
$$

The distribution given by the above equation indicates that the concentration of particulates increases exponentially as the particle size decreases. However, small particles are also less likely to come off the surface due to an increased ratio of adhesion to detachment forces. Particles unable to detach do not contribute to contaminant redistribution. Determining what fraction of particles of some size *l* detaches remains a significant uncertainty in our model. In 1987, Klavins and Lee studied the problem of surface adhesion by applying static loads to a test sample placed in a centrifuge [12]. These measurements were performed at loads up to  $10^5$ g and showed large variation in the detachment probability between individual tests. This variation is expected, since probability that a particle detaches is strongly influenced by the local surface roughness, particle shape, and orientation. Environmental effects such as humidity or electrostatic charge also play a role. Hence, at best, only a simple macroscopic estimates of detachment probability  $\Phi$  can be made. The authors found it to follow

$$
\phi = \left[1 + \left(\log\left(\frac{a_d}{a_m}\right) / \left(\sqrt{2}\sigma_0\right)\right)\right] / 2
$$

where  $a_d$  is the applied acceleration and  $\sigma = 1.45$  is the standard deviation. The parameter  $a_m$  is the mean acceleration for 50% removal, and is given by  $(85.07/L)^{4.08}$  for particles smaller than 42  $\mu m$  and otherwise<sup>[2](#page-39-1)</sup>. The distribution of particles released from the surface can then be obtained by multiplying the initial size distribution with the release probability,  $N\Phi$ . These expressions are visualized in [Figure 11](#page-39-0) for  $L=400$ ,  $C=0.926$ , and  $a=5$  g. As can be seen, the release model predicts all particles larger than 100 μm detach given the 5 g acceleration. On the other hand, the detachment probability is less than 30% for particles smaller than 20*μmm*. The light gray dashed line corresponds to the distribution that needs to be generated by the particulate source.

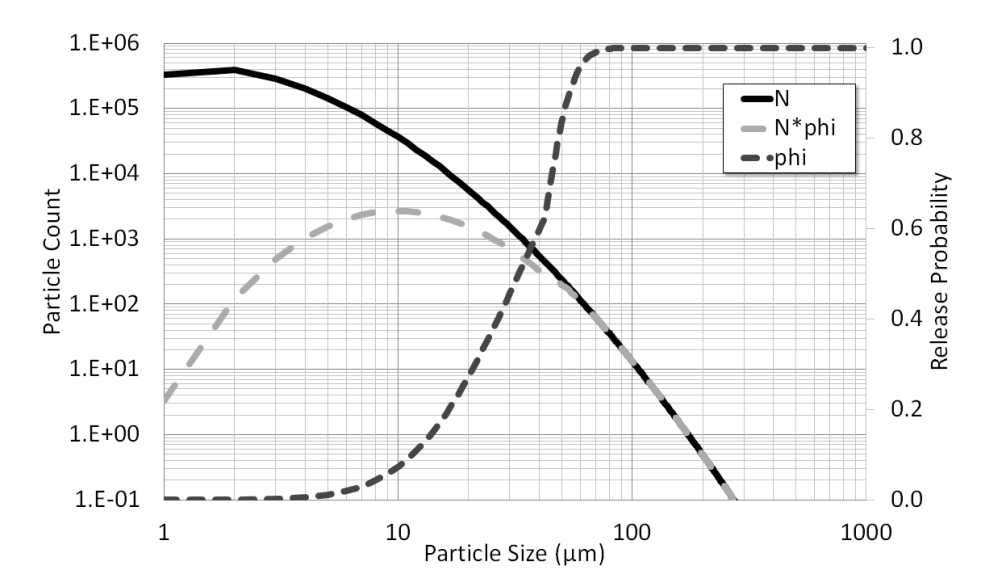

<span id="page-39-0"></span>*Figure 11.Particle counts, release probability, and the number of released particles for \$L=400\$, \$=0.926\$ and \$a=5\$ g.*

For generality, we prefer to evaluate  $\Phi$  with  $a_d$  obtained from the sum of forces acting at the particle injection location. We can generate particles by sampling sizes from the IEST-STD-1246D distribution and for each compute the release probability. Without changes, this approach is however not practical. Considering *L*=400 and *C*=0.926, we see that for every 200 micron particle, there are 13,079 20-*μmm* particles. We thus need to sample, on average, at least 13,079 particles per surface element to sample a single 200 *μm* particle. The dynamics of the large and small particles are sufficiently different making it important that all sizes are represented. We thus instead generate a constant number of simulation particles in each of the following bins: [1,10), [10,25), [25,50), [50,100), [100,250), [250, 500), [500,750), [750,1000) and use the macroparticle weight  $w_{mp}$  to recover the original distribution function. In each bin, particle sizes are sampled from the uniform distribution. This approach assures that the simulation contains a statistically significant number of particles off all sizes. Simulations presented in this report used 100 particles per bin for a total of 800 particles per surface element. All particle in a single bin share the same macroparticle weight. The weight is set such that the total percent area (PAC) coverage represented by the particles in the bins equals to the PAC given by the original distribution. In each  $[l_1, l_2)$  bin, we first sample  $N_p$  random sizes, and then compute

<span id="page-39-1"></span> $2$ The exponents on these two expressions are switched in the reference paper due to an apparent type. The formula shown here is consistent with graphs in the paper.

$$
W\sum_{p}^{N_p} A_p = A_{ele} \sum_{l=l_1}^{l_2-1} N(l)A(l)
$$

Here  $A_p$  is the cross-sectional area of p-th particle and  $A_{ele}$  is the surface area of the element.  $N(l)$  is given by the IEST-STD-1246D distribution equation and  $A(l)$  is the cross-sectional area of a particle of size  $l$ . For consistency, it is imperative that the same expression is used to compute  $A_p$  and the total distribution-based area. The aspect ratio  $AR = l/d$  varies with particle size. As summarized by Perry [13],

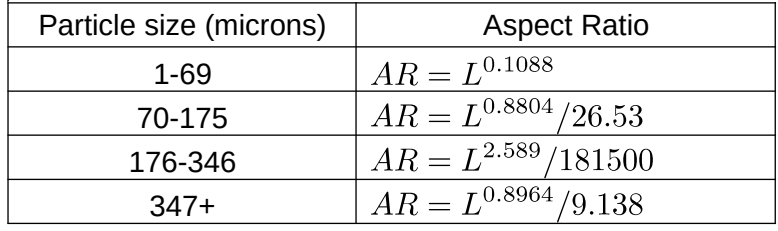

The cross-sectional area is then  $A = d(l-d) + \pi d^2/4$ . The volume becomes  $V = (l-d)\pi d^2/4 + \pi d^3/6$ . The particle volume is used to set the mass from the material density,  $m = \rho V$ . Note that L corresponds to the cross-sectional area parallel to the particle long axis. For aerodynamic drag computations, we assume that the particle aligns with the flow so that  $A_d = (\pi d^2)/4$ .

Particles generated by the above algorithms are initially attached to the surface. The code next iterates over all particles and for each computes the detachment probability  $\Phi$  from the Klavins and Lee model or from a constant value specified by the user. The particle is detached if  $\Phi \geq R$ , where R is a random number. Otherwise, the particle cross-sectional area is used to update the source element percent area coverage. The model of Klavins and Lee does not offer any insight into detachment rate. It is not clear whether particles detach instantly or whether the detachment takes place over an extended period of time. The source model thus implements two schemes. In the first one, all particles able to leave do so at the first time step. The second approach models uniform detachment rate over a finite period of time. In this approach,  $\Phi/n_{it}$  is compared to  $R$ , with  $n_{it}$  being the number of time steps over which detachment is considered. The second approach is useful in simulations with time-varying gravitational or aerodynamic environments such as in the payload fairing during spacecraft launch.

### <span id="page-40-0"></span>**III.c) Particle Motion and Surface Impact**

Once particles are generated by the respective sources, their positions are updated by numerically integrating . Velocity is integrated from  $d(m\vec{v})/dt=\sum F$  using either the second order Leapfrog method or the fourth-order Runge Kutta method.  $\sum F$  is the sum of all forces acting on the particle and  $m$  is the particle mass.The total force acting on particles is  $\sum F = F_a + F_d + F_e + F_r + F_x$  where the terms correspond to gravitational, aerodynamic drag, electrostatic, solar radiation forces, and a general user defined external force. Orbital motion of the parent body can also be defined to model particulate return on orbit crossings. The following expressions are used to evaluate the forces:

$$
\vec{F}_g = m\vec{g}
$$
\n
$$
\vec{F}_d = \frac{1}{2}\rho_g C_d A_d \frac{(\vec{v}_a - \vec{v}_p)^2}{|\vec{v}_a - \vec{v}_p|}
$$
\n
$$
\vec{F}_e = q\vec{E}
$$
\n
$$
\vec{F}_r = \frac{A_d E_f}{c} \frac{\vec{r}_s}{|\vec{r}_s|}
$$
\n
$$
\vec{F}_x = \vec{F}_x(t)
$$

The drag force is computed using a drag coefficient for a flow past a sphere from the model of White [14],

$$
C_d = \frac{24}{R_e} + \frac{6}{1 + \sqrt{R_e}} + 0.4 \qquad R_e < 2 \times 10^5
$$

The Reynolds number is computed from  $R_e = \rho_g ul/\mu$ , where  $\rho_g$  is the gas mass density, u is the magnitude of relative velocity between the particle and the ambient gas, *l* is the particle major length, and  $\mu$  is the dynamic viscosity of the gas.  $A_d$  is the cross-sectional particle area for drag computations. As mentioned previously, CTSP assumes that particles can be modeled as cylinders with spherical end caps, and thus  $A_d = \pi b^2/4$ , with b being the minor length (cross-section diameter). Additional work is needed to quantify the error introduced by using the sphere drag coefficient for particulate motion.

In the electrostatic Lorentz force, q is the particle charge and  $\vec{E}$  is the electric field. For molecular materials, charge is set directly in the input file. For particulates, we instead specify the surface charge density, and charge is then computed by multiplying through the particle total surface area,  $q = \sigma A_{tot}$ . The radiation pressure expression assumes the particle is uniformly spinning so the incidence angle can be averaged out and  $\vec{r}_s$  is a vector from the source to the particle. To improve performance, the code applies forces only if appropriate data are specified. For instance, gravitational force is considered only if the world acceleration vector  $\vec{g}$  is nonzero. Aerodynamic drag is computed only if  $\rho_g > 0$ . Intermolecular collisions in regimes outside the free molecular flow regime can also be modeled using the DSMC No Time Counter (NTC) scheme of Bird [3].

During each particle push the code checks for surface interaction. If the particle strikes a surface, an impact handler is used to determine whether the particle sticks to the surface, and if not, to set its post-impact velocity. Surface impact is the only part of the code where a different algorithm is applied to particulate and molecular contaminants. When a molecule impacts a surface, CTSP first determines the probability of the molecule striking the native material instead of another adsorbed molecule. This probability is given by  $P = N_2 \pi r^2 (\eta_0 A_{ele})$ , where  $N_2$  is the number of molecules adsorbed to the surface. CTSP then computes residence time using the previously noted equation at the temperature of the impacted surface element and appropriate activation energy. The molecule is re-emitted if  $\tau_r/\Delta t \geq R$  where R is a random number. In this sense,  $\tau_r/\Delta t$  is analogous to the sticking coefficient  $\alpha_{sc}$  commonly utilized in other mass transport codes. For generality, CTSP allows the user to define a fixed  $\alpha_{sc}$ , in which case the prescribed value will be used instead of the temperature-based model. For rebounding particles we first sample the new velocity magnitude  $v_t$  from the Maxwellian speed distribution function at the surface temperature. The particle's new speed is set to  $v + \alpha_a (v_t - v)$  where  $\alpha_a$  is the thermal accommodation coefficient. The new velocity direction follows the cosine law sampled according to a model of [3]. On the other hand, if  $\tau_r/\Delta t < R$ , the particle is adsorbed to the surface layer. Computationally, this involves removing the particle from the simulation and incrementing the surface count of particle's  $N\Phi$  by the particle specific weight  $w_{mp}$ . This term correlates to the adsorption flux,  $\Delta N_2 = \Gamma_a A_{ele} \Delta t$ . For post-processing, the surface layer molecular count can be converted to a thin film height by assuming spherical molecules,

$$
h = N_2 \frac{(4/3)\pi r^3}{A_{ele}}
$$

Different model is used for particulates. Particulate post-impact velocity is given by a user-defined coefficient of restitution,  $\alpha_r = v_2/v_1$ . This parameter controls the ``bounciness'' of the particle. The particulate is allowed to leave until the post-impact velocity falls below some user defined threshold. The default value used in most of our simulations is 0.001 m/s. The mass of the particle is assumed to remain constant (i.e., the particle does not break up upon impact). Particles without sufficient post-impact velocity are deleted from the simulation and their cross-sectional area is used to update the target surface element percent area coverage,

$$
PAC = 100 \frac{\sum A_p}{A_{ele}}
$$

PAC can then be converted to the corresponding cleanliness level given some slope  $C$ . Perry [13] provides a simple to use equation to map PAC to level. However, in experimenting with that model, we found the results to deviate by up to 5% for some values of  $C$ . Therefore, CTSP uses a lookup table to map PAC to level. The codes pre-computes the PAC for a range of levels and then uses linear interpolation to map the PAC to the level.

### <span id="page-42-0"></span>**III.d) Subcycling**

Since version 1.0, the code supports particle push subcycling. In PIC or DSMC simulations, the time step is typically set based on volume cell size such that particles do not travel more than a cell per time step. This rule is not applicable to CTSP due to the mesh-free nature of the particle push. Therefore, the code attempts to find the correct time step automatically. The user provided time step is used to integrate position and velocity through a "full step". The code then performs the integration using a specified number of steps. With two steps, the integration is performed through two half time steps. The resulting position and velocity vectors are compared to each other and if within a given tolerance (30 degrees by default), the code uses the selected time step. Otherwise, the process repeats with 0.5\*dt. The process repeats until an optimal time step has been found. This is illustrated in Figure 5. The colored trace corresponds to a simulation run with dt=0.1 s, while the black trace is dt=1e-4s. Without subcycling, the 0.1s time step would produce an incorrect trace. With subcycling, both simulations produce an identical trace. Subcycling is turned on automatically for particulates but is disabled by default for molecules.

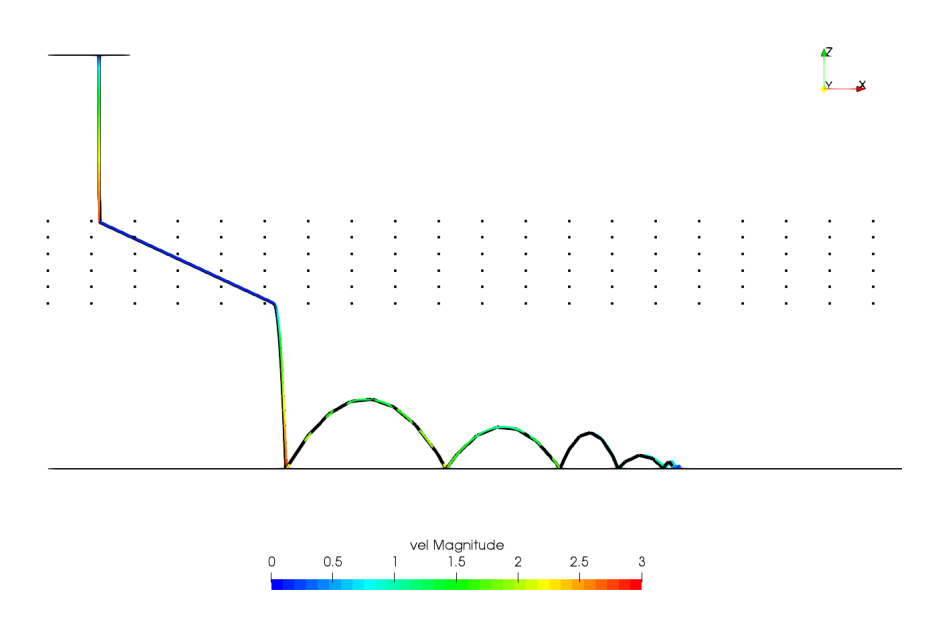

*Figure 12. Identical particle trace with 0.1 and 1e-4 s time step*

# <span id="page-43-1"></span>**IV. Examples**

The code is shipped with a several examples, three of which are described in detail below. These examples are also discussed in [1]. The first one verifies the molecular outgassing model by computing the steady-state distribution of a contaminant inside a closed vessel. The second example simulates a commonly encountered engineering task: using a quartz crystal microbalance (QCM) to characterize the outgassing rate of a test article exposed to vacuum. The final example demonstrates the use of gaseous purge to reduce infiltration of particulate contaminants.

# <span id="page-43-0"></span>**IV.a) Vacuum Bakeout**

We start by considering a common task encountered by contamination engineers: using a QCM to determine the outgassing rate of some test article during a vacuum bakeout. The files for this example are located in **dat/ belljar.** The geometry consists of a bell jar containing a platen supporting a harness (the test article), a scavenger plate, and a QCM. The bell jar is pumped by a cryopump connected by a long duct. The CAD drawing and the corresponding surface mesh are shown in [Figure 13.](#page-43-2)

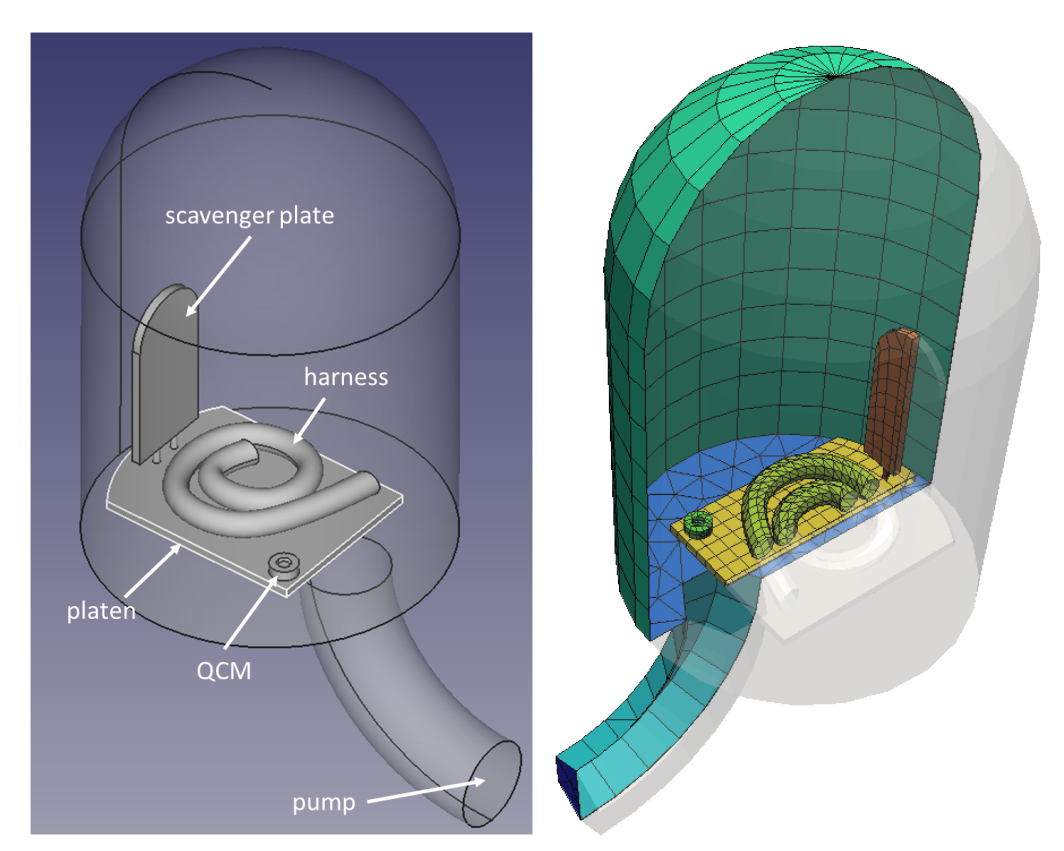

<span id="page-43-2"></span>*Figure 13. Geometry and the corresponding mesh for the belljar example*

From mass conservation, we know that  $\Gamma_h A_h - \Gamma_q A_q - \Gamma_p A_p = 0$ , where  $\Gamma$  is flux and  $A$  is area, and the subscripts correspond to the harness, QCM, and the pump. For equally cold sinks,  $\Gamma_q = \Gamma_p$ . The mass balance equation can then be rewritten as  $\Gamma_h A_h k_{h\rightarrow q} = \Gamma_q A_q$  where

$$
k_{h \to q} = \frac{A_q}{A_q + A_p}
$$

is the view factor. In other words, knowing the view factor, we can relate the deposition rate on the QCM to the outgassing rate of the hardware (the harness). The difficulty arises in that we do not have a value for the

effective pump area  $A_p$ . This value will always be smaller than the cross-sectional area of the physical pump since pump effectiveness will be reduced by the duct conductance, pumping speed inefficiencies, and so on. One way we can obtain this value experimentally is by introducing a secondary cold surface, such as a scavenger plate [8]. [Figure 14](#page-44-0) compares the sources and sinks in a vacuum chamber without and with a scavenger plate.

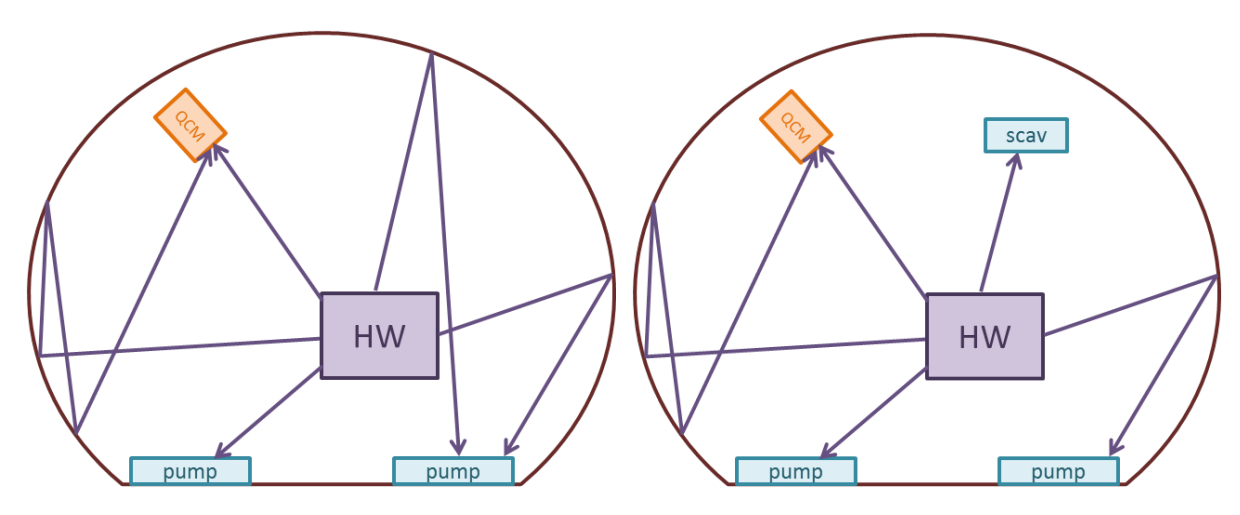

<span id="page-44-0"></span>*Figure 14. Chamber schematic without and with a scavenger plate*

Again writing the mass conservation relationship for these two cases, we have

$$
\Gamma_h A_h \left( \frac{A_q}{A_q + A_p} \right) = (\Gamma_q)_1 A_q \tag{Ex-1}
$$

$$
\Gamma_h A_h \left( \frac{A_q}{A_q + A_p + A_s} \right) = (\Gamma_q)_2 A_q \tag{Ex-2}
$$

Where  $(\Gamma_q)_1$  and  $(\Gamma_q)_2$  are QCM fluxes without and with the scavenger plate. We now have two equations for two unknowns. Combining them, we obtain an expression for the effective pump area.

$$
A_p = \frac{A_q \left[ (\Gamma_q)_1 - (\Gamma_q)_2 \right] + A_s (\Gamma_q)_2}{\left[ (\Gamma_q)_1 - (\Gamma_q)_2 \right]}
$$
(Ex-3)

Just as in an experiment, we start by collecting steady-state QCM flux with the scavenger at room temperature,  $(\Gamma_q)_2$ . We then numerically flood the scavenger by dropping its temperature to a cryogenic value cold enough to collect the contaminant. This will give us a value for  $(\Gamma_q)_2$ . Using combined areas of the QCM and scavenger mesh elements, we can then compute the effective pump area. Finally using this value we can numerically correlate  $\Gamma_q$  to  $\Gamma_h$ .

The simulation input file, **ctsp.in**, is listed below

```
#set some option
options{randomize:true, num_threads:4, log_level:info}
#load surface
surface_load_unv{file_name:"jar.unv"}
surface_load_unv{file_name:"harness.unv"}
surface_load_unv{file_name:"platen.unv"}
surface_load_unv{file_name:"scav-both.unv"}
```
#flush QCM with the platen otherwise particles get stuck in a 0.1mm gap surface transform{op:reset} surface\_load\_unv{file\_name:"qcm.unv"} surface\_transform{op:translate, offset:[0,0,-0.000095]} surface\_save\_vtk{file\_name:geom,format:ascii} #specify volume mesh volume\_mesh{dx:0.01,dy:0.01,dz:0.01,expand:0.01} #specify material properties solid\_mat{name:al, weight: 100} molecular\_mat{name:hc1, weight: 94, mpw: 2e10, r:1.55e-10} molecular\_mat{name:n2, weight: 28, mpw: 5e14, r:1.55e-10} #set material interactions material\_interaction{source:hc1, Ea\_des:12, C\_pow:1} material\_interaction{source:n2, Ea\_des:3.5, C\_pow:0.01} #specify component data, scavenger transition to 100K at t=10s surface\_props{comps:/.\*/, mat:al, temp:350, c\_outgas:0.0} surface\_props{comps:scav, mat:al, temp:[350@0,350@1,0@1.0001]} surface\_props{comps:pump, mat:al, temp:0} surface\_props{comps:qcm, mat:al, temp:0} surface\_props{comps:harness, mat:al, temp:350} #example of setting initial molecular loading, although we use cosine source instead #load\_molecules{comps:harness, trapped\_mats:[1.0\*hc1], trapped\_mass:0, surf\_mats:hc1, surf\_height:0} #source\_outgassing{model:pow} #set contaminant injection settings source cosine{comps:harness, mass flux:1e-8, mats:[1.0\*hc1], v drift: 100} #save animation data particle\_trace{file\_name:trace,mat:hc1,ids:3} surface\_save\_vtk{skip:200,file\_name:"surf",vars:[surf\_height.hc1, temperature]} volume\_save\_vtk{skip:200,file\_name:"field",vars:[pressure,nd.hc1,t.hc1,u.hc1]} #save restart data every 5000 time steps restart\_save{skip:5000} #run simulation of 2s of real time, show/save log every 5 time steps run\_sim{dt:2e-4,num\_ts:10000, log\_skip:5}

For this particular example, the surface mesh was split into multiple files: *jar.unv, harness.unv*, *platen.unv*, *scav.unv*, and *qcm.unv*. We load these surfaces using **surface\_load\_unv**. While loading the QCM geometry, we also translate the QCM slightly in the –z direction using **surface transform{op:reset}** and **surface\_transform{op:translate}**. This translation is needed since the QCM, as loaded, is not perfectly flushed with the platen but instead there is a tiny (<0.1mm) gap separating the two. During the simulation, some particles would eventually reach this gap. These particles continue bouncing between the platen and the bottom of the QCM, noticeably slowing down the simulation as many surface hits need to be checked during a single time step. Next a volume mesh is created using **volume\_mesh**. We will use the mesh to compute bulk gas properties such as density and pressure. Materials are specified next using **solid\_mat** and **gas\_mat**. The latter command generates some hypothetical 94 AMU hydrocarbon with activation energy 12 kJ/mol used on

impact with all materials. This value of  $E_a$  will prevent the molecule from sticking at room temperature surfaces. The specific weight is set to 5e13 real molecules per simulation particle. Higher value will result in the simulation running faster at the expense of noisier results.

Base materials and surface temperatures are then assigned to surface components using **surface\_props**. The first command uses a regular expression to assign default values to all surfaces. Specifically of interest is that surface temperature is set to 300K. The pump and QCM crystal are assigned cryogenic temperatures. The pump is set to 15K while the QCM is set to 100K. This difference has no impact on this particular setup since our example hydrocarbon sticks equally well to both surfaces. The difference may be important if we were interested in including lighter gases like nitrogen, in which case the higher QCM crystal temperature could be used to selectively avoid deposition of that gas. A list of tupples is used to set temperature on the scavenger. The property *temp:[300@0,300@10,100@10.5]* will set the scavenger temperature to 300K at t=0s. CTSP linearly interpolates between the provided data, and hence temperature will remain 300K until t=10s. It will then rapidly drop to 100K at t=10.5s. The scavenger will then remain at this final temperature until the simulation finishes.

All components by default contain zero trapped mass and zero mass flux. We could next assign some trapped mass to the *harness*, but instead of doing that, we instead prescribe a constant 1e-8 kg/m<sup>2</sup>/s constant mass flux out of all surface elements on this component with the help of **source\_cosine**. The outgassed material will consist of 100% "hc1" molecules. We next enable periodic saving of surface and volume files using **surface\_save\_vtk** and **volume\_save\_vtk**. For now, it is not necessary to specify list of variables to save on the surface as the code saves all available data. Variables need to be specified for the volume mesh, however. We specify to output total pressure, and number density and temperature of the "hc1" gas material. Data will be saved every 10000 time steps, with data averaged between the saves.

This simulation may take about an hour to complete. [Figure 15](#page-47-0) shows the progression of surface contaminant thickness and the hydrocarbon gas number density visualized in Paraview. The first plot corresponds to a time shortly after the simulation starts. We can notice that all surfaces are colored white, indicating no hydrocarbon deposition, with the exception of the QCM crystal and the pump. The second plot shows the chamber just prior to the scavenger activation. The contaminant number density has increased and so has the deposition thickness on the QCM and the pump. All other surfaces still show no deposition. The third plot shows the state as the scavenger starts transitioning cold. We can immediately note the decrease in the contaminant number density (which corresponds to a decreased chamber pressure) as well as the presence of the contaminant on the scavenger plate. The final picture shows the chamber at an even latter time. The contaminant thickness on the scavenger has increased and the chamber pressure has dropped even further.

At a 5 time step interval, CTSP saves time dependent global data to **ctsp\_diag.csv**. A snippet is below.

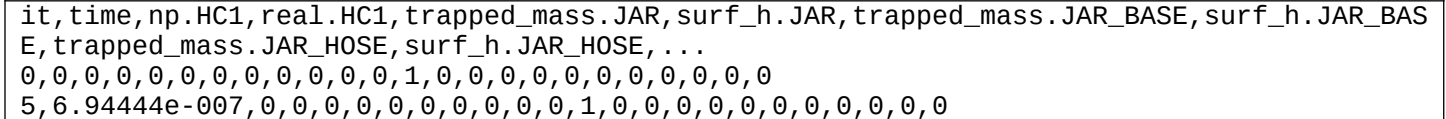

The fields include the current time step, current time, the number of simulation and real molecules, as well as the total mass of a molecular contaminant on each component. We can then plot the "trapped\_mass.QCM" column against the time step "it" to generate a plot as shown in [Figure 16.](#page-48-0) We can clearly see three different regimes. First, between time step 0 and 20000, the deposited mass grows in a non-linear fashion. Subsequently, growth reaches constant rate. This second region corresponds to the steady state with the scavenger turned off. The slope, $\dot{m}_q$ , can be converted to flux using  $(\Gamma_q)_1=(\dot{m}_q)_1/A_q$ . We obtain  $A_q$ , the total surface area of QCM crystal mesh elements by reviewing **ctsp.log**:

QCM (8), area: 1.107917e-004

Particle In Cell Consulting LLC **CTSP User's Guide** CTSP User's Guide

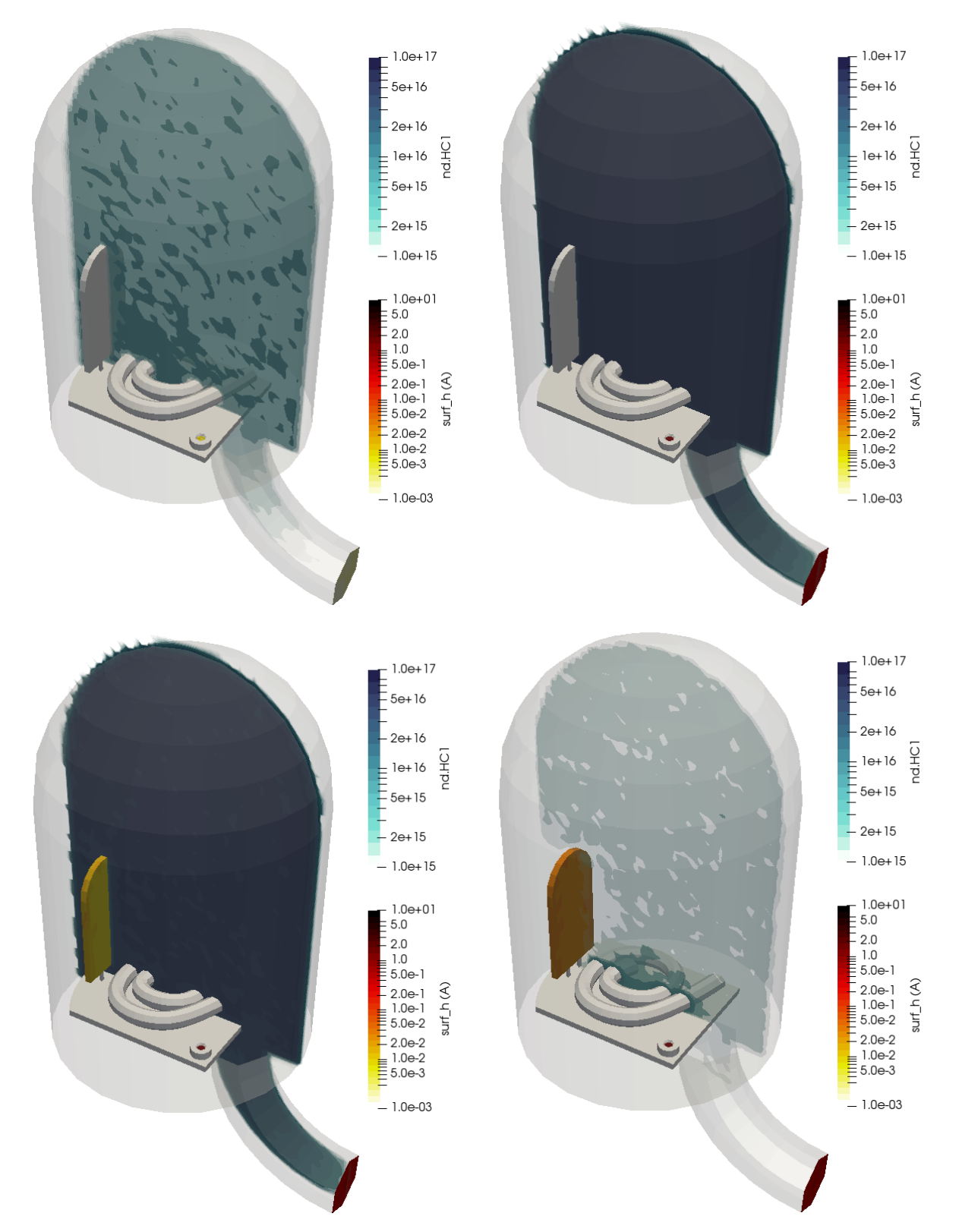

<span id="page-47-0"></span>*Figure 15. Hydrocarbon density and surface layer height shortly after simulation starts, right before scavenger activation, right after scavenger activation, and at a later time*

<span id="page-48-0"></span>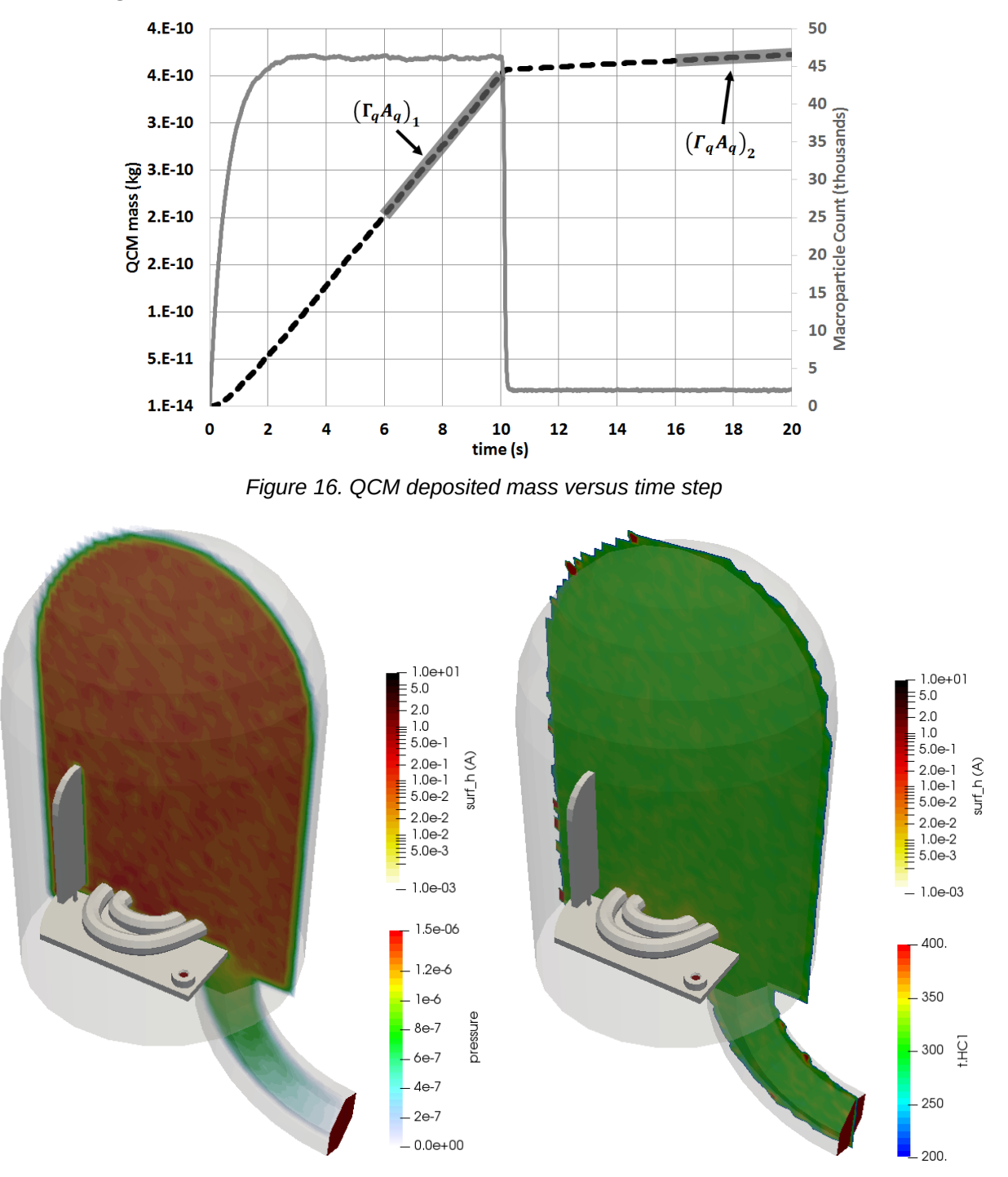

<span id="page-48-1"></span>*Figure 17. Pressure and temperature just prior to scavenger activation*

By comparing the slopes with and without the scavenger, the effective pump area is found to be over 4x smaller than the geometrical pump cross-section due to conductance loss in the duct. We find the harness outgassing rate to be 1.03e-8 kg/s, about 2.6% higher than the expected value. Although ideally we would expect this error to be zero, this agreement is still excellent. [Figure 17](#page-48-1) visualizes the other saved volume properties: pressure and temperature. Pressure is obtained from  $P = nkT$ . As expected, gas temperature is uniform and equal to the surface 300K temperature.

### <span id="page-49-0"></span>**IV.b) Molecular Equilibrium**

Consider a solid sphere placed inside a larger, hollow sphere. This closed system can be used to test various aspects of the molecular transport model. We let the inner sphere initially contain some molecular contaminant trapped within it but the rest of the system is initially contaminant free. Clearly, this system is not at equilibrium. The molecules present inside the sphere (region I) are expected to diffuse to the surface (region II) and then desorb into the gas phase (region III). These molecules will then impact the outer sphere and some fraction will deposit onto the outer sphere surface (region IV). These molecules then diffuse into the outer sphere bulk material (region V). At steady-state, concentration gradients between these five regions must vanish. For instance, we have

$$
-\frac{dn_c}{dt} \equiv H(n_c, \theta) = n_c - \gamma \theta
$$

so that at steady state  $N_c = \gamma \theta$ . We define  $n_c = N_1/V_i$ , where  $N_1$  is the number of molecules inside the inner sphere with volume  $V_i$ . Similarly,  $\theta = N_2/A_i$ , with  $N_2$  being the number of molecules in the surface layer and  $A_i$  is the surface area of the inner sphere. The equilibrium partition coefficient is set to  $\gamma=1\,$  m<sup>-1</sup>. Furthermore the adsorption and desorption fluxes must also be equal,  $\Gamma_a = \Gamma_d$ . From kinetic theory, the adsorption flux is given by  $\Gamma_a = (N_q \bar{u})/(4 V_q)$  where is the number of molecules in the gas phase and the mean velocity  $\overline{u} = \sqrt{8kT/\pi m}$ . The volume occupied by the gas is given by  $V_g = (4/3)\pi (r_2^3 - r_1^3)$ . The desorption flux is  $\Gamma_d = \theta/\tau_r$ . Here we ignore any multilayer effects. At steady state we thus require

$$
\theta = \left(\frac{\bar{u}\tau_r}{4V_g}\right)N_g \equiv k_g N_g
$$

We run this model for two temperature configurations. The first assumes that the entire system is isothermal with both spheres at T=250 K. The radius of the inner sphere is  $r_1 = 10$  cm. The outer sphere has inner radius  $r_2=1$  m and is assumed to be 1 cm thick. The inner sphere contains 10<sup>-10</sup> kg of some hypothetical contaminant with  $m_a=94$  amu,  $(E_a)_{dif,des}=12~$  kcal/mol, and  $r=1.5\times 10^{-10}$  m. The diffusion coefficient is  $D = 20$  m<sup>2</sup>/s. The exact mass generation model generating particles with fractional weight is used. The simulation was run for 10,000  $\Delta t = 10^{-4}$  s time steps. [Figure 18](#page-50-0) shows the evolution of  $n_c, \theta, k_a N_a, \theta_2$  and versus the simulation time step. The system reaches equilibrium around time step 6,000 with all concentration gradients vanishing. This figure also shows the corresponding combined mass of molecules in each of the five zones. We can see that the total mass remains constant. [Figure 19](#page-50-1) plots the typical contaminant partial pressure in the cavity between the spheres. This is an example of a macroscopic data that can be computed due to CTSP concurrently pushing multiple particles. Pressure was computed by scattering particle positions to a Cartesian mesh to compute number density  $n$ . Temperature is also computed from particle velocities. Pressure can then be obtained from the ideal gas law. This figure also plots the surface concentration in the number of particles per unit area. The average of these element values is represented by the dashed lines in [Figure 18.](#page-50-0)The increased noise on the inner sphere is due to the smaller surface elements.

We next consider a case with the outer sphere temperature reduced to 200K. This result is plotted in [Figure](#page-51-0) [20.](#page-51-0) Now the bulk and surface layer regions form an internal balance but there is no longer an equilibrium between the small and the large sphere. This is expected. Since the larger sphere is colder, we expect it to act as a better sink for the contaminants. The molecular concentration should thus be higher on the outer sphere, which is indeed confirmed by the simulation. The gas phase concentration now also tracks the larger 200 K sphere.

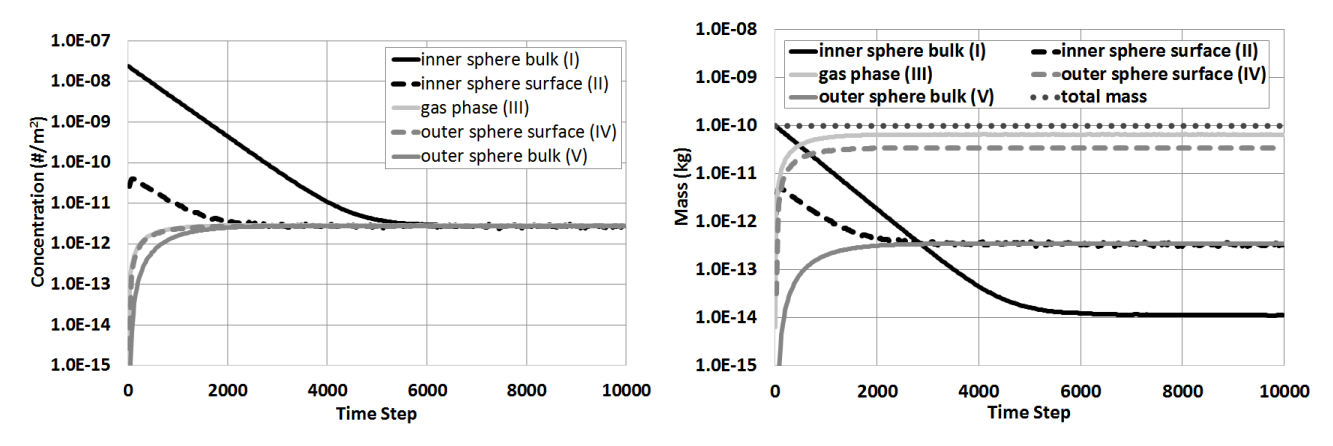

<span id="page-50-0"></span>*Figure 18.Molecular concentration and molecular mass for the isothermal spheres case*

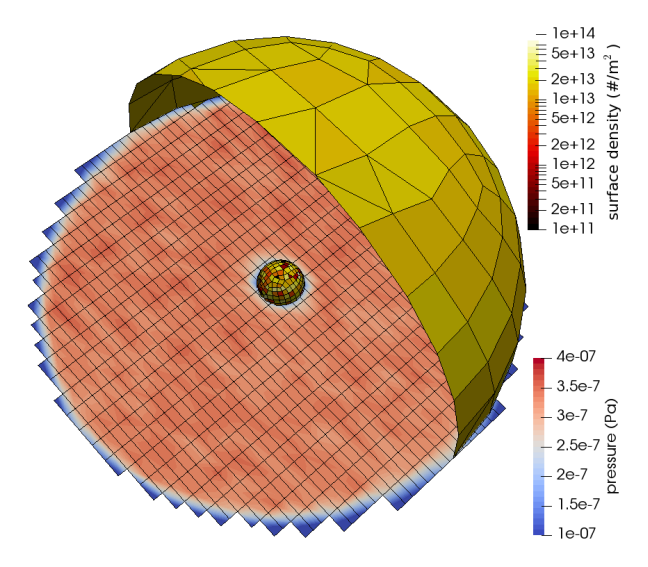

<span id="page-50-1"></span>*Figure 19.Typical pressure and surface density for the isothermal case*

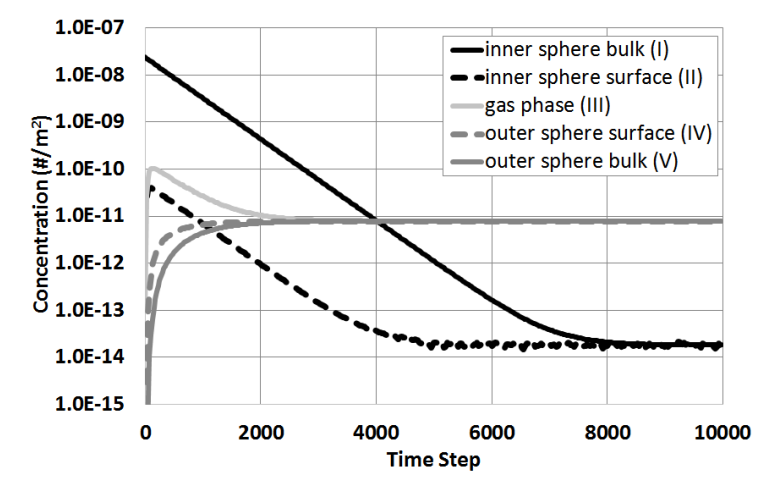

<span id="page-51-0"></span>*Figure 20. Evolution of molecular concentration with 200K outer sphere. Gas phase concentration computed using T = 200 K.*

The input file for this case (in dat/spheres) is listed below. The input geometry file, spheres.unv, contains the two spheres with normal vectors facing into the gas cavity, and zone names set as "inner" and "outer".

```
#set options
options {log_level:info, domain_check:true, randomize:false, num_threads:1, 
screen_diag_freq:25, file_diag_freq:2}
#load surface
surface_load_unv{file_name:"spheres.unv"}
surface_save_vtk{file_name:"surf-all"}
#define volume mesh
volume_mesh{dx:0.04,dy:0.08,dz:0.08, expand:0.02}
#define materials and material interactions
solid mat{name:metal, weight: 100}
molecular_mat{name:hc1, weight: 94, mpw: 1e10, r:1.55e-10}
material_interaction{source:hc1, target:*, Ea_des:12, C_dif:2.5e11}
#define inner and outer sphere properties
surface_props{comps:inner, mats:metal, volume: 4.189e-3, temp:250 }
surface_props{comps:outer, mats:metal, volume: 1.269e-1, temp:250}
#enable outgassing
load_molecules{comps:inner, trapped_mass:1e-10, trapped_mats:[1.0*hc1]}
source_outgassing{model:fang, stop_it:-1, exact:true}
#set output
particle_trace{file_name:trace,mat:hc1,num_traces:20, skip:100}
volume_save_vtk{skip:1000,file_name:"field",vars:[nd.hc1,t.hc1]}
surface_save_vtk{skip:1000,file_name:"surf",vars:[surf_h.hc1,dep_rate.hc1,T]}
#run simulation
run_sim{dt:1e-4,num_ts:2000,diag_start:0,diag_skip:5}
```
# <span id="page-52-0"></span>**IV.c) Particulate Transport**

In this example we consider the effect of nitrogen purge on particulate contamination. Suppose that some instrument containing two detectors is stored on a lab bench. The instrument is connected to a nitrogen purge which vents out around the perimeter of the larger of the two detectors. An impact to the bench dislodges particles from a shelf located above the detector. We are interested in numerically studying the effectives of the purge on preventing contamination of the detector. The entire set up can be seen in [Figure 21.](#page-52-1) The mesh shown in the second image correspond to five different zones. Note that only the bottom surface of the top shelf is modeled. The normal vectors are oriented to point away from the solid surface into the simulation volume. Files for this example are in **dat/purge**.

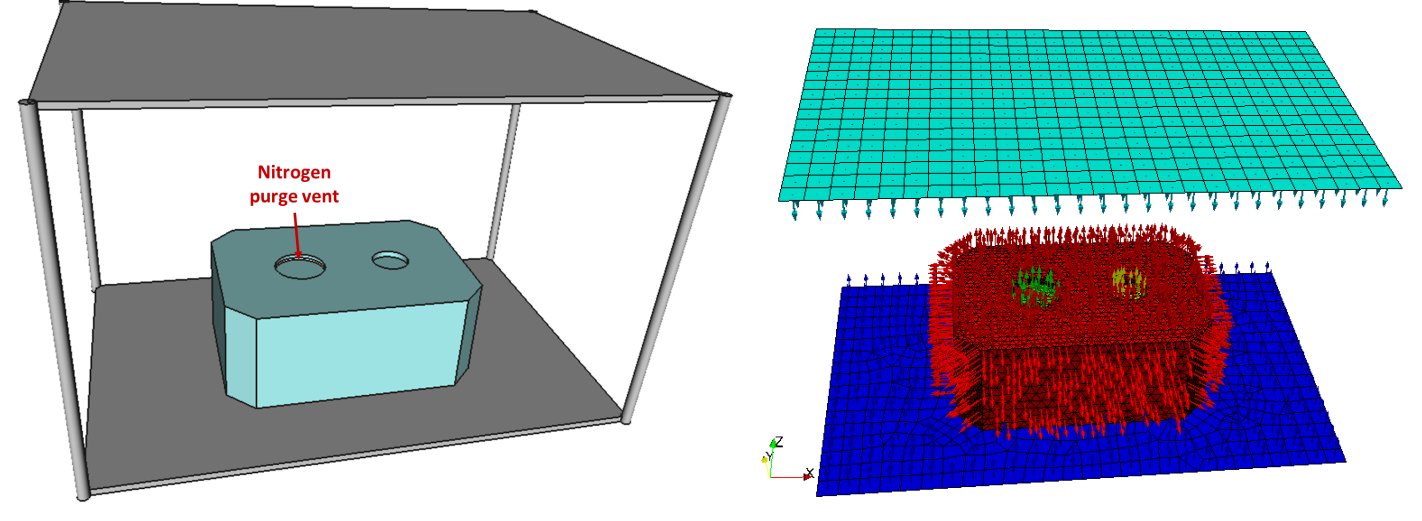

<span id="page-52-1"></span>*Figure 21. Geometry model and the corresponding mesh for the purge example.*

```
The simulation input file, ctsp.in is listed below:
options{randomize:false, num_threads:1}
#set ambient environment 
world{gravity:[0,0,-9.81], pressure:101325, temperature:300}
#load surface
surface_load_unv{file_name:"surf-mesh.unv",units:m}
#volume mesh added to remove particles leaving the domain
volume_mesh{dx:0.1,dy:0.1,dz:0.1}
#component information, setting coefficient of restitution to 0.5
surface_props{comps:/.*/, mat:al, temp:0,c_rest:0.5}
#load cfd data, comment out to use still air at constant pressure per world
flow_load_csv{file_name:"purge_1e-3.csv", map_pos:[4,5,6], map_vel:[0,1,2], time:-1,
save_view: false}
#specify materials
solid_mat{name:al, weight: 100}
particulate_mat{name:flakes, density:2700, integrator:subcycle}
#load level 600, slope=0.926 particulates, model detachment with Klavins-Lee 4g
acceleration
load_particulates_1246{comps:top, mat:flakes, particle_count:200000, level:600, C:0.926}
```
detach\_particulates{model:klavins, klavins\_accel\_mag: 39.24, release\_interval:-1} #setup particle trace and periodic particle saving for animations particle\_trace{file\_name:trace,mat:flakes,num\_traces:100} particle\_save\_vtk{file\_name:"particles", mat:flakes,skip:25, num\_particles:2000,max\_id:300000} #save animation of surface composition surface\_save\_vtk{skip:25,file\_name:"surf",vars:[level,pac]} #enable histogram output surface\_save\_histogram{file\_name:"hist",skip:100, bins:  $[1, 10, 20, 30, 40, 50, 60, 70, 80, 90, 100, 200, 300, 400, 500, 600, 700, 800, 900, 1000]$ #run simulation run\_sim{dt:0.001,num\_ts:4000,diag\_start:1,diag\_skip:100} #save final surface data surface\_save\_vtk{file\_name:"surf-final",vars:[level,pac]}

We first set ambient environment using **world**. Specifically, we let gravity act in the –z direction, and prescribe 1 atm background pressure. Next, we use **surface load unv** to load the surface mesh from the surfmesh.unv file. We specify that dimensions are in meters, which is also the default. Next a volume mesh is created using **volume\_mesh**. This mesh is being used delete particles leaving the volume mesh bounding box. This is important for computational reason since there are no surfaces in the +/- X and Y directions to stop particles. As will be apparent later, as the purge flow is increased, flow with non-negligible tangential velocity develops along the bottom of the top shelf. This flow acts to push particles laterally, and without the volume mesh, these particles would then fly out of the computational domain. Eventually gravity will make them travel in the –Z direction, but by then there will not be any floor present to stop them and these particles would continue traveling forever. Next we specify the coefficient of restitution using **surface\_props**. The same coefficient is assigned to all surfaces.

Next we load the flow data from a file using **flow\_load\_csv.** This command can be commented out to simulate particles settling out in a still air. The CFD solutions for this example were generated using OpenFoam. Simulation results were save in VTK format and were then saved as CSV in Paraview. The structure of the file is as follows:

"U:0","U:1","U:2","p","Points:0","Points:1","Points:2" 4.846505e-003,0.000000e+000,1.140431e-004,-1.259318e-004,-2.100000e-001,0.0e+00,0.0e+00 3.844443e-003,0.000000e+000,1.380693e-004,-3.659827e-004,-2.024971e-001,0.0e+00,0.0e+00 3.828275e-003,0.000000e+000,1.411461e-004,-7.318797e-004,-1.949940e-001,0.0e+00,0.0e+00

This file contains a point cloud of flow velocities and pressures. As can be seen, the three velocity components are stored in columns [0,1,2], while positions are in [4,5,6]. Relative pressure is in column 3. Since the deviations in pressure are so small, we ignore this column (there is no **map\_pressure**) specified, and instead the code will utilize the constant value from **world**. The *time:-1* field tells CTSP to use this file for the entirety of the simulation.

The simulation next specifies material properties using **solid\_mat** and **particulate\_mat**. We use the latter command to specify density (which is used to compute mass) of the particulate "flakes" coming off the top shelf. The actual distribution of these is specified by the **load particulates 1246** command. We tell the code that we would like to generate level 600 and slope 0.926 distribution of particulates on component "top". We

use the Klavins and Lee release model with release acceleration equal to 4g via **detach\_particulates**. The particles should be all released at once at the first time step, as noted by *release interval:-1*.

Next we enable tracing of particles with **particle trace**. We tell the code to generate traces for random 100 "flakes" particles in the id range of [0,100000]. We also let the code save the positions of 2000 particles every 10 time steps with **particle\_save\_vtk**. This command will save positions of the same particles (as opposed to sampling random particles at each save) so it can be used to generate animations. We also enable a surface composition histogram output with **surface save histogram**. We are then ready start the simulation using the **run** sim command. We tell the code to run for 10000 time steps. Volume diagnostics are computed once every 100 steps. Since we are not interested in the any of these data, this interval could be set even higher. Once the simulation finishes, surface results are saved with **surface save vtk**. Note that here we use a *vars: [level,pac]* which is currently ignored but may be added in the future. For now, this command saves all available surface properties.

[Figure 22](#page-54-0) shows typical results from the simulation for static air (no flow), and [Figure 23](#page-55-0) shows results for purge flow at 1e-4, 2e-4, 5e-4, and 1e-3 m<sup>3</sup>/s, respectively, visualized using Paraview. These results were obtained by running the CTSP 5 times with different file specified for the **flow\_load\_csv** command. The no flow case was obtained by commenting out this command entirely. Since only the bottom surface of the top shelf was included in the mesh, the coloring we see in the plot actually corresponds to the PAC on the downward facing surface. As can be noted, the magnitude of PAC is approximately constant for the entire source surface. This is indeed the value that we obtain. Similarly an approximately constant value is obtained on all upward facing surfaces, despite differences in mesh density. This indicates that the result is not mesh dependent. We can numerically compute (see drag.py) the expected PAC on the top shelf after particle detachment to find that it should equal to 0.351427. The small variations in value from cell to cell are due to the statistical nature of the simulation. Rerunning the simulation will result in a slightly different variation, which could be averaged as part of post processing to further reduce the noise. The level of noise also decreases with an increase in the number of particles per bin given by the *parts\_per\_bin* parameter.

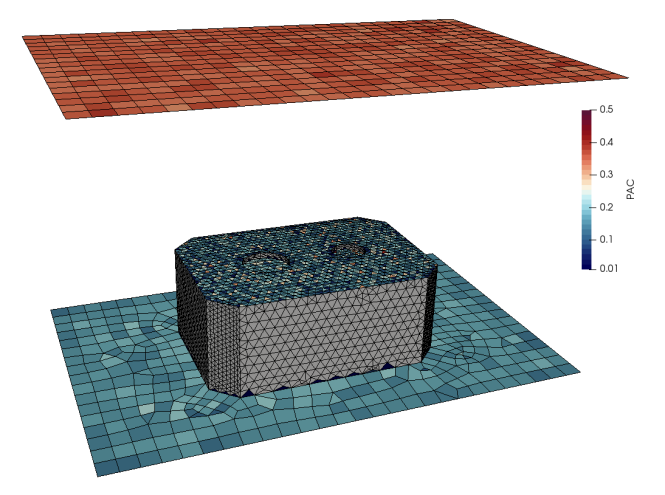

*Figure 22. Simulation results showing the surface particle area coverage for no flow.*

<span id="page-54-0"></span>[Figure 24](#page-56-0) shows the top down view of the instrument. As the purge flow rate is increased the PAC on the detector is reduced. At 1e-4 m<sup>3</sup>/s, the reduction is mainly limited to a circumferential strip around the vent inlet. This region grows with increasing flow rate. At 1e-3  $m^3/s$ , the purge flow rate is sufficiently strong to generate an "umbrella" over a large portion of the instrument, effectively shielding not only the larger detector, but also the smaller one that does not have an associated flow.

To further analyze the effect of purge flow, we may be interested in determining the average PAC on the detector for each flow rate. This could be done in Paraview by selecting mesh elements on the detector and using the Integrate filter. However, CTSP already prints this information to the **ctsp.log** file. Below is the example output. For each zone, the particulate PAC as well as particulate level, assuming C=0.926, is printed.

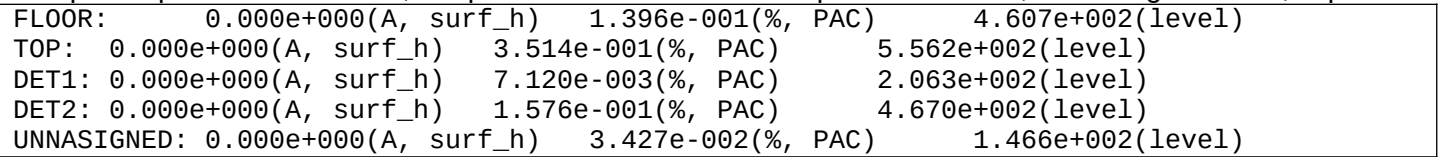

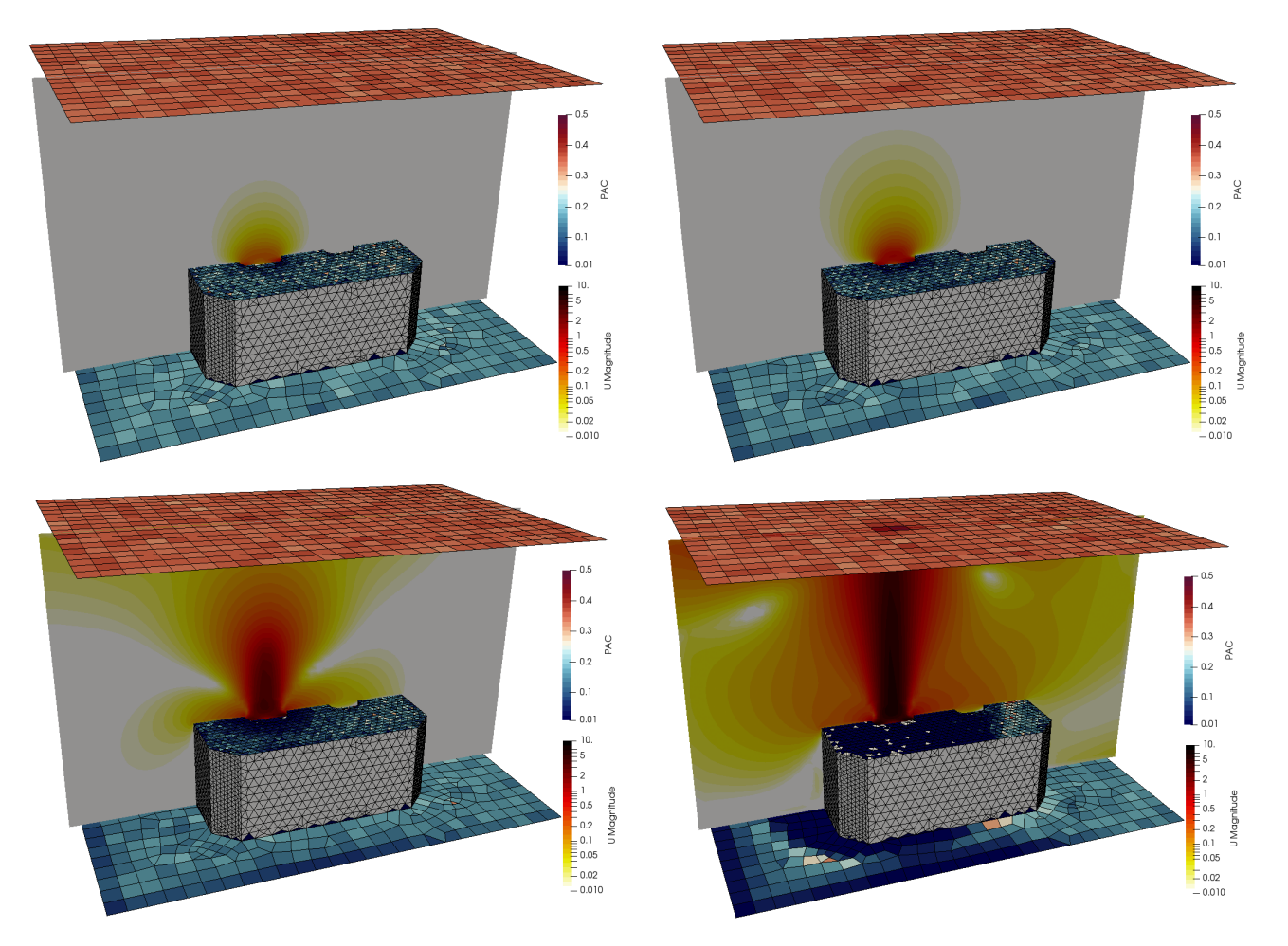

<span id="page-55-0"></span>*Figure 23. Simulation results showing the surface particle area coverage as well as the corresponding velocity field for 1e-4, 2e-4, 5e-4, and 1e-3 m<sup>3</sup> /s, respectively.*

By capturing this data for the 5 cases, we can generate a plot shown in [Figure 25.](#page-57-0) The solid line is the averaged simulation PAC on the larger detector as a function of purge flow rate. We can use this data for validation. The data shown by the dashed line was obtained by running a Python script **drag.py**. This script computes the number of particles in each 1*C*m bin in [1,1000] and determines the fraction that is released according to the Klavins and Lee model at a prescribed *a\_mag*. It then computes particle areas and masses using the same algorithm utilized within CTSP, based on aspect ratios per a paper of Perry. In each bin, the code then balances the gravitation force versus drag force assuming a stationary particle and some

prescribed uniform vertical velocity. If the drag force dominates, the particle is assumed not to be able to reach the detector. The cross-sectional areas of the remaining particles is summed up to obtain the effective PAC on the target. We can see a generally good agreement.

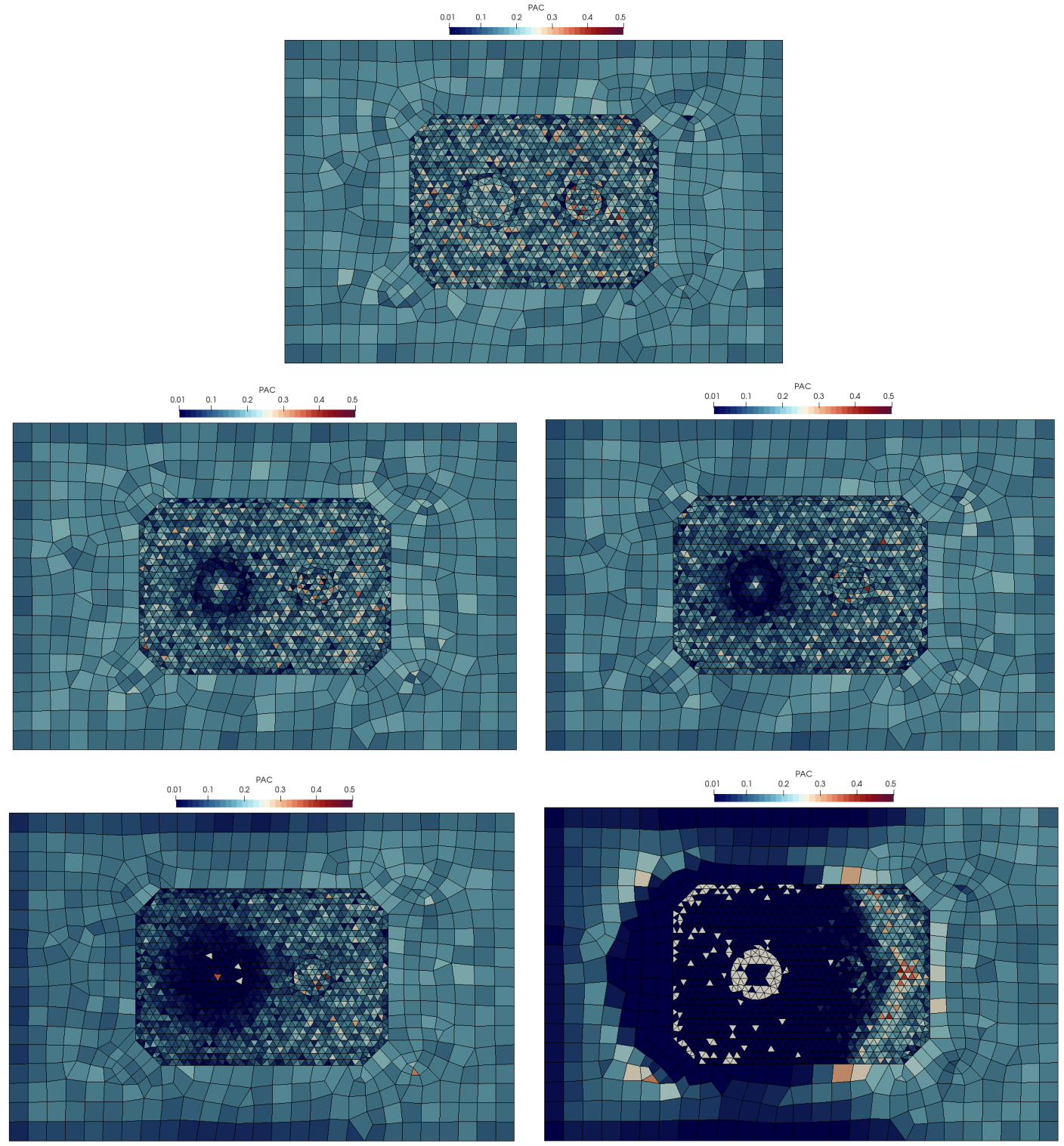

<span id="page-56-0"></span>Figure 24. Top down view of the instrument for 0, 1e-4, 2e-4, 5e-4, and 1e-3 m<sup>3</sup>/s flow rate

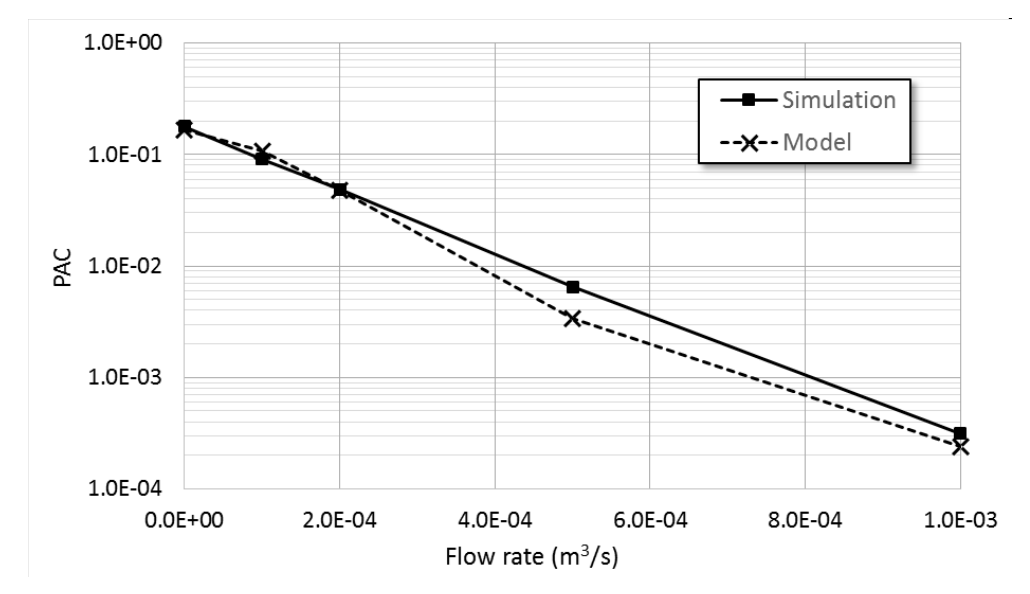

<span id="page-57-0"></span>*Figure 25. Comparison of simulation to model PAC*

A major source of error in our simple Python model is that it assumes uniform flow velocity. But as can be seen from plots in [Figure 23,](#page-55-0) the velocity field is highly non-uniform. The approach used to obtain representative velocity for the model was to select a large number of points near the detector, and use Paraview's histogram feature to obtain the average velocity magnitude (this approach was used since it appears that Paraview lacks a built in filter to average point data). The same data points were used across the 4 input files to maintain consistency.

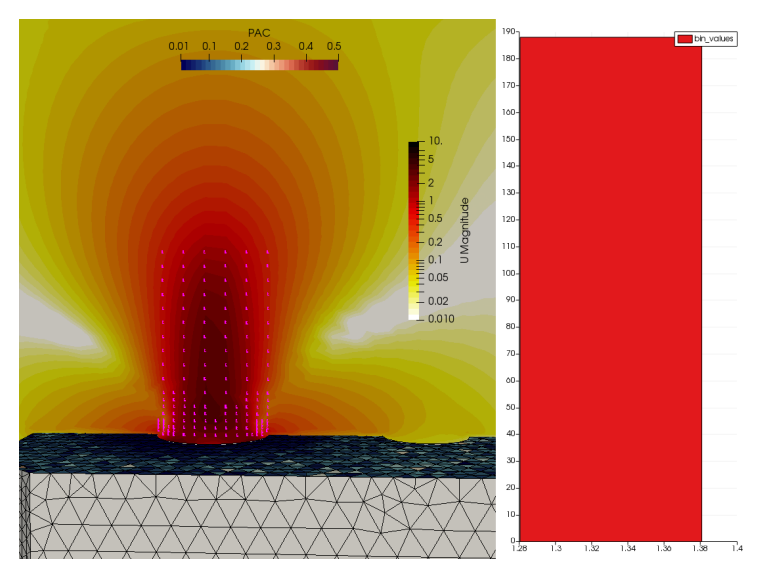

*Figure 26. Data points used to sample flow velocity*

Upon a closer inspection of plots in [Figure 24,](#page-56-0) we may notice that the center of the detector appears to have higher particle deposition values than the surrounding areas. We can take a look at the generated traces in **trace.vtp** to better understand this issue. [Figure 27](#page-58-0) shows a typical result for the 5e-4 m<sup>3</sup>/s flow rate. Note that the CFD solution indicates that the highest velocity magnitude occurs some short distance above the detector and that there is actually a local minimum along the centroid. This seems to imply presence of a recirculating region. As shown by the trace, at the default coefficient of restitution of 0.5 particles bounce around quite a bit.

As such it appears that some of these bounces bring particles onto the detector where they are constrained by this near-surface flow. The particles will naturally settle out at the local minimum. The result shown in the second image was obtained by reducing to 0.3. Particles are now less bouncy and the peak value on the detector is reduced (the triangle went from red to light blue). However outside this region the two solutions comparable.

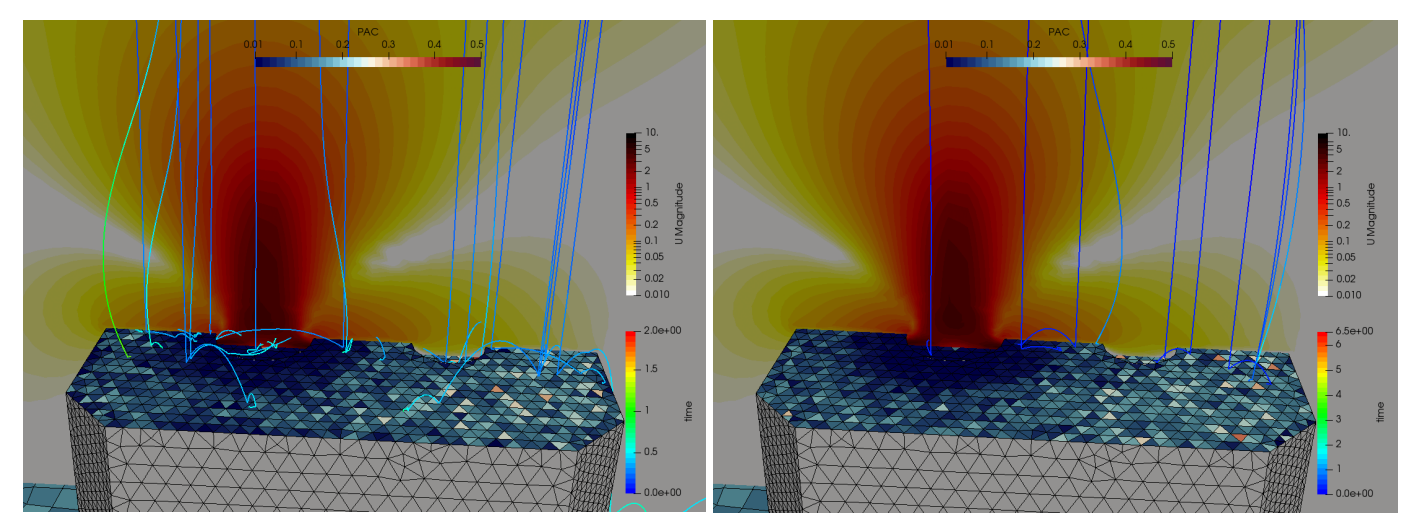

*Figure 27. Particle traces with*  $\alpha_{\text{COR}}=0.5$  *on left and*  $\alpha_{\text{COR}}=0.3$  *on right* 

<span id="page-58-0"></span>Finally, [Figure 28](#page-59-1) illustrates the ability to generate animations by visualizing data saved by **particle\_save\_vtk**. The particles \*.vtp files were loaded into Paraview and visualized using the glyph filter. Particles are colored according to their mass. We can see that the heavier (dark red) particles settle out first. The lighter (white) particles tend to remain suspended for a long time after the heavier particles have settled out.

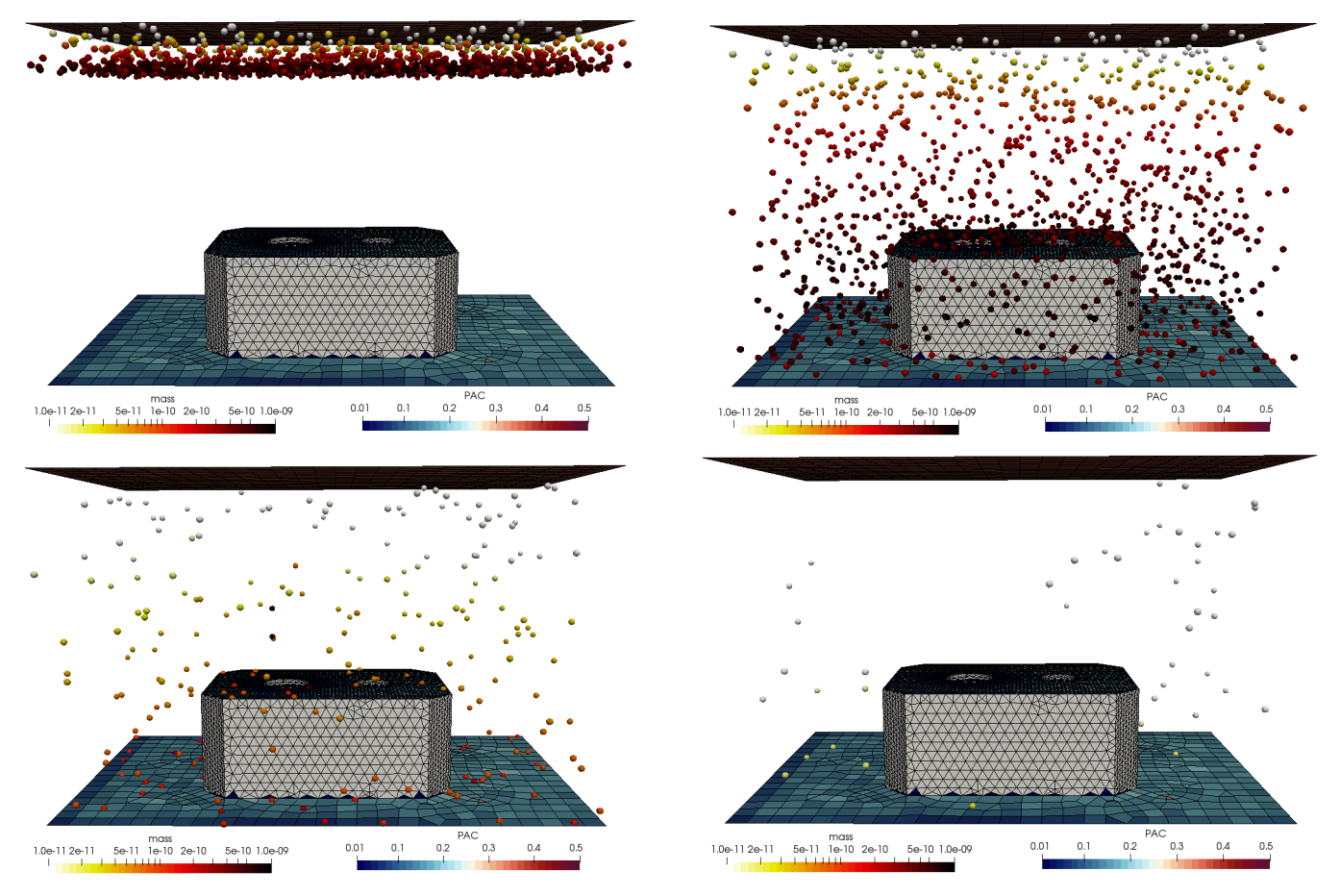

<span id="page-59-1"></span>*Figure 28. Heavier particles (red) settle out much faster than lighter ones (white).*

# <span id="page-59-0"></span>**IV.d) Additional Examples**

The "dat" folder contains input files for several additional examples. The **DSMC** folder contains examples of setting up a DSMC simulation. The "nozzle" subdirectory contains inputs for simulating flow through a converging nozzle, while the "astronaut" case is an example simulating gas flow past an astronaut model.

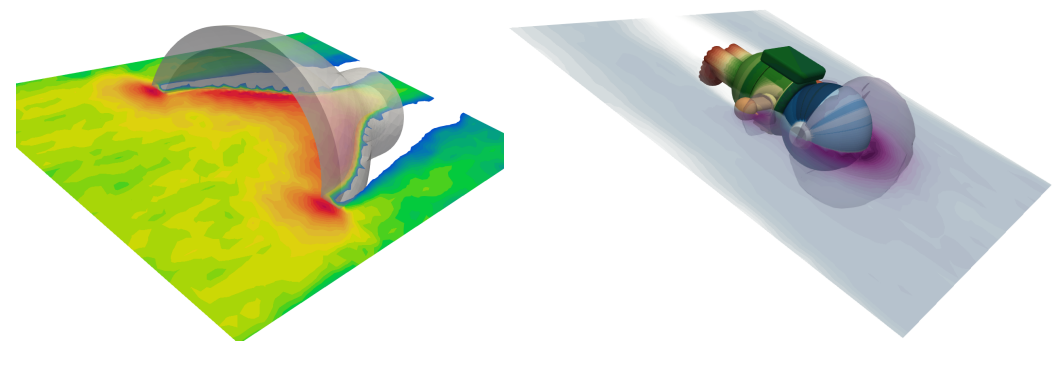

*Figure 29. DSMC examples*

The **cleanroom** folder demonstrates how to simulate a cleanroom environment. Here, the source particulate 14644 is used to simulate a Class 6 clean room inflow.

<span id="page-60-0"></span>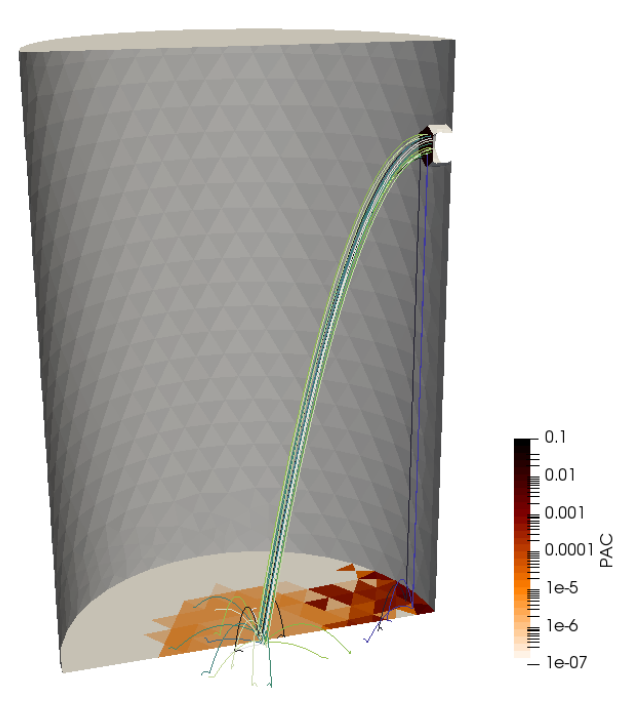

*Figure 30. Example of using a particulate and a cleanroom source to inject particulates*

Finally, the **tube** folder contains inputs for simulating conductance through a cylindrical tube. This was the first-ever test of CTSP, but has not been verified in a while, so it may not be working properly anymore.

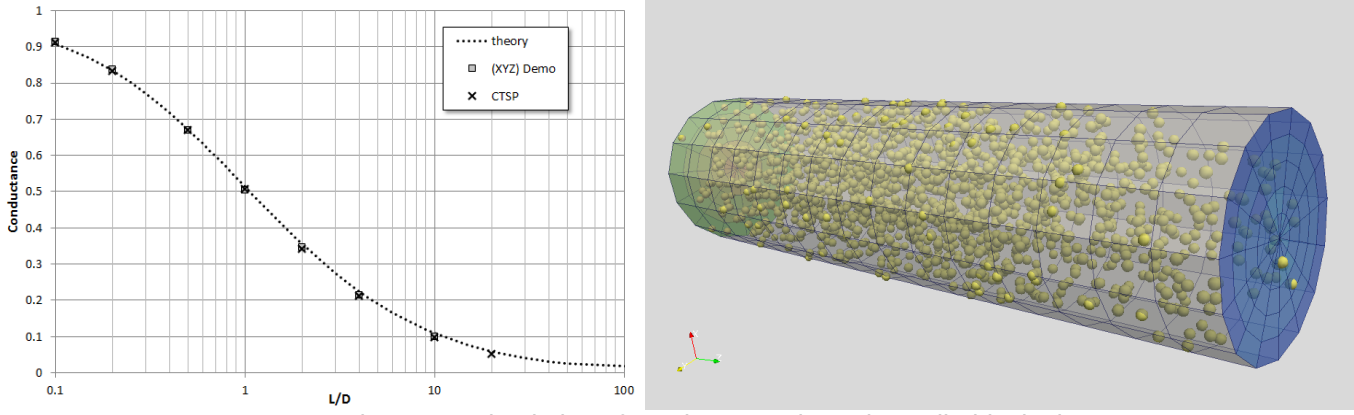

*Figure 31. Simulation of conductance through a cylindrical tube*

# <span id="page-61-0"></span>**V.References**

- [1] L. Brieda, "Numerical Model for Molecular and Particulate Contamination Transport," *Journal of Spacecraft and Rockets*, Vol. 56, No. 2, 2019
- [2] C. Birdsall and A. Langdon, Plasma physics via Computer Simulations, Institute of Physics Publishing, 2000.
- [3] G. Bird, Molecular Gas Dynamics and the Direct Simulation of Gas Flows, Oxford Science Publications, 1994.
- [4] H. Shin, Y. Lee and J. Jurng, "Spherical-shaped ice particle production of spraying water in a vacuum chamber," *Applied Thermal ENgineering,* pp. 439-454, 2000.
- [5] M. S. Woronowicz, "Highlights of Transient Plume Impingement Model Validation and Applications," in *42nd AIAA Thermophysics Conference*, 2011.
- [6] J. Koo, Hybrid PIC-MCC computational modeling of Hall Thrusters, Aerospace Engineering and Scientific Computing, University of Michigan, 2005.
- [7] A. Tribble, Fundamentals of Contamination Control, SPIE, 2000.
- [8] ASTM International, "Standard Test Method for Contamination Outgassing Characteristics of Spacecraft Materials (ASTM-E1559)," 2009.
- [9] W. Fang, M. Shillor, E. Stahel, E. Epstein, C. Ly, M. J. and E. Zaron, "A Mathematical Model for Outgassing And Contamination," *SIAM Journal of Applied Math,* vol. 51, no. 5, 1991.
- [10] A. C. Tribble, B. Boyadjian, J. Davis, J. Haffner and E. and McCullough, "Contamination control engineering design guidelines," NASA Contractor Report 4740, 1996.
- [11] IEST, "Product Cleanliness Levels Applications, Requirements, adn Determinations (IEST-STD-CC1246D)," 2002.
- [12] A. Klavins and A. L. Lee, "Spacecraft particulate contaminant redistribution," *Optical system contamination effects, measurement, control,* vol. 777, pp. 236-244, 1987.
- [13] R. Perry, "A Numerical Evaluation of the Correlation of Surface Cleanliness Level and Percent Area Coverage," in *SPIE Optics and Photonics*, 2006.
- [14] F. White, Viscous Fluid FLow, New York: McGraw-Hill, 1991.